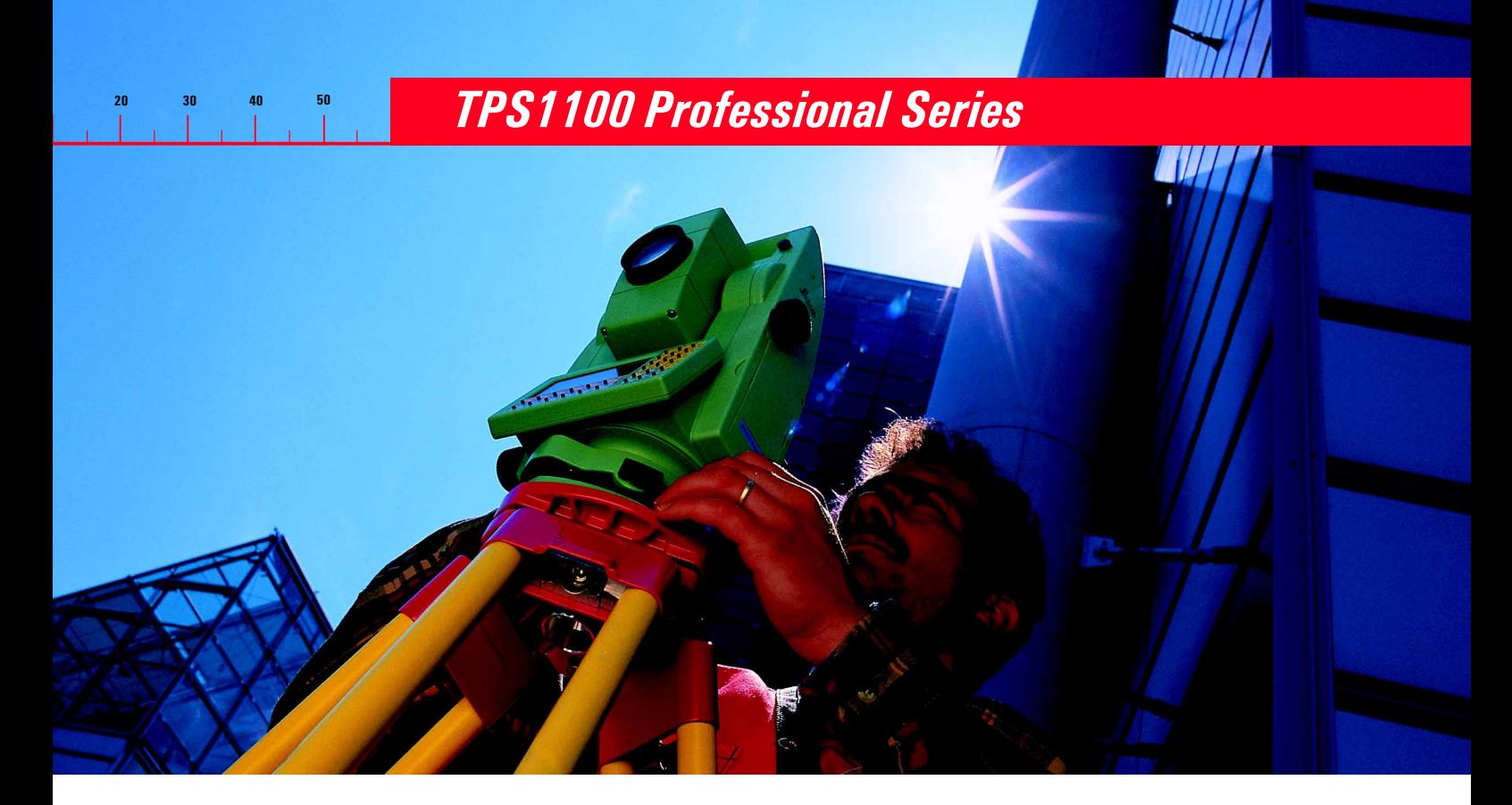

# Gebrauchsanweisung

Version 2.1 **Deutsch** 

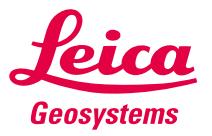

Herzlichen Glückwunsch zum Kauf Ihres TPS1100 Professional Series Instruments.

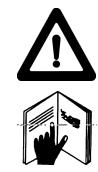

Diese Gebrauchsanweisung enthält, neben den Hinweisen zur Verwendung des Produkts auch wichtige Sicherheitshinweise (siehe Kapitel "Sicherheitshinweise").

Lesen Sie die Gebrauchsanweisung vor der Inbetriebnahme des Produkts sorgfältig durch.

[Die Typenbezeichnung und die Serie Nr. Ihres Pro](#page-74-0)dukts ist auf dem Typen[schild im Batteriefach angebracht. Übertragen Sie](#page-76-0) diese Angaben in Ihre Ge[brauchsanweisung und beziehen Sie sich immer a](#page-77-0)uf diese **Angaben**, wenn [Sie Fragen an unsere](#page-78-0) **Vertretung** oder **Servicestelle** haben.

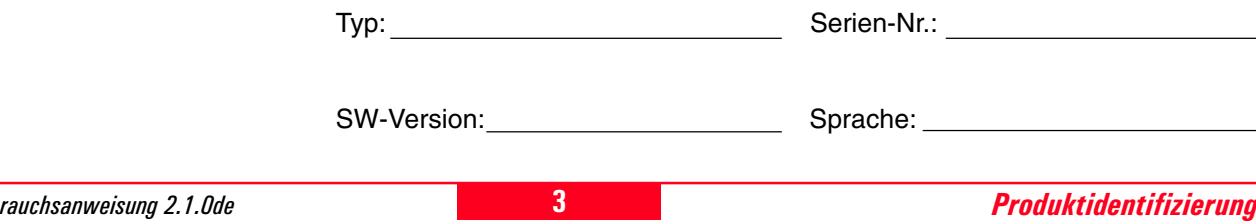

Die in dieser Gebrauchsanweisung verwendeten Symbole haben folgende Bedeutung:

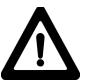

#### **GEFAHR:**

Unmittelbare Gebrauchsgefahr, die zwingend schwere Personenschäden oder den Tod zur Folge hat.

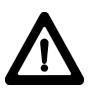

#### **[WARNUNG:](#page-95-0)**

[Gebrauchsgefahr oder sachwidrige Verwen](#page-95-0)dung, die schwere Perso[nenschäden oder den Tod bewirken kann.](#page-95-0)

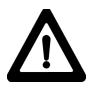

### **[VORSICHT:](#page-97-0)**

[Gebrauchsgefahr oder sachwidrige Verwen](#page-97-0)dung, die nur geringe Per[sonenschäden, aber erhebliche Sach-, Ver](#page-98-0)mögens- oder Umwelt[schäden bewirken kann.](#page-98-0)

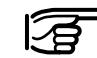

[Nutzungsinformation, die dem Benutzer hil](#page-99-0)ft, das Produkt technisch [richtig und effizient einzusetzen.](#page-99-0)

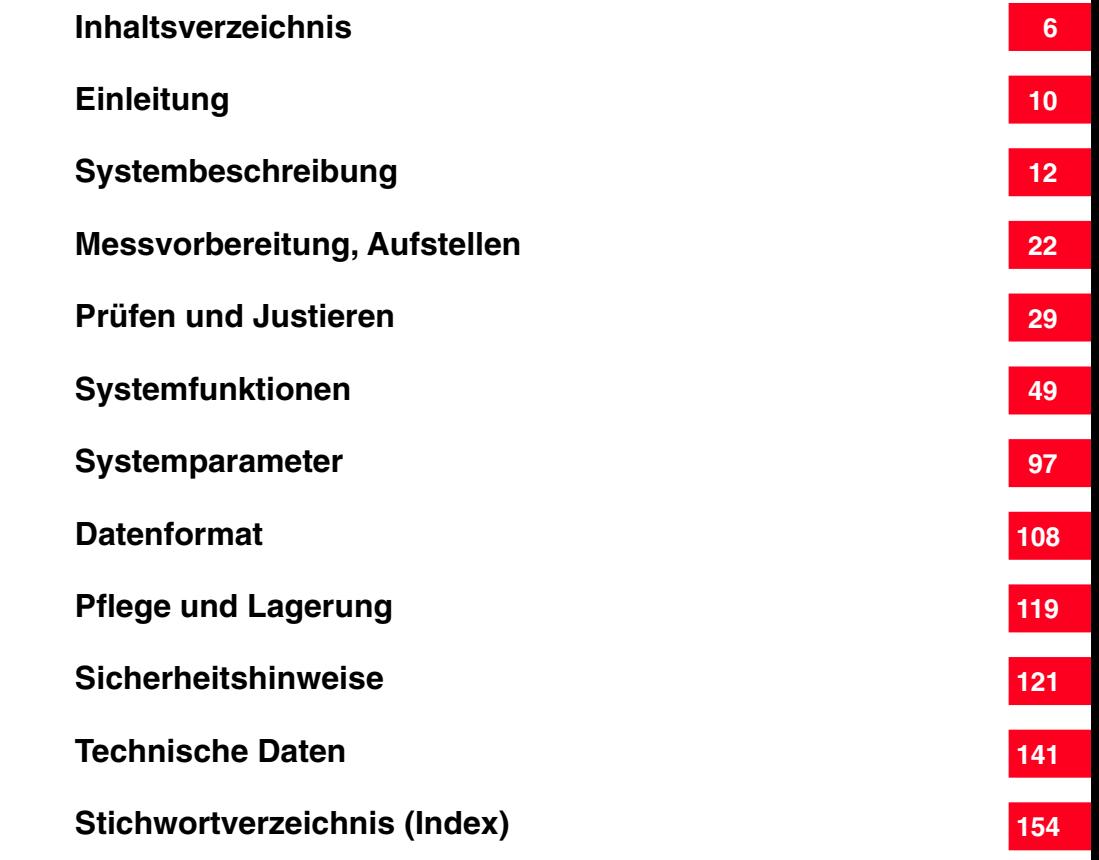

# Inhaltsverzeichnis

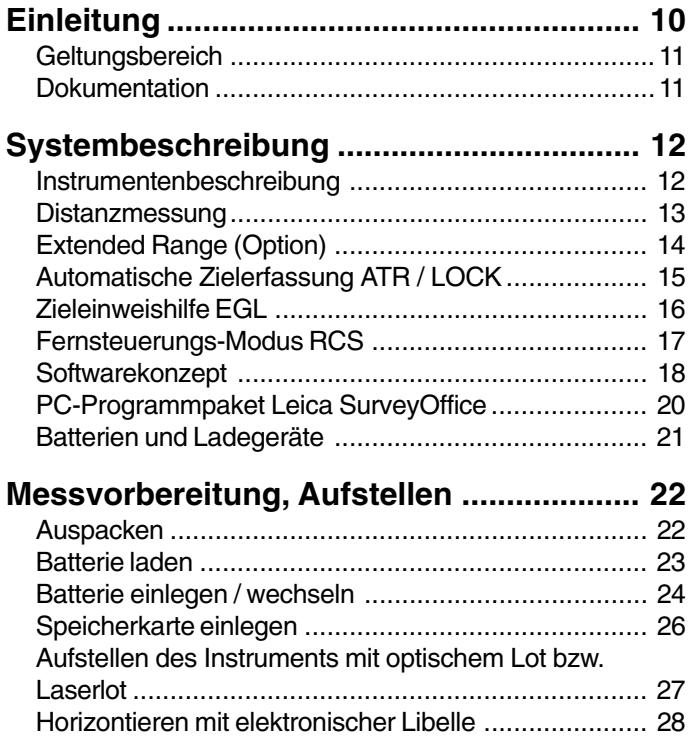

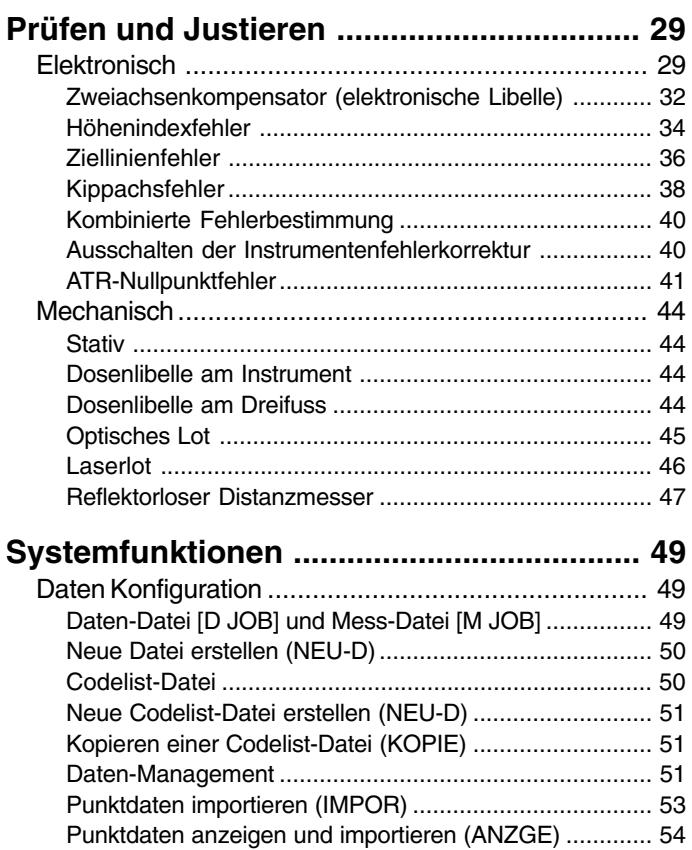

# Inhaltsverzeichnis, Fortsetzung

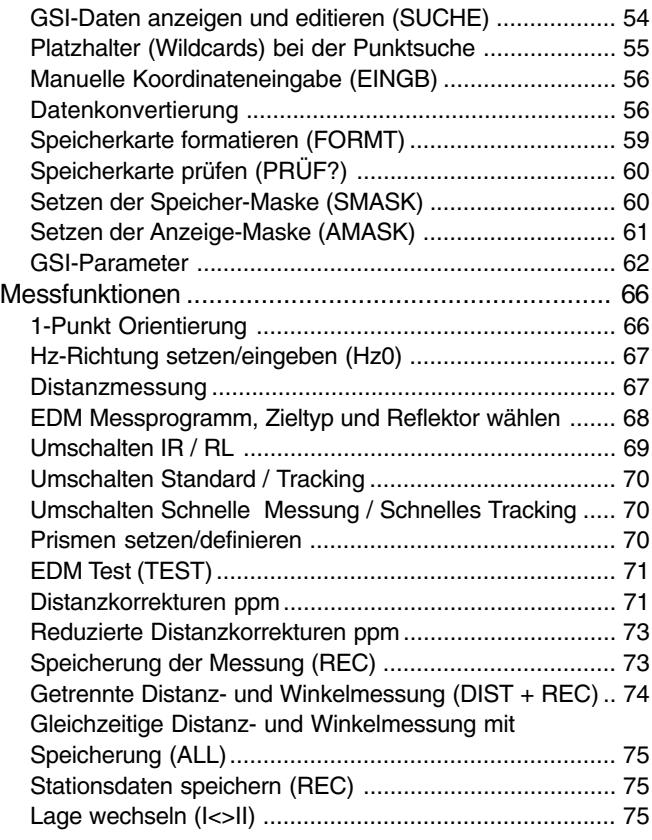

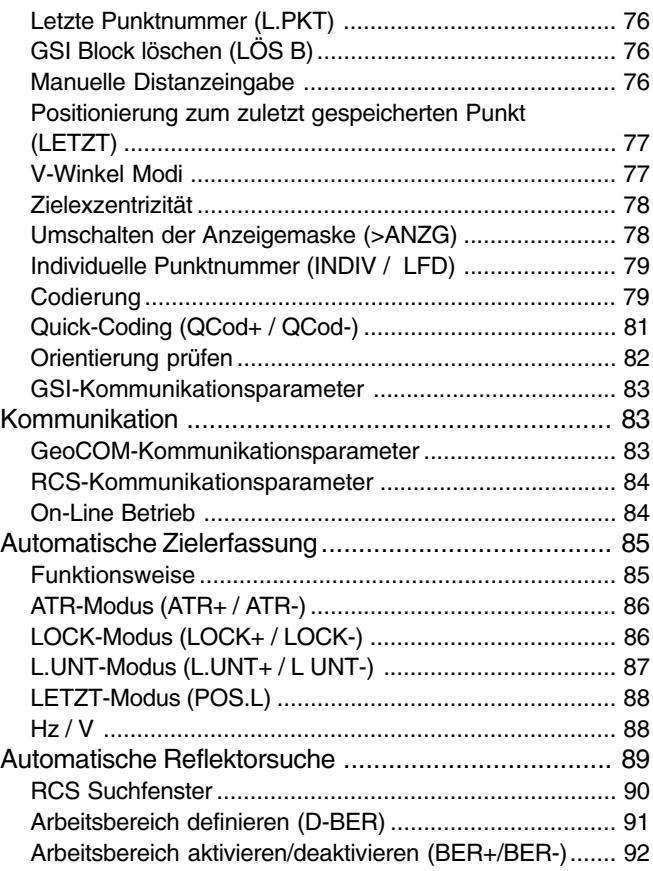

# **Inhaltsverzeichnis, Fortsetzung**

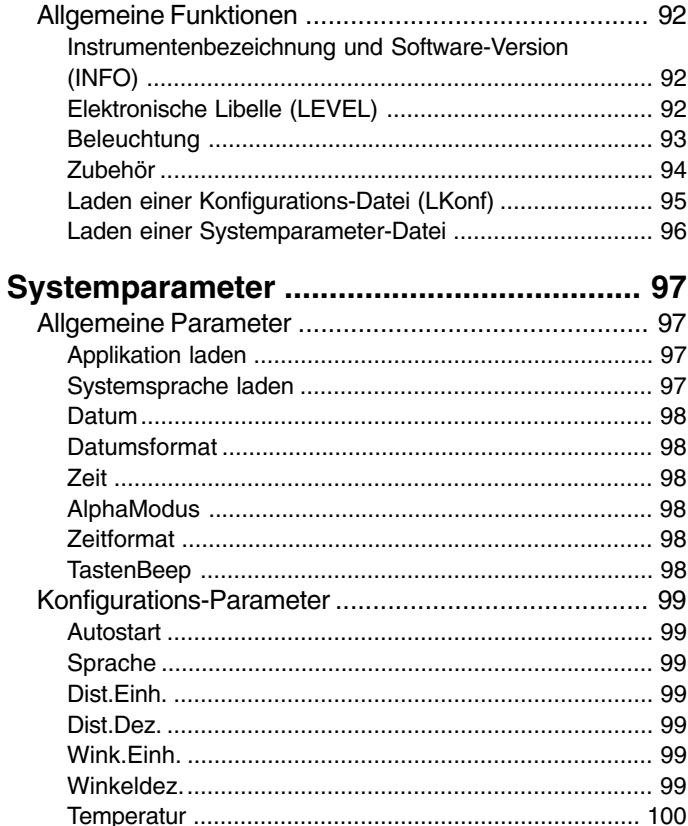

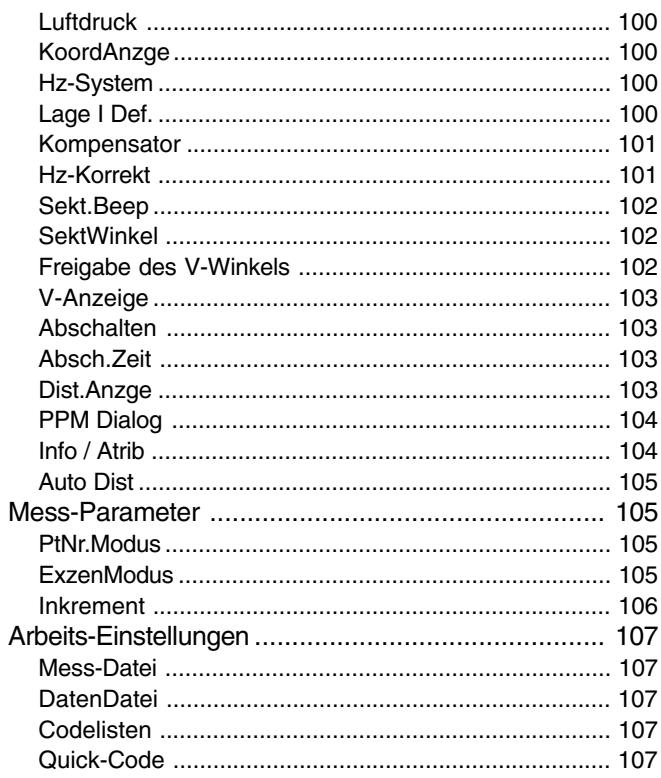

# Inhaltsverzeichnis, Fortsetzung

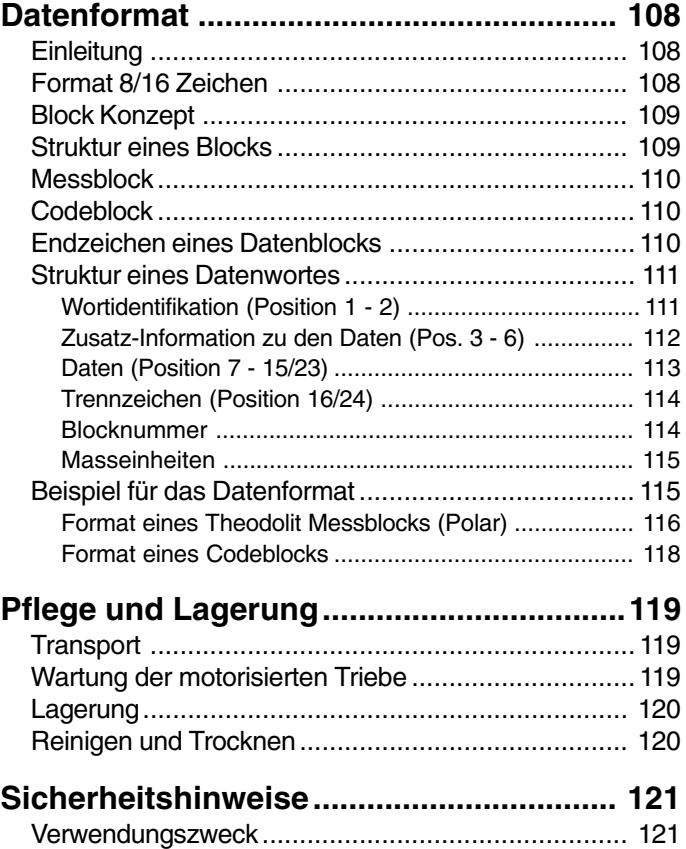

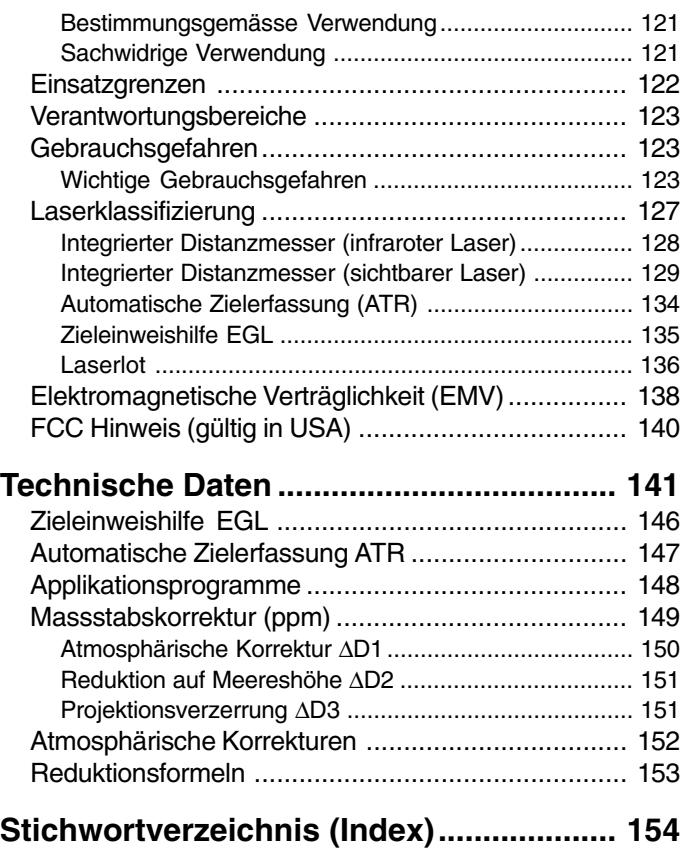

# Einleitung

**TPS 1100** steht für **T**achymeter oder **T**otal Station **P**ositionier **S**ystem. Die TPS1100 Instrumente sind in unterschiedlichen Ausführungen und Genauigkeitsklassen erhältlich. Der Einsatz neuer Technologien im Instrumentenbau ermöglicht eine weitgehende Automatisierung des Messablaufs. Kürzere Messzeiten, einfache Bedienung und effizienter Einsatz sind beispielgebende Vorteile. Zusätzliche Elemente zur Grundausstattung sind nachfolgend beschrieben.

Die **R**-Varianten bezeichnen diejenigen Instrumente, welche mit einem sichtbaren Rotlaser ausgestattet sind. Der Distanzmesser ist dabei umschaltbar zwischen normalen Infrarotmessungen und Messungen mit dem sichtbaren Rotlaser. Mit dem Rotlaser können Distanzen ohne Reflektoren gemessen werden. Mit Infrarotmessungen können Distanzen bis zu 7 km gemessen werden.

Alle TPS1100 Instrumente sind standardmässig mit einem **Laserlot** in der Instrumenten-Stehachse ausgestattet. Das Instrument kann mit dem roten Laserpunkt schnell und bequem über dem Bodenpunkt aufgestellt werden.

Die A-Varianten bezeichnen diejenigen Instrumente, welche mit einer automatischen Zielerfassung ausgestattet sind. Die **ATR** ermöglicht ein schnelles und ermüdungsfreies Messen. Im ATR-Modus wird ein Ziel automatisch feinangezielt. Im Lock-Modus wird ein schon erfasstes Ziel automatisch weiterverfolgt.

Als Option ist die Zieleinweishilfe **EGL** erhältlich. Das EGL ist ein Blinklicht, welches im Fernrohr eingebaut ist. Damit kann sich der Reflektorträger selbst in die Zielrichtung des Instrumentes einweisen.

Eine zusätzliche Option ist die Fernsteuerung **RCS1100**. Sie gestattet die Fernbedienung von allen Modellen. Die Bedienung kann entweder am Instrument oder am RCS1100 erfolgen. In Verbindung mit A-Varianten können somit Vermessungsarbeiten von einer Person durchgeführt werden, d.h. die Messungen können auch vom Zielpunkt her ausgelöst, kontrolliert und gesteuert werden.

#### Leica Geosystems bietet

**Applikationsprogramme** für die verschiedensten Vermessungsaufgaben an. Wählen Sie diejenige Software, mit der Sie Ihre Aufgaben am einfachsten lösen.

Mit der speziellen Programmierumgebung **GeoBasic** können Sie eigene, anwendungsspezifische Programme für TPS1100 Instrumente erstellen.

## Geltungsbereich

wendete **PC Karte** wird auch im TPS1100 als Speichermedium für Daten verwendet. Die Datenstrukturen sind kompatibel mit bisherigen Leica Totalstationen.

Die Leica **SurveyOffice** ist ein PC-Programmpaket, welches die TPS1100 und RCS1100 Instrumente unterstützt und den Datenaustausch zwischen Software und Hardware-Komponenten ermöglicht.

Die in der Computer-Industrie ver- **6** Neben dieser Gebrauchsanweisung Die vorliegende Gebrauchsanweisung gilt für alle TPS1100 Professional Series Instrumente.

> Unterschiede zwischen den Typen sind deutlich hervorgehoben und entsprechend zugeordnet.

> Allgemeiner Text bezieht sich auf alle Typen.

Allgemeine bildliche Darstellungen stellen ein TCA-Modell der TPS1100 Professional Series mit Option EGL dar und sind für alle Typen gültig.

## *Dokumentation*

liegen auch die Kurzanleitungen für System und Applikationen in gedruckter Form vor. Auf der beigelegten CD-ROM befindet sich die komplette Dokumentation in elektronischer Form.

- **Gebrauchsanweisung**: Enthält alle Instruktionen, um das Instrument in seinen Grundsätzen zu bedienen. Sie gibt einen Überblick über den Systemumfang, wichtige Hinweise und Sicherheitshinweise.
- **Kurzbedienungsanleitung System**:

Beschreibung der Systemfunktionen für die Standardbenutzung.

• **Kurzbedienungsanleitung Programme 1 + 2**:

Beschreibung der Programmfunktionen für die Standardbenutzung.

• **Referenzhandbuch Programme**: Alle Programme sind im Detail beschrieben.

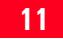

# Systembeschreibung

## Instrumentenbeschreibung

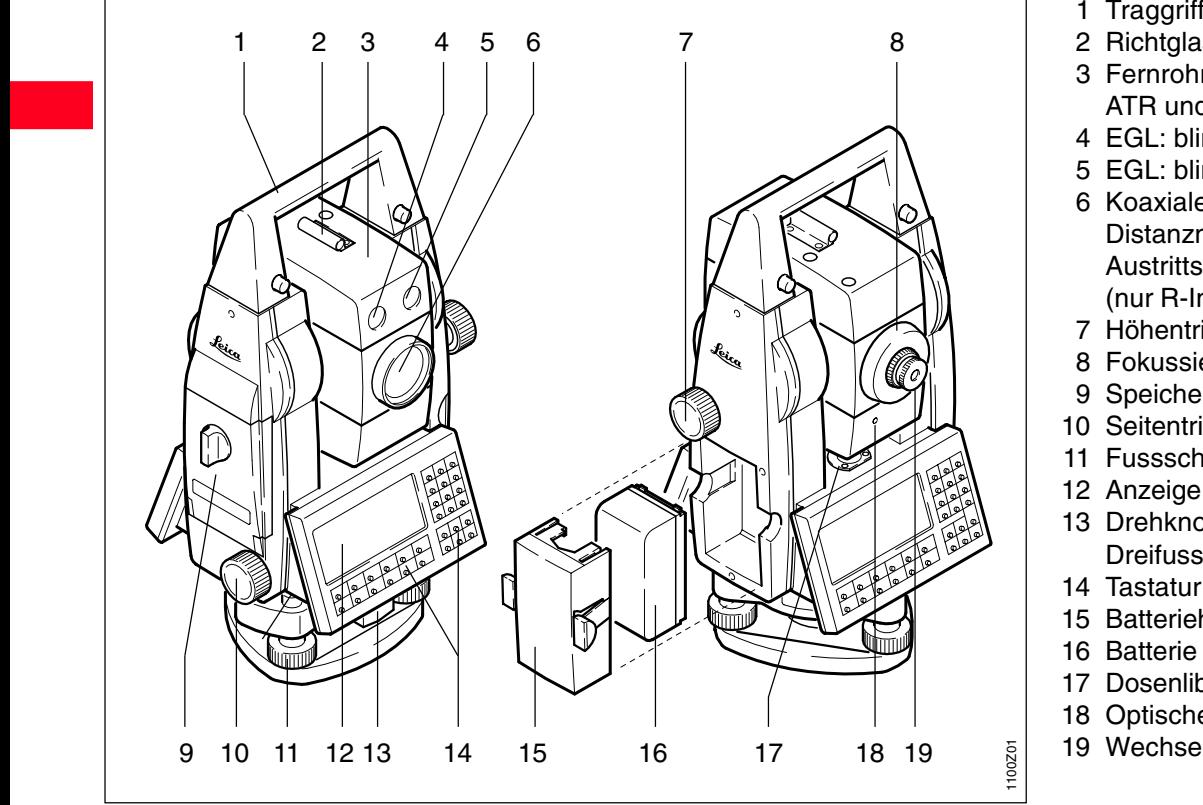

- 
- 2 Richtglas
- 3 Fernrohr mit integriertem EDM, ATR und EGL
- 4 EGL: blinkende Diode ( gelb )
- 5 EGL: blinkende Diode ( rot )
- 6 Koaxiale Optik f ür Winkel- und Distanzmessung;
- Austritts öffnung sichtbarer Laser (nur R-Instrumente)
- 7 H öhentrieb
- 8 Fokussierring
- 9 Speicherkartenfach
- 10 Seitentrieb
- 11 Fussschraube (Dreifuss)
- 12 Anzeige
- 13 Drehknopf für
	- Dreifussverriegelung
- 14 Tastatur
- 15 Batteriehalter
- 16 Batterie
- 17 Dosenlibelle
- 18 Optische Strahlwarnung (gelb)
- 19 Wechselokular

### Distanzmessung

In den Geräten der neuen TPS1100- Reihe ist ein Laser- Distanzmesser eingebaut.

Bei allen Versionen kann die Distanz mit einem unsichtbaren, infraroten Strahl gemessen werden, der koaxial aus dem Fernrohrobjektiv austritt.

**Bei sehr kurzen Distanzen kann es vorkommen, dass auch im Infrarot - Modus ohne Prisma reflektorlos gemessen werden kann (z.B. auf sehr gut reflektierenden Zielen, wie Verkehrsignalen). In diesem Fall wird die Distanz aber mit der für den aktiven Reflektor definierten Additionskonstante korrigiert.**

DieTCR/TCRA-Version verwendet für **reflektorlose** Anwendungen zusätzlich einen **sichtbaren, roten Laserstrahl**, der ebenfalls koaxial aus dem Fernrohrobjektiv austritt. Durch die spezielle Auslegung des Distanzmessers und die Anordnung der Strahlengänge kann einerseits auf

Standardprismen eine hohe Reichweite (> 5 km) erreicht werden, es kann aber ebenso auf Miniprismen, 360° Reflektoren, Reflexfolien und reflektorlos gemessen werden.

**Wird eine Distanzmessung ausgelöst, so misst der Distanzmesser auf dasjenige Objekt, das sich momentan im Laserstrahlengang befindet !!**

Objekte z.B. Menschen, Autos, Tiere, schwankende Äste etc., die sich während der Distanzmessung durch den Messstrahl bewegen, werfen einen Teil des Laserlichtes zurück und können zu falschen Distanzmessergebnissen führen. Strahlunterbrüche bei reflektorlosen Messungen oder während Messungen auf Reflexfolie sind verboten. Messungen auf Prismenreflektoren sind nur dann kritisch, wenn sich im Bereich von 0 m bis ca. 30 m etwas, oder jemand durch den Messstrahl

bewegt, und die zu messende Distanz grösser als 300 m ist. Weil die Distanzmesszeit aber sehr kurz ist, kann der Vermesser in der Praxis kritische Situationen immer vermeiden.

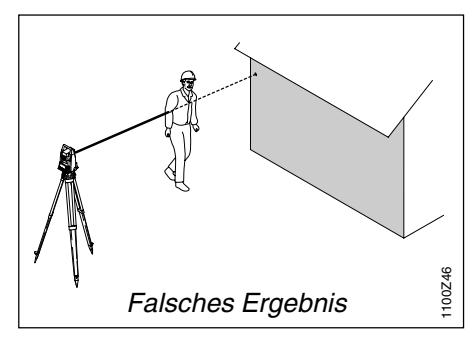

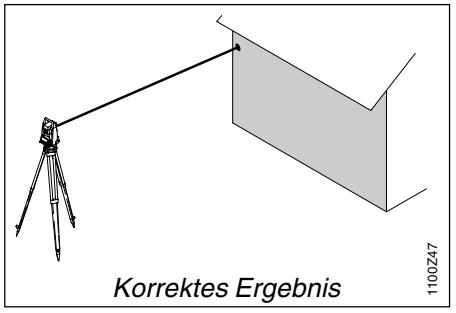

## Extended Range (Option)

Der optionale "Laser mit erhöhter Reichweite" (XR - Extended Range) ist ein sichtbarer roter Laser mit grösserer Messreichweite. Der koaxiale XR - Laser ermöglicht reflektorloses Messen bis über 170 m (560 ft) und Messweiten auf ein Prisma von über 10 km (6.2 Meilen) (siehe Kapitel "Technische Daten").

Die Bedienung eines XR - Instrumentes entspricht derjenigen eines herkömmlichen TPS mit rotem Laser. Trotzdem gibt es einige Punkte, auf die beim Messen mit dem XR - Laser (RL & Long Range) besonders geachtet werden muss.

Das Objektiv sollte immer sauber sein. Schmutz auf der Linse (Staub, Fingerabdrücke,...) kann die Messgenauigkeit vermindern.

#### **Reflektorlos**

Vergewissern sie sich, dass der Laserstrahl nicht von einem Gegenstand nahe der Ziellinie

reflektiert wird (v.a. stark reflektierende Objekte).

Wird eine Distanzmessung ausgelöst, so misst der Distanzmesser auf das Objekt, welches sich in dem Moment im Laserstrahlengang befindet. Im Falle eines temporären Hindernis (z.B. vorbeifahrende Autos), Regen, Nebel oder Schnee misst der EDM auf das Hindernis.

Abweichungen des roten Messstrahls gegenüber der Zielachse können zu reduzierter Messgenauigkeit führen. Dies da der Messstrahl nicht dort reflektiert wird, wo mit dem Fadenkreuz angezielt wurde (vor allem bei grossen Zielweiten).

Ein regelmässiges Justieren des XR-Lasers ist deshalb unerlässlich (siehe Kapitel "Prüfen und Justieren").

Es sollte nicht mit zwei Instrumenten gleichzeitig auf dasselbe Ziel gemessen werden.

**Long Range auf Prismen**

### **WARNUNG:**

Aus Gründen der Lasersicherheit und Messgenauigkeit darf das Long Range Messprogramm nur verwendet werden, wenn auf Prismen in einer Entfernung grösser als 1000 m (3300 ft) gezielt wird.

Genaue Messungen auf Prismen sollten wenn möglich immer mit dem Standard-Programm (IR) durchgeführt werden.

#### **Long Range auf Reflexfolie**

Mit dem Long Range Programm kann auch auf Reflexfolien gemessen werden. Um die Messgenauigkeit zu gewährleisten muss der Messstrahl möglichst senkrecht auf die Reflexfolie auftreffen und der XR - Laser gut justiert sein (siehe Kapitel "Prüfen und Justieren").

 $\overline{g}$  and the contract of  $\overline{g}$ 

### Automatische Zielerfassung ATR / LOCK

TCA - und TCRA - Instrumente sind motorisiert und mit einer automatischen Zielerfassung (ATR) ausgerüstet, die koaxial im Fernrohr untergebracht ist. Optional können diese Instrumente mit einer Zieleinweishilfe (EGL) ausgestattet werden.

Die Bestimmung des Nullpunktfehlers der automatischen Zielerfassung (ATR) muss, wie alle anderen Instrumentenfehler periodisch durchgeführt werden (Siehe Kapitel "Prüfen und Justieren").

#### **LOCK-Modus**

In diesem Modus wird die Verfolgung sich bewegender Prismen ermöglicht. Die Distanzmessung kann erfolgen, wenn das Prisma kurz gestoppt wird ("Stop and Go Modus").

#### **ATR-Modus**

Dieser Modus ermöglicht die automatische Messung auf herkömmliche Prismen und nimmt dem Beobachter die anstrengende genaue Anzielung der Prismen ab.

Das Prisma wird mit dem Richtglas grob angezielt, so dass sich das Prisma im Fernrohrgesichtsfeld befindet. Mit einer nachfolgenden Distanzmessung wird das Instrument mit Hilfe der Motoren so bewegt, dass das Fadenkreuz nahe der Mitte des Reflektors steht. Nach erfolgter Distanzmessung werden die Winkel Hz und V für die Prismenmitte gemessen.

Bei zu schnellem Standortwechsel des Messgehilfen kann das Ziel verloren gehen. Achten Sie darauf, dass die Bewegungsgeschwindigkeit des Zieles maximal den Angaben in den technischen Daten entspricht.

## Zieleinweishilfe EGL

Die optional erh ältliche Zieleinweishilfe EGL besteht aus zwei farbigen Blinklichtern im Fernrohr des Tachymeters.

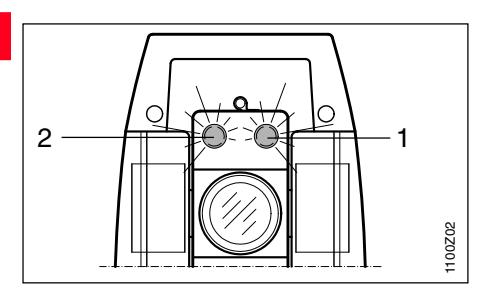

- 1 Strahlaustritts öffnung f ür blinkende rote Diode
- 2 Strahlaustritts öffnung f ür blinkende gelbe Diode

Alle TPS1100-Instrumente k önnen mit dieser Zieleinweishilfe ausger ü stet werden. Der Reflektortr äger wird mit Hilfe der Blinklichter in die Ziellinie eingewiesen. Das Abstecken von Punkten wird dadurch deutlich vereinfacht.

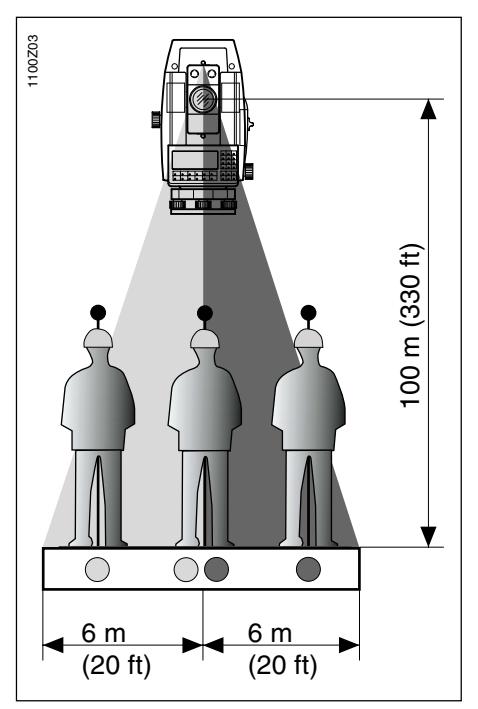

Bei einer Zielweite von 100 Meter (330 ft) entsteht auf beiden Seiten ein je 6 m (20 ft) breiter, rot bzw. gelb blinkender Lichtkegel. Dies erleichtert und beschleunigt das grobe Einweisen auf die Zielrichtung des Instrumentes.

Zwischen beiden Lichtkegeln entsteht ein rund 30 mm breiter Sektor, in welchem beide Farben gleichzeitig leuchten. In diesem Fall befindet sich das Prisma schon sehr genau auf der Ziellinie.

#### **Arbeitsbereich** :

5 - 150 m (15 -500 ft) **Divergenz** : 12 m (40ft) bei 100m (330 ft)

### **Fernsteuerungs-Modus RCS**

Die Option RCS (Remote Controlled Surveying) gestattet die Fernbedienung von allen Modellen vom Zielpunkt aus. Besonders dafür geeignet sind TCA - und TCRA - Instrumente

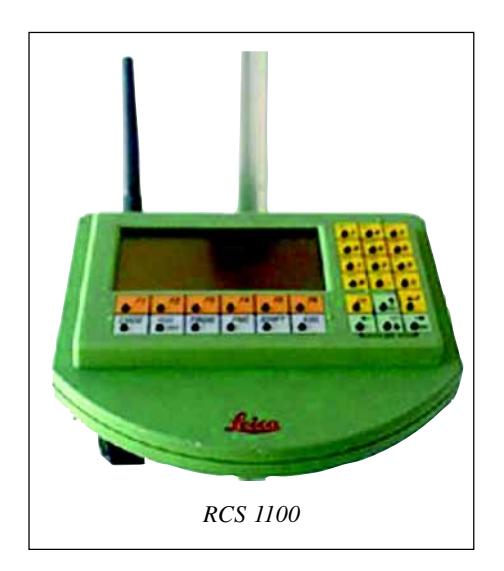

Weiterhin besteht die Möglichkeit der kombinierten Bedienung am Tachymeter und am Prisma. Es können auch Vermessungsarbeiten von einer Person durchgeführt werden. Ebenso besteht die Möglichkeit, die Instrumentenbedienung am RCS 1100 zu überwachen und / oder die Codierung am RCS 1100 einzugeben.

Alle Funktionen des TPS1100. inklusive der Applikationsprogramme, stehen am RCS 1100 zur Verfügung. Anzeige und Tastaturbedienung sind die gleichen wie auf dem TPS1100.

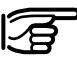

Für weitere Informationen siehe separate Gebrauchsanweisung.

## Softwarekonzept

Alle TPS1100 Modelle beruhen auf einer einheitlichen Software-Architektur und einem einheitlichen Konzept der Datenspeicherung und des **Datenflusses** 

#### **Software-Architektur**

Die Software des TPS1100 wird zunächst nach zwei Teilen unterschieden:

- die **Systemsoftware** umfasst die grundlegenden Funktionen
- die **Applikationen** unterstützen vermessungstechnische Anwendungen und Verfahren.

Während die Systemsoftware einen zusammenhängenden Teil darstellt, können die Applikationen entsprechend den Kundenanforderungen zusammengestellt werden. Sowohl die Systemsoftware als auch die Applikationen können vom Benutzer mittels dem mitgelieferten **PC-Programmpaket Leica SurveyOffice** über die serielle Schnittstelle geladen werden. Damit ist es möglich, verbesserte Versionen der Software durch den Kunden selbst zu installieren.

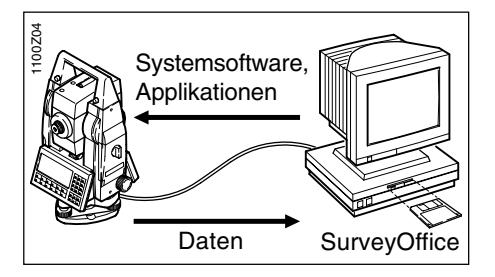

Die Software erlaubt es, bis zu drei Sprachen gleichzeitig gespeichert zu haben und eine dieser Sprachen auszuwählen. Die Liste der verfügbaren Sprachen wird ständig erweitert. Sollten Sie eine spezielle Sprachversion benötigen, fragen Sie Ihre Vertretung nach deren Verfügbarkeit.

## Softwarekonzept, Fortsetzung

#### **Speicherkonzept und Datenfluss**

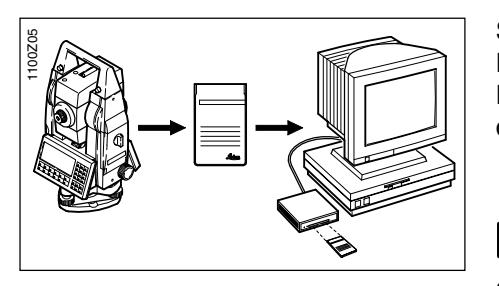

Die Speicherung von Messdaten erfolgt in der Regel auf einer dem PCMCIA-Standard entsprechenden SRAM oder ATA-Flash Speicher-Karte, im folgenden PC-Karte genannt. Die Daten werden im MS-DOS Dateiformat gespeichert. Der Datenaustausch mit einem PC geschieht entweder über ein PCMCIA-Laufwerk des PC, über OMNI Drive (Option) oder über die serielle Schnittstelle (Kabelverbindung Instrument - PC). Die mitgelieferte "SurveyOffice"-Software enthält ein Programm für die Übertragung über die serielle Schnittstelle.

Statt auf der PC-Karte können die Daten im GSI-Format auf die serielle Datenschnittstelle ausgegeben werden.

Bei der Speicherung über die serielle Schnittstelle zu einem externen PC werden von den Applikationen keine Daten in die Protokoll-Datei ausgegeben. Festpunktkoordinaten können nur von der PC-Karte gelesen werden.

#### **GeoBasic**

Die GeoBasic - Entwicklungsumgebung erlaubt die professionelle Entwicklung weiterer Applikationen für den TPS1100.

## PC-Programmpaket Leica SurveyOffice

Das Programmpaket Leica SurveyOffice umfasst eine Reihe von Hilfsprogrammen, die Sie bei der Arbeit mit Ihrer TPS1100 Totalstation unterstützen.

#### **Installation auf dem PC**

Das Installationsprogramm für Leica SurveyOffice finden Sie auf der diesem Handbuch beigefügten TPS1100 CD-ROM. Beachten Sie bitte, dass SurveyOffice nur auf den Betriebssystemen MS Windows 95 und Folgeversionen, sowie MS Windows NT V4 und Folgeversionen installiert werden kann.

Zur Installation rufen Sie das Program "**setup.exe**" unter dem Verzeichnis

**\OSW\SOffice\"Sprache"\disk1\** auf der CD-ROM auf, und folgen den Eingabeaufforderungen des Installationsprogramms. Ziehen Sie für Einzelheiten das Handbuch oder die on-line Hilfe Ihres Betriebssystems zu Rate.

#### **Programmumfang**

Nach der erfolgreichen Installation erscheinen folgende Programme:

- **Data Exchange Manager**: Datenaustausch zwischen Instrument und PC.
- **Codelist Manager**: Erstellen von Codelisten.
- **Software Upload**: Laden und Löschen von Systemsoftware und Applikationsprogrammen sowie der Systemund Applikationstexte.
- **Coordinates Editor**: Visuelles Editieren von Koordinaten.
- **Settings**: Allgemeine Einstellungen von SurveyOffice.
- **External Tools**: Aufruf von externer Software.
- **Exit**: Beenden von SurveyOffice.

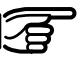

Für weitere Informationen zu Leica SurveyOffice beachten Sie bitte die ausführliche On-Line-Hilfe.

## Batterien und Ladegeräte

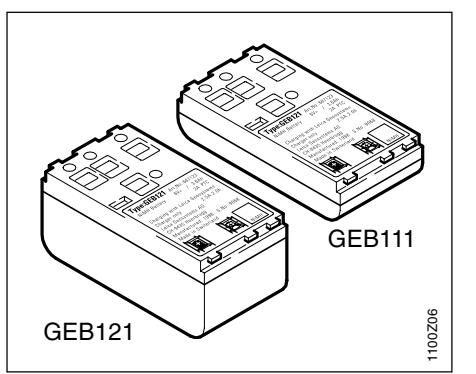

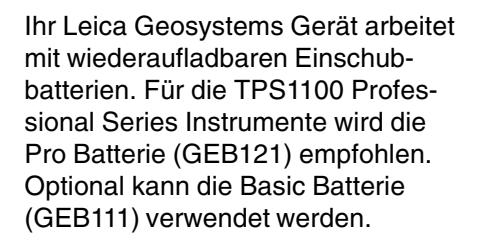

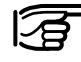

Verwenden Sie nur von Leica Geosystems empfohlene Batterien, Ladegeräte und Zubehör.

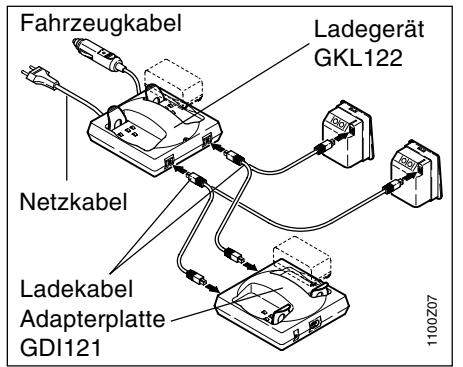

Das Professional Ladegerät (GKL122) ermöglicht das Laden von bis zu vier Batterien. Der Ladevorgang kann sowohl mit dem Netzstekker von einer Steckdose (230V bzw 115V) oder mit dem Zigarettenstecker in Fahrzeugen (12V bzw 24V) durchgeführt werden. Es können entweder zwei Pro / Basic Batterien und zwei Batterien mit 5-Pol Buchsen geladen werden oder mit der Adapterplatte (GDI121) vier Pro / Basic Batterien.

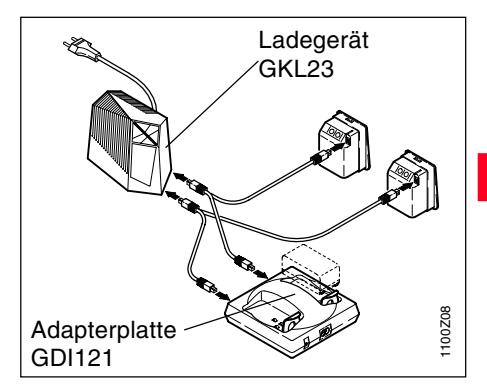

Die Adapterplatte kann sowohl an das Pro Ladegerät (GKL122) als auch an das Ladegerät GKL23 angeschlossen werden. Sie ermöglicht das Laden von zwei Pro / Basic Batterien.

# Messvorbereitung, Aufstellen

### Auspacken

Instrument aus dem Transportbehälter nehmen und auf Vollständigkeit kontrollieren:

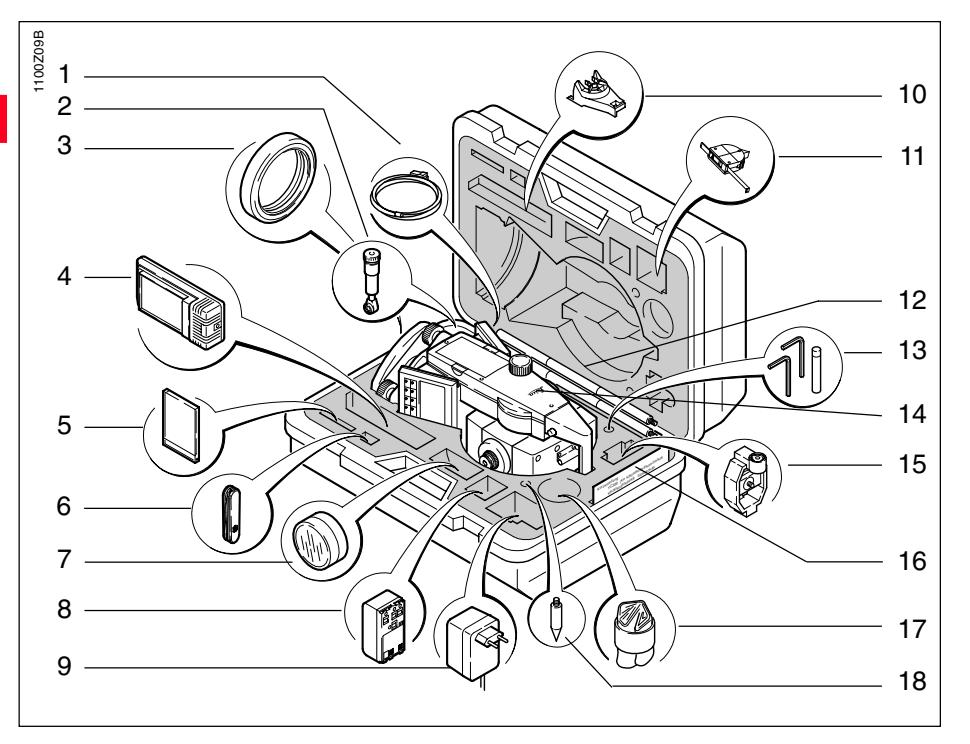

- 1 PC-Kabel (Option)
- 2 Steilsichtokular / Zenitokular (Option)
- 3 Gegengewicht für Steilsichtokular (Option)
- 4 Ladegerät GKL111 (Option)
- 5 PC-Karte (Option)
- 6 Taschenmesser (Option)
- 7 Vorsatzlinse (Option)
- 8 Ersatzbatterie (Option)
- 9 Netzstecker für GKL111 (Option)
- 10 Abstandshalter (Option)
- 11 Instrumentenhöhenmesser (Option)
- 12 Mini-Prismenstab
- 13 Toolset (bestehend aus 2 Justierstiften, je 1 Inbusschlüssel für Dosenlibellen- bzw. EDM-Justierung)
- 14 Tachymeter
- 15 Miniprisma + Halter
- 16 Kurzanweisungen / Zieltafel (nur für reflektorlos messende Instrumente)
- 17 Regenschutzhülle, Sonnenblende
- 18 Prismenstab-Spitze

## Batterie laden

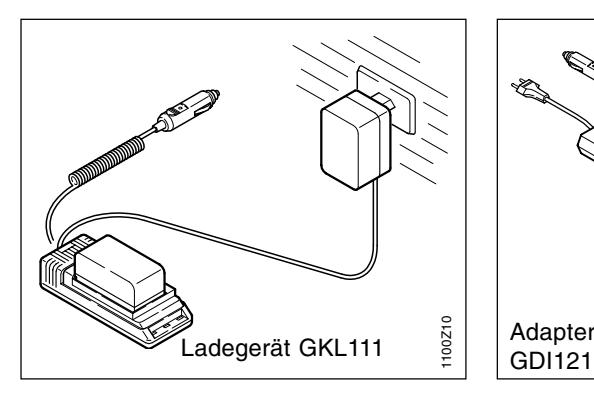

Zum Laden der Batterie verwenden Sie das Ladegerät GKL111 oder GKL122. Die Benutzung der Ladegeräte ist der Gebrauchsanweisung des entsprechenden Ladegeräts zu entnehmen.

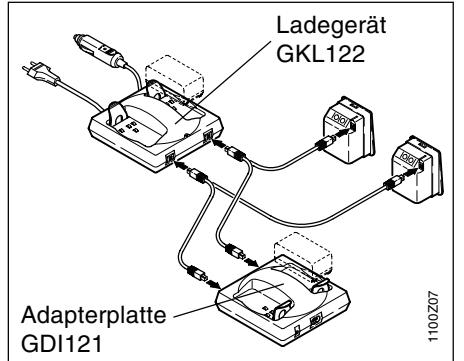

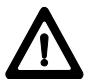

#### **WARNUNG:**

Die Ladegeräte sind für internen Gebrauch bestimmt und dürfen nur im Gebäudeinnern und in trockenen Räumen verwendet werden. Die Batterien dürfen nur im Umgebungstemperaturbereich von  $+10^{\circ}$ C bis  $+30^{\circ}$ C (50 $^{\circ}$ F bis 86 $^{\circ}$ F) aufgeladen werden. Für das Lagern der Batterien empfehlen wir einen Bereich von 0°C bis +20°C (32°F bis 68°F).

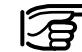

Um die volle Kapazität der Batterie zu erreichen, sollten Sie bei neuen GEB111/ GEB121 Batterien unbedingt 3 - 5 vollständige Lade- und Entladezyklen durchführen.

## Batterie einlegen / wechseln

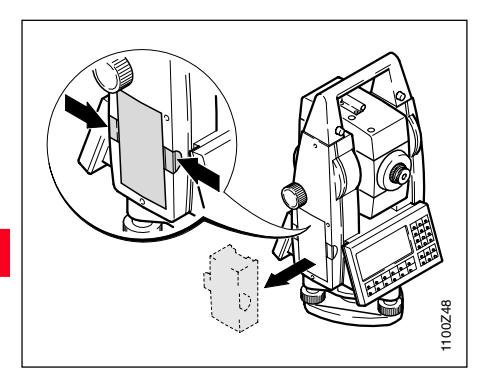

1. Batteriehalter entnehmen.

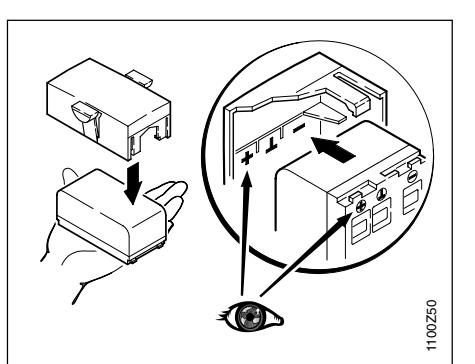

3. Batterie in Batteriehalter einsetzen.

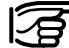

Batterie polrichtig einsetzen (Pol-Markierungen auf der Innenseite des Batteriedeckels beachten), kontrollieren und Batteriehalter seitenrichtig in Gehäuse einsetzen.

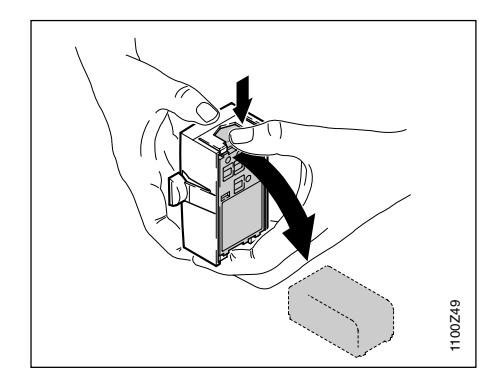

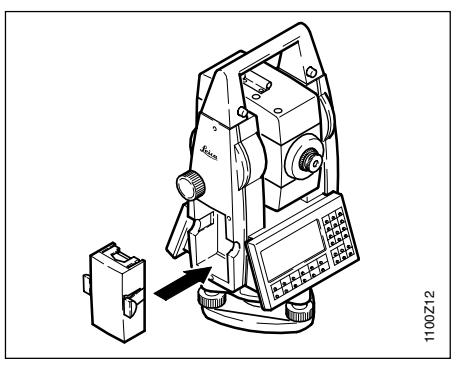

2. Batterie entnehmen, wechseln. 4. Batteriehalter im Instrument einsetzen.

### Messvorbereitung, Aufstellen

### Externe Stromversorgung des Tachymeters

Um den Anforderungen der Elektromagnetischen Verträglichkeit (EMV) bei externer Stromversorgung der TPS1100 Instrumente Rechnung zu tragen, ist es notwendig, dass das zur externen Stromversorgung verwendete Kabel mit einem sogenannten Ferritkern ausgerüstet ist.

Der Lemo-Stecker mit dem Ferritkern muss immer an der Instrumentenseite eingesteckt werden.

Die von Leica Geosystems ausgelieferten Kabel sind standardmässig mit einem Ferritkern ausgestattet. Falls Sie noch alte Kabel ohne Ferritkern verwenden, müssen diese nachgerüstet werden. Ferritkerne können Sie bei Ihrer

Leica Geosystems Vertretung nachbestellen (Ersatzteilnummer Ferritkern: 703707).

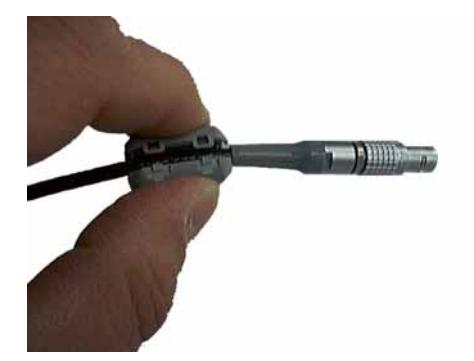

Zur Montage öffnen Sie einen Ferritkern und klippen diesen vor der ersten Verwendung des Kabels mit einem TPS1100 Instrument in unmittelbarer Nähe des Lemo-Steckers um das Kabel (ca. 2cm entfernt vom Lemo-Stecker).

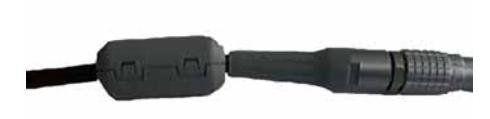

### **Speicherkarte einlegen**

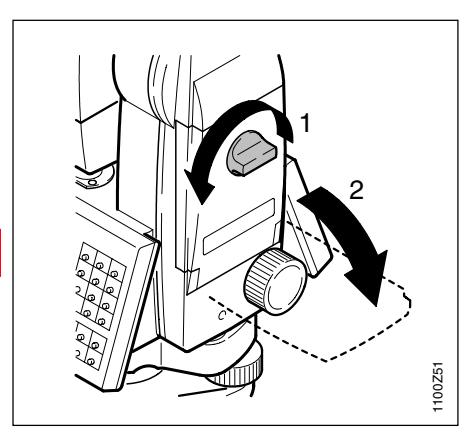

1. Speicherkartenfach öffnen.

2. Speicherkarte mit Symbol TPS-Pfeil nach oben einlegen.

1100Z5

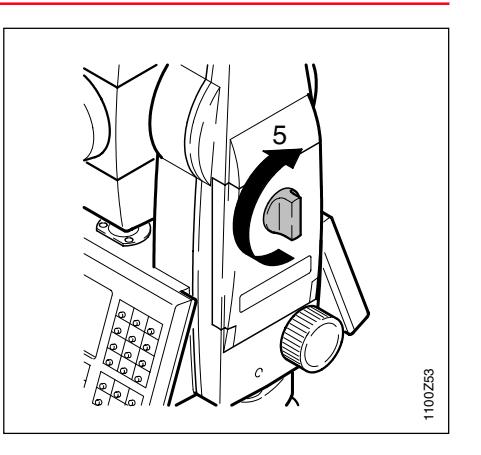

3. Speicherkartenfach schliessen.

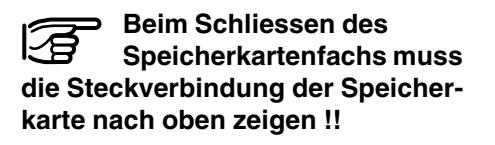

## Aufstellen des Instruments mit optischem Lot bzw. Laserlot

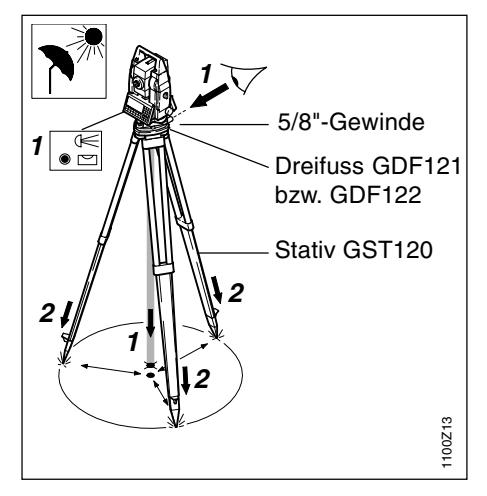

- 1. Bodenpunkt anzielen bzw. Laserlot aktivieren
- 2. GST120 möglichst zentrisch aufstellen.

Das Laser-Lot ist in der Stehachse der TPS1100-Instrumente eingebaut. Durch die Projektion eines roten Punktes auf den Boden wird die Zentrierung des Instruments wesentlich erleichert.

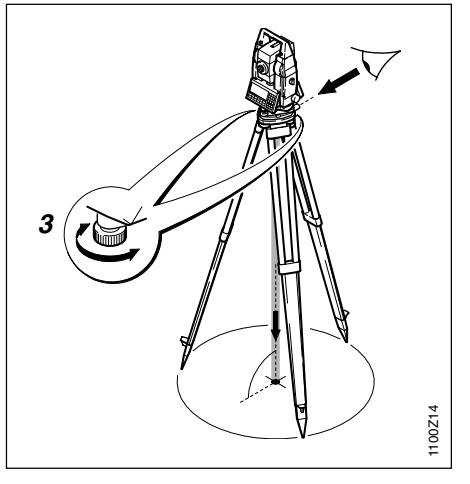

- 3. Mit den Fusschrauben des Dreifusses das Lot auf den Bodenpunkt zentrieren.
- 4. Mit den Stativbeinen Dosenlibelle einspielen.
- Bei Verwendung eines LS Dreifusses mit optischem Lot kann das Laserlot nicht verwendet werden.

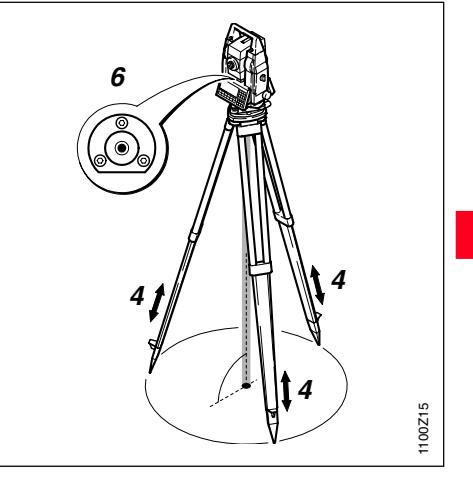

- 5. Mit elektronischer Libelle genau horizontieren (siehe Kapitel "Horizontieren mit elektronischer Libelle").
- 6. Durch Verschieben des Dreifusses auf dem Stativteller exakt zentrieren.

Schritte 5 und 6 wiederholen, bis die erforderliche Genauigkeit erreicht ist.

### Horizontieren mit elektronischer Libelle

**SHIFT**  $\leq$  $\bullet$   $\square$ 

Graphische und numerische Anzeige für die

Längs- und Querneigung der Stehachse

Die aktuellen Einstellungen des Laserlots werden in numerischer Form in % dargestellt.

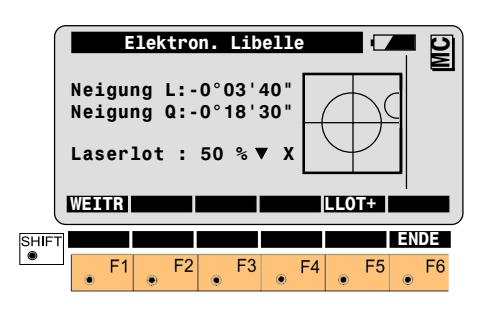

 $F5$  $\bullet$ 

Ein- bzw. Ausschalten des Laserlots.

Verstellen der Intensität des  $\begin{array}{c} \bullet \\ \bullet \end{array}$   $\begin{array}{c} \bullet \\ \bullet \end{array}$ Laserlots.

Das Instrument kann ohne Verdrehung um 90° (100 gon) oder 180° (200 gon) mit den Fussschrauben horizontiert werden

In der Anzeige, die der Dosenlibelle am nächsten ist, verläuft die Bewegung des kleinen Kreises in der Graphik parallel zur Bewegung der Blase in der Dosenlibelle auf der Alhidade. In der gegenüberliegenden Anzeige verlaufen diese Bewegungen entgegengesetzt.

Der TPS1100 ist einwandfrei horizontiert, wenn sich die Libelle im Zentrum befindet

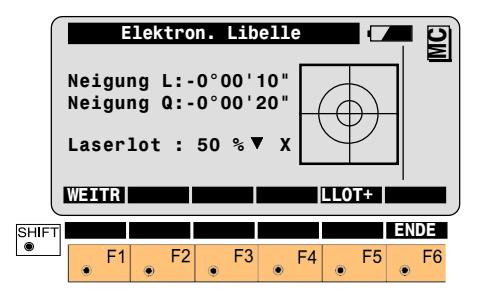

# Prüfen und Justieren

### Elektronisch

Grundsätzlich besitzen alle Instrumente mechanische Fehler welche die Winkelmessung beeinflussen können. Das elektronische Winkelmesssystem des TPS1100 korrigiert standardmässig folgende mechanischen Instrumentenfehler (d.h. die V-Winkel beziehen sich auf die Lotlinie und die Hz-Messungen werden um Ziellinienfehler, Kippachsfehler und Stehachsneigung korrigiert):

- l, q Indexfehler des 2- Achskompensators (Kompensator-Indexfehler)
- i Indexfehler des Vertikalkreises (Höhenindexfehler)
- c Ziellinienfehler
- k Kippachsfehler
- ATR ATR-Nullpunktfehler (Nullpunktfehler der automatischen Zielerfassung), nur TCA - und TCRA - Versionen

Die Instrumentenfehler können sich mit der Zeit und mit der Temperatur ändern.

Deshalb wird empfohlen:

- vor dem Ersteinsatz
- vor Präzisionsmessungen
- nach längeren Transporten
- nach längeren Arbeitsperioden
- nach längerer Lagerungszeit
- bei Temperaturunterschieden von mehr als 20°C

die Bestimmung der Instrumentenfehler in der genannten Reihenfolge durchzuführen.

Zur Bestimmung der Fehler ist das Instrument mit der elektronischen Libelle gut zu horizontieren. Das Instrument soll sicher und fest stehen und vor direkter Sonneneinstrahlung geschützt werden, um einseitige Erwärmung zu vermeiden.

Es wird darauf hingewiesen, dass die Vorgehensweise zur Bestimmung der entsprechenden Instrumentenfehler mit höchster Sorgfalt und Präzision durchgeführt werden muss.

Zur Bestimmung der Instrumentenfehler kann in einer beliebigen Fernrohrlage begonnen werden.

Bei motorisierten Instrumenten erfolgt unmittelbar nach Beendigung der ersten Messung, automatisch der Wechsel in die zweite Fernrohrlage. Danach ist nur noch die Feinanzielung durch den Benutzer notwendig.

### **Elektronisch, Fortsetzung**

Aktivieren der Funktion "Instrumentenkalibrierung".

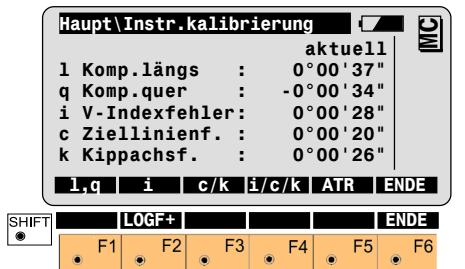

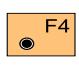

 $\bullet$ 

Gemeinsame Bestimmung von V-Index-, Ziellinien- und Kippachsfehler.

Bestimmung des Nullpunkt-**F5** fehlers der ATR (nur für TCAund TCRA - Instrumente).

Die ermittelten Instrumentenfehler werden im Sinne eines Fehlers angezeigt. Bei der Korrektur der Messungen werden die Fehler mit umgekehrtem Vorzeichen des Fehlers angebracht.

SHIFT  $F<sub>2</sub>$ 

**Aktiviert Kalibrierungs**protokoll (siehe nächste Seite).

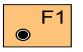

Bestimmung der Kompensator-Indexfehler Gleichzeitig wird die elektronische Libelle justiert.

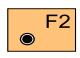

Bestimmung des Indexfehlers für den Vertikalkreis (V-Indexfehler)

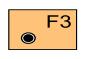

Bestimmung von Ziellinienund Kippachsfehler

## Elektronisch, Fortsetzung

#### **Kalibrierungsprotokoll**

Ist die Option "Kalibrierungsprotokoll" eingeschaltet [LOGF+], werden zusätzlich in einer ASCII - Datei Messungen und Ergebnisse der Instrumenten-Kalibrierung gespeichert. Die Datei wird im Unterverzeichnis LOG auf der Speicherkarte unter dem Namen "Calib.log" angelegt. Die Datei kann bei Bedarf ausgedruckt werden.

Die Daten werden immer an die angegebene Protokoll-

datei angehängt.

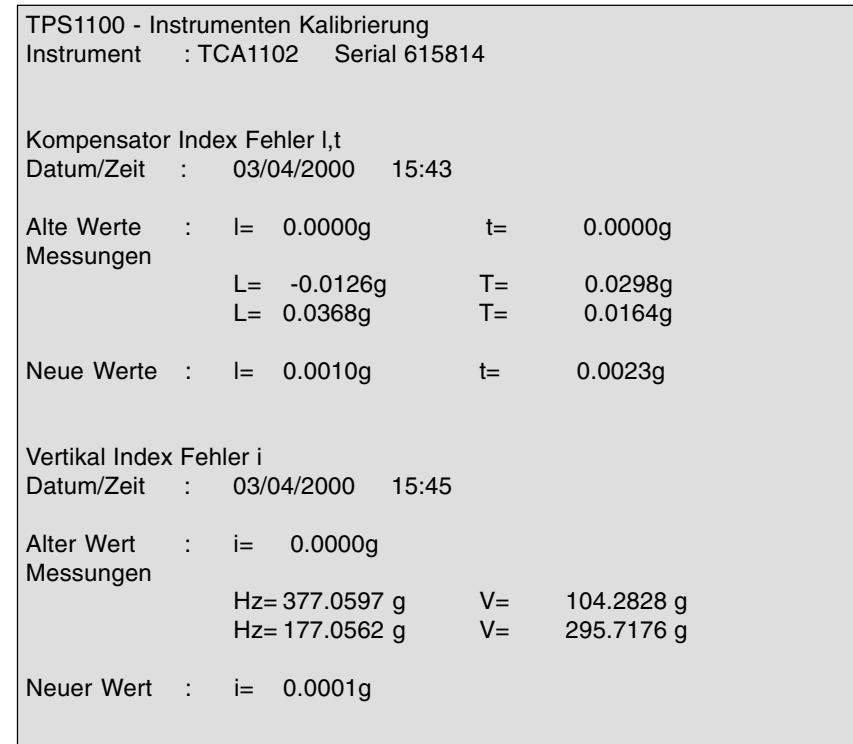

Beispiel einer Protokolldatei für die Instrumentenkalibrierung (hier Kompensator- und Vertikal Index Fehler)

#### Zweiachsenkompensator (elektronische Libelle)

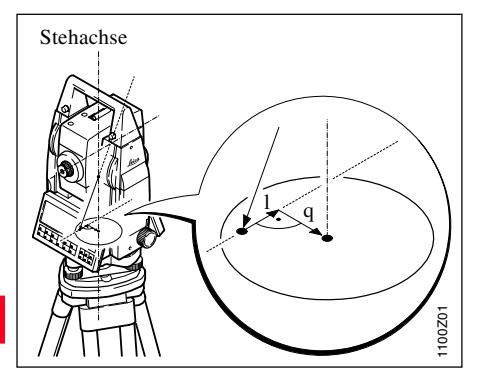

Die Ermittlung der Indexfehler für die Längs- und Querachsen des Zweiachsenkompensators ( l, q ) entspricht der Spielpunktbestimmung einer Libellenblase.

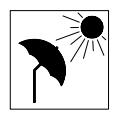

Das Instrument sollte sich der Umgebungstemparatur angepasst haben und vor einseitiger Erwärmung

geschützt werden. Die Indexfehler für die Längs- und Querneigung werden vor der Auslieferung werkseitig justiert und auf Null gestellt.

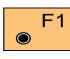

Aktivieren der Indexfehlerbestimmung (siehe Anzeige Seite 30).

Danach wird die Längs- und Querneigung ( l, q ) im folgenden Menü angezeigt.

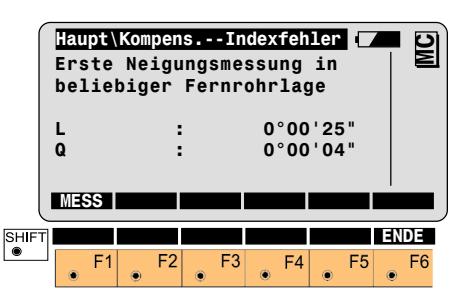

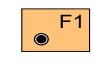

Messung der Längs- und Querneigung ( l, q ) auslösen. Kann keine Neigung gemessen werden, z. B. bei unruhig stehendem Instrument, wird die Fehlermeldung **FEHLER: 557** angezeigt und die folgenden Tasten belegt:

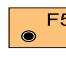

Messung wiederholen.

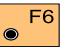

Messung abbrechen.

Für die zweite Messung muss bei nicht motorisierten Instrumenten die Alhidade um 180° ( 200 gon ), mit einer Genauigkeit von ±4° 30' ( ±5 gon ) gedreht werden.

Nachdem die erste Messung mit gestartet wurde, erfolgt bei motorisierten Instrumenten die Bestimmung von l und q mit den dazugehörigen Instrumentendrehungen automatisch.

#### Zweiachsenkompensator, Fortsetzung

Menü nach Beendigung der ersten Neigungsmessung bei nicht motorisierten Instrumenten:

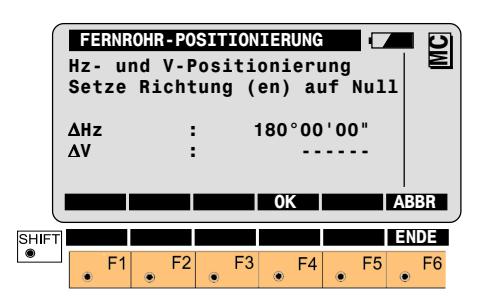

Instrument um 180 ° ( 200 gon ) drehen, sodass  $\triangle Hz = 0^{\circ} 00' 00''$ ( 0.0000 gon ) ist.

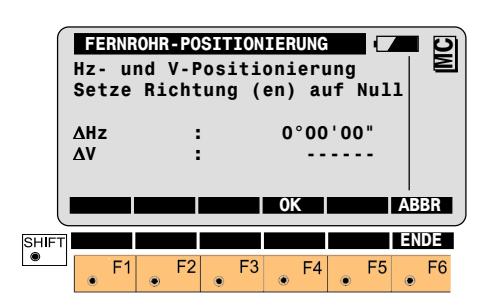

Liegen die Differenzen der Horizontal- und Vertikalrichtungen innerhalb von ±4° 30' ( ±5 gon ), kann die Anzeige mit  $\frac{F}{\sqrt{2}}$  verlassen werden.

Der Benutzer wird durch ein akustisches Signal darauf aufmerksam gemacht, dass die Taste  $\sqrt{1 + 4}$  mit "OK" belegt ist.

 $\bullet$ 

- Die zweite Neigungsmessung  $F4$ aktivieren.
- Die Kompensator-Index-F<sub>6</sub> bestimmung abbrechen.

Nach der zweiten Neigungsmessung werden die beiden neu ermittelten Indexfehler für die Längs- und Querachse des Kompensators angezeigt.

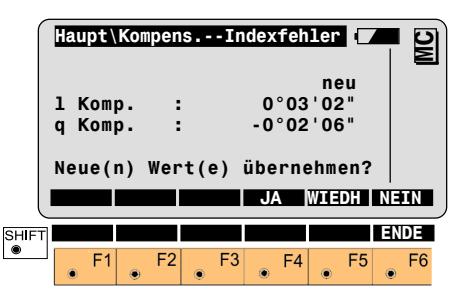

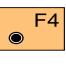

Die neuen Werte werden übernommen.

F<sub>5</sub>

Den gesamten Kalibriervorgang wiederholen.

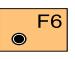

Die alten Werte bleiben erhalten.

Wird der Wert von 5' 24" ( 0.1 gon ) für den Indexfehler ( **l, q )** überschritten, ist die Messung zu wiederholen und dabei nochmals sicher zu stellen, dass das Instrument horizontiert ist und vibrationsfrei steht. Bei mehrmaligem Überschreiten des Wertes ist der Service zu benachrichtigen.

#### Höhenindexfehler

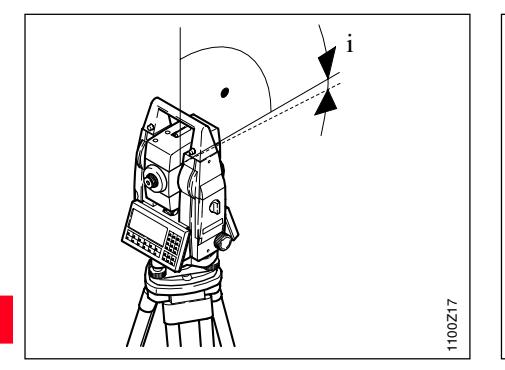

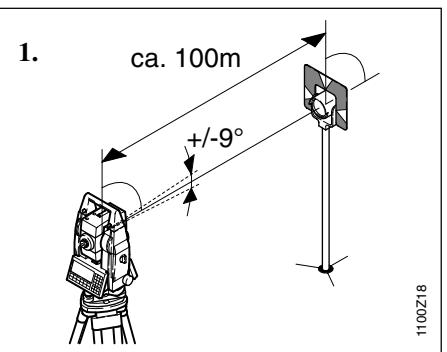

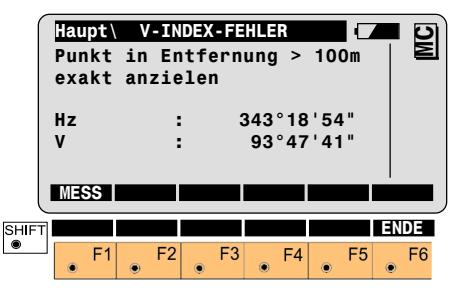

 $\bullet$ 

Die Messung des Vertikalkreises wird ausgelöst.

Danach weist die Anzeige auf den Wechsel in die andere Fernrohrlage hin.

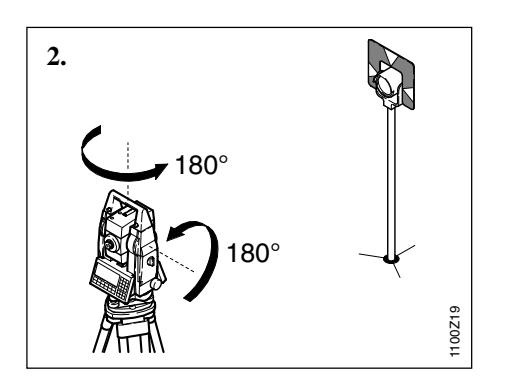

Der Höhenindexfehler (V-Indexfehler) ist der Nullpunktfehler des Vertikalkreises gegenüber der Stehachse. Der Höhenindexfehler wird vor der Auslieferung werkseitig bestimmt und auf "0.00" gestellt.

Alle gemessenen Vertikalwinkel werden grundsätzlich um den Höhenindexfehler korrigiert.

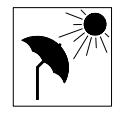

Das Instrument sollte sich der Umgebungstemparatur angepasst haben und vor einseitiger Erwärmung

geschützt werden.

Zur Bestimmung des Höhenindexfehler ein markantes Ziel in ca. 100m Entfernung genau anzielen. Das Ziel muss sich innerhalb von  $\pm 9^{\circ}$  ( $\pm 10$ gon) zur horizontalen Ebene befinden.

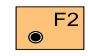

Den Kalibriervorgang aktivieren (siehe Anzeige Seite 30). Der Zweiachsenkompensator wird bei der Bestimmung des V-Index-

fehlers automatisch abgeschaltet.

Dieses wird durch das Symbol  $\overline{\left\langle \right\rangle}$ angezeigt.

#### Höhenindexfehler, Fortsetzung

Liegen die Differenzen der Horizontal- und Vertikalrichtungen innerhalb von ±27' (±0.5 gon), wechselt die Anzeige zur Messbereitschaft. Der Benutzer wird durch ein akustisches Signal darauf aufmerksam gemacht, dass die Taste F4 mit "OK" belegt ist.

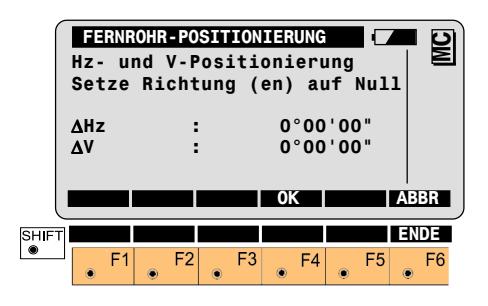

 $F4$  $\circ$ 

Die Messbereitschaft bestätigen und in das Messmenü wechseln.

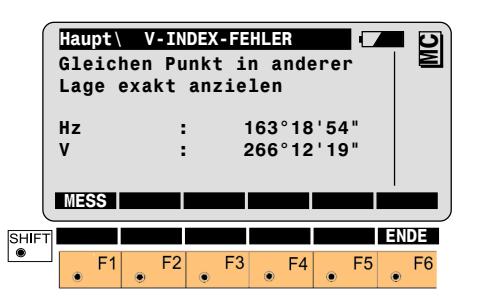

- Erneut das Ziel genau anzielen.
	- Die zweite Messung auslö- $F<sub>1</sub>$  $\bullet$ sen

Nach der Messung wird der bisherige und der neu ermittelte V-Indexfehler angezeigt.

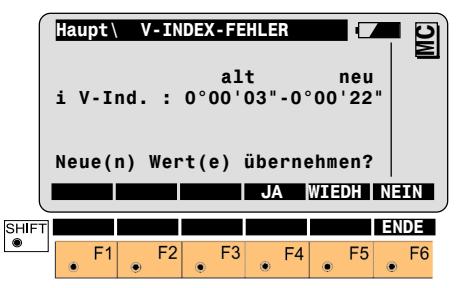

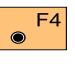

Die neuen Werte werden übernommen.

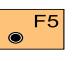

Die Bestimmung des V-Indexfehlers wiederholen

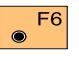

Die alten Wert bleiben erhalten.

Wird der Wert von 54' (1 gon) für den Indexfehler (i) überschritten, ist die Messung zu wiederholen. Bei mehrmaligem Überschreiten des Wertes ist der Service zu benachrichtigen.

#### Ziellinienfehler

Der Ziellinienfehler **c** ist die Abweichung vom rechten Winkel zwischen Kippachse und Ziellinie.

Der Ziellinienfehler wird vor der Auslieferung werkseitig bestimmt und auf "0.00" gestellt.

Die Horizontalrichtungen werden nur bei der Einstellung Hz-Korrekturen **"EIN"** um den Einfluss des Ziellinienfehlers verbessert (Einstellung ge-

mäss Kapitel "Ausschalten der Instrumentenfehlerkorrektur").

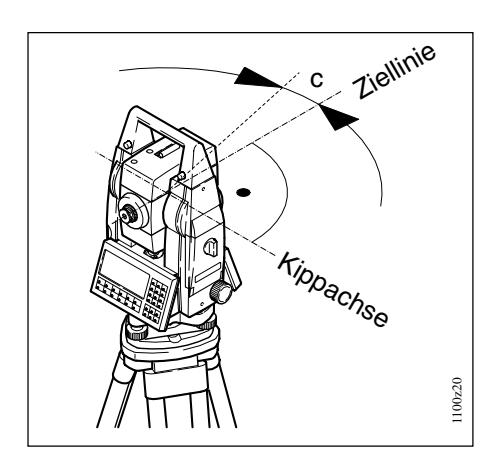

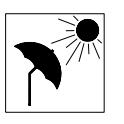

Zur Bestimmung des Ziellinienfehlers ein markantes Ziel in ca. 100 m Entfernung genau anzie-

len. Das Ziel muss sich innerhalb von ±9° (±10 gon) zur horizontalen Ebene befinden. Das Verfahren ist analog der Indexfehlerbestimmung.

 $F3$ 

Die Bestimmung des Ziellinienfehlers aktivieren ( siehe Anzeige Seite 30 ).

Der Zweiachsenkompensator wird bei der Bestimmung des Ziellinienfehlers automatisch abgeschaltet. Dieses wird durch das Symbol  $\langle \xi \rangle$ angezeigt.

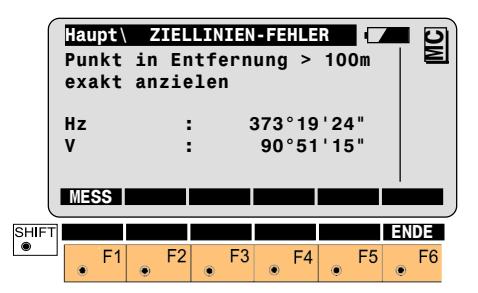

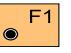

Messung auslösen.

Danach weist die Anzeige auf den Wechsel in die andere Fernrohrlage hin.

Liegen die Differenzen der Horizontal- und Vertikalrichtungen innerhalb von  $\pm 27'$  ( $\pm 0.5$  gon), wechselt die Anzeige zur Messbereitschaft. Der Benutzer wird durch ein akustisches Signal darauf aufmerksam gemacht, dass die Taste  $\sqrt{\frac{F^4}{F^4}}$  mit "OK" belegt ist.

#### Prüfen und Justieren
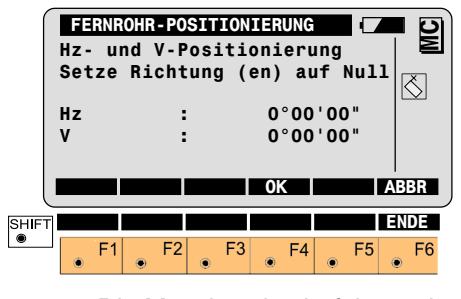

Die Messbereitschaft bestäti- $F4$ gen und in das Messmenü wechseln.

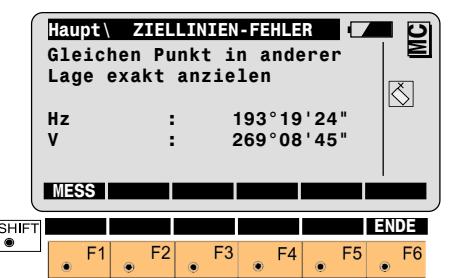

Das Ziel erneut genau anzielen.

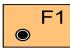

Zweite Messung auslösen.

Nach erfolgter Messung wird der bisherige und neu ermittelte Ziellinienfehler angezeigt.

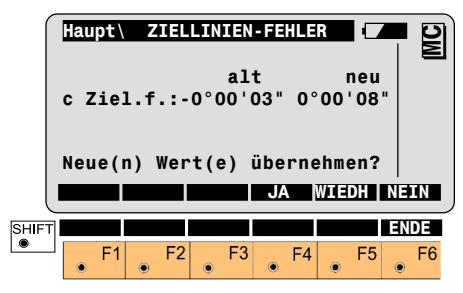

- Die neuen Werte überneh- $F<sub>4</sub>$  $\bullet$ men.
	- Die Bestimmung des

 $F5$  $\bullet$ 

 $\bullet$ 

Ziellinienfehlers wiederholen.

- Die alten Wert bleiben erhal-F<sub>6</sub> ten
- Wird der Wert von 5' 24" (0.1 gon) für den Ziellinienfehler (c) überschritten, ist die Messung zu wiederholen. Bei mehrmaligem Überschreiten des Wertes ist der Service zu benachrichtigen.

Mit der Bestätigung des neuen Ziellinienfehlers kann nun der Kippachsfehler bestimmt werden.

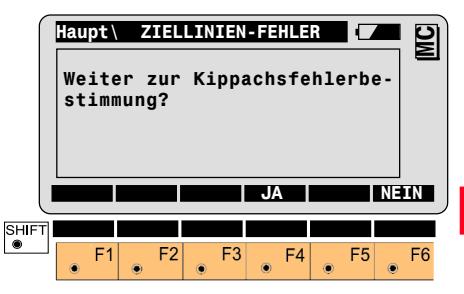

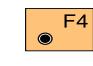

Bestätigung, mit der Kippachsfehlerbestimmung

fortzusetzen.

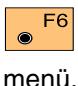

Beenden der Funktion mit Rückkehr zum Kalibrierungs-

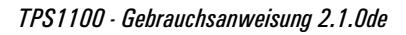

# Kippachsfehler

Der Kippachsfehler **k** ist die Abweichung vom rechten Winkel zwischen Kippachse und Stehachse. Der Kippachsfehler wird vor der Auslieferung werkseitig bestimmt und auf "0.00" gestellt. Die Horizontalrichtungen werden nur bei der Einstellung Hz-Korrekturen **"EIN",** um den Einfluss des Kippachsfehlers verbessert (Einstellung gemäss Kapitel "Ausschalten der Instrumentenfehlerkorrektur").

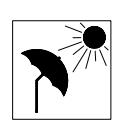

Zur Bestimmung des Kippachsfehlers ein markantes Ziel in ca. 100 m Entfernung genau anzie-

len. Das Ziel muss mindestens ±27° (±30 gon) Höhenwinkel aufweisen. Der Zweiachsenkompensator wird bei der Bestimmung des Kippachsfehlers automatisch abgeschaltet.

Dieses wird durch das Symbol  $|\xi|$ angezeigt.

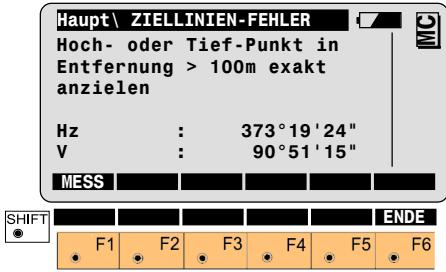

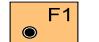

Die Messung auslösen.

Danach weist die Anzeige auf den Wechsel in die andere Fernrohrlage hin.

Liegen die Differenzen der Horizontal- und Vertikalrichtungen innerhalb von  $\pm 27'$  ( $\pm 0.5$  gon), wechselt die Anzeige zur Messbereitschaft. Der Benutzer wird durch ein akustisches Signal darauf aufmerksam gemacht, dass die Taste **F4** mit "OK" belegt ist.

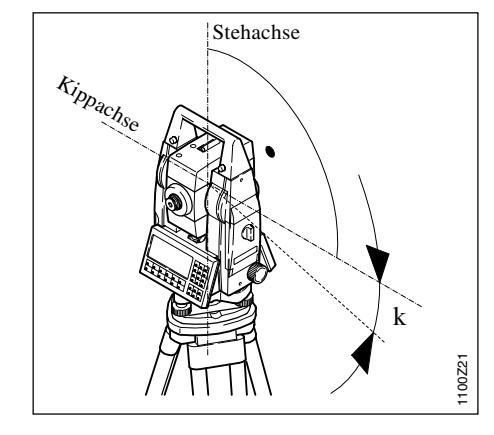

### **Kippachsfehler, Fortsetzung**

 $\bullet$ 

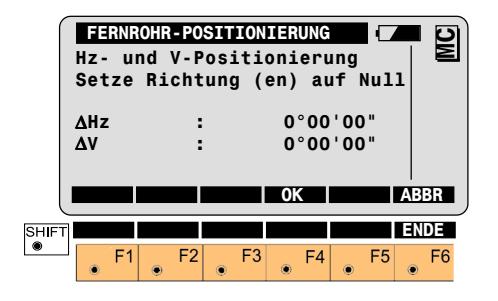

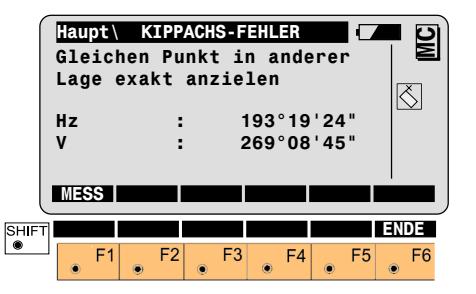

Die Messbereitschaft bestäti- $F4$ gen, das Messmenü wird angezeigt.

Das Ziel genau anzielen.

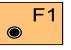

Zweite Messung auslösen.

Nach der Messung wird der bisherige und neu ermittelte Kippachsfehler k angezeigt.

**KIPPACHS-FEHLER** Haupt \  $\overline{\mathbf{S}}$  $a1+$ neu k Kipp.F.:-0°00'03" 0°00'17" Neue(n) Wert(e) übernehmen? **JA WIEDH INEIN** SHIFT **ENDE** F<sub>1</sub>  $F2$   $F3$   $F4$  $F5$ <sub>0</sub> $F6$  $\sim$ 

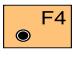

Die neuen Werte übernehmen

 $F5$  $\bullet$ 

Die Bestimmung des Kippachsfehlers wiederholen.

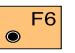

Die alten Wert bleiben erhalten

Wird der Wert von 5' 24" (0.1 gon) für den Kippachsfehler (k) überschritten, ist die Messung zu wiederholen. Bei mehrmaligem Überschreiten des Wertes ist der Service zu benachrichtigen.

Mit der Taste  $\sqrt{54}$  in der Anzeige Seite 30, besteht die Möglichkeit zur gemeinsamen Bestimmung von V-Index-, Ziellinien- und Kippachsfehler (i/c/k) innerhalb eines Ablaufs.

Der V-Index- und Ziellinienfehler wird mit einem gemeinsamen Ziel bestimmt. das nicht mehr als  $\pm 9^\circ$  $(± 10$  gon) ausserhalb der Horizontalen liegen darf. Für die Kippachsfehlerbestimmung muss ein weiteres Ziel einen Höhenwinkel von mindestens  $\pm 27^{\circ}$  (  $\pm 30$  gon) aufweisen.

Für die einzelnen Vorgehensweisen wird auf die vorher beschriebenen Abschnitte verwiesen.

Die Korrektur der mechanischen Instrumentenfehler kann auch ausgeschaltet werden, falls nur Rohdaten angezeigt und registriert werden sollen Zu diesem Zweck wird die Kompensator- und die Hz-Korrektur auf AUS gestellt, d.h. die V-Winkel beziehen sich auf die Stehachse und die Hz-Korrekturen werden nicht angebracht.

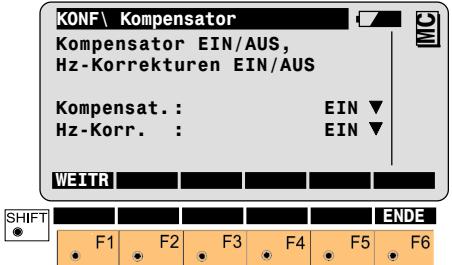

### ATR-Nullpunktfehler

# **(Nur für TCA - und TCRA - Instrumente)**

Der ATR-Nullpunktfehler ist die Winkeldifferenz in Hz und V zwischen der Ziellinie und der Mitte der CCD-Kamera. Der Bestimmungsvorgang schliesst optional auch die Bestimmung des Ziellinienfehler und des V-Index mit ein.

Der ATR-Nullpunktfehler wird immer angebracht, unabhängig davon, ob die Hz-Korrekturen ein- oder ausgeschaltet sind (siehe Kapitel "Ausschalten der Instrumentenfehlerkorrektur").

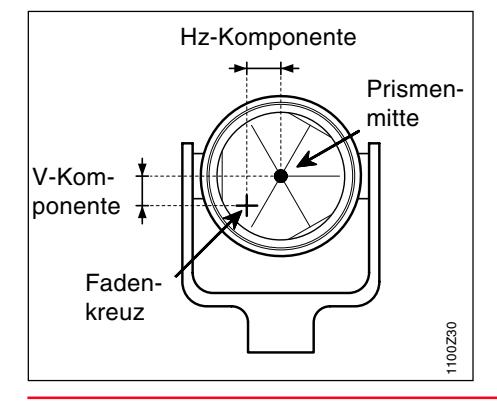

Zur Bestimmung des ATR-Nullpunktfehlers muss ein Prisma in ca. 100 m Entfernung genau angezielt werden. Das Ziel muss sich innerhalb von ±9° (±10 gon) zur horizontalen Ebene befinden. Das Verfahren ist analog der Indexfehlerbestimmung.

Startet den Bestimmungsvor- $F5$  $\bullet$ gang (siehe Anzeige Seite 30). Die automatische Zielerfassung ATR wird automatisch eingeschaltet und durch das Symbol  $\lbrack \widetilde{\alpha} \rbrack$  dargestellt. Die aktuellen Komponenten des ATR-Nullpunktfehlers werden angezeigt.

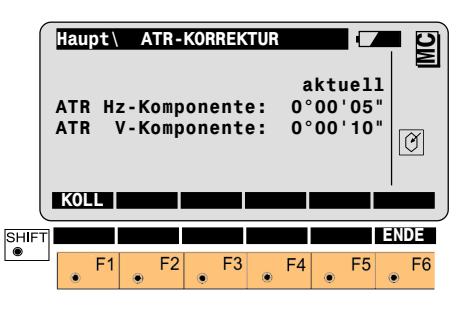

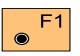

Start der Bestimmung.

Der Zweiachsenkompensator wird während der Bestimmung des ATR-Nullpunktfehler automatisch abgeschaltet und durch das Symbol  $|\zeta|$ angezeigt.

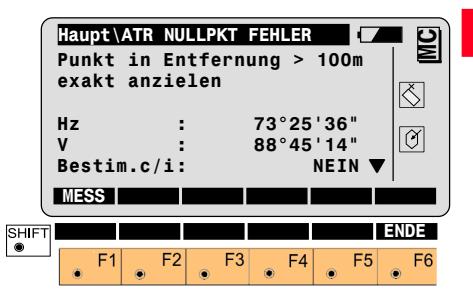

Mit dem Fadenkreuz das Prisma genau anzielen.

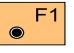

Messung starten.

### ATR-Nullpunktfehler, Fortsetzung

Schalten zwischen einfacher und kombinierter Fehlerbestimmung.

JA. = Gleichzeitige Bestimmung von ATR-Nullpunktfehler, Ziellinien- und V-Indexfehler

Nur Bestimmung des ATR- $NEIN =$ Nullpunktfehlers

Es wird empfohlen die Bestimmung von ATR-Nullpunktfehler, Ziellinienfehler und V-Indexfehler gleichzeitig durchzuführen.

Nach Beendigung der ersten Messung erfolgt automatisch der Wechsel in die zweite Fernrohrlage.

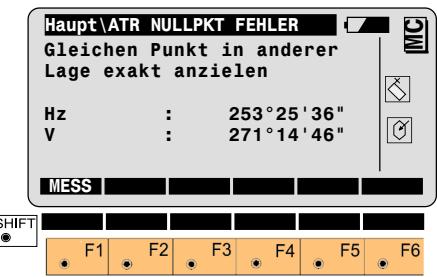

Mit dem Fadenkreuz das Prisma genau anzielen.

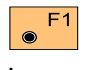

Messung auslösen nachdem das Instrument in die andere Lage gefahren ist.

Liegen die Differenzen der Horizontal- und Vertikalrichtungen ausserhalb von  $\pm 27'$  ( $\pm 0.5$  gon), wird eine Fehlermeldung angezeigt. Der Benutzer wird durch ein akustisches Signal darauf aufmerksam gemacht und die Taste  $\sqrt{\frac{F^4}{}}$  mit "OK" belegt. Der Messvorgang kann danach wiederholt werden

Nach erfolgreicher zweiter Messung wird die ATR-Genauigkeit und falls zuvor gwählt, auch die Genauigkeit der Index- und Ziellinienfehler angezeigt.

### ATR-Nullpunktfehler, Fortsetzung

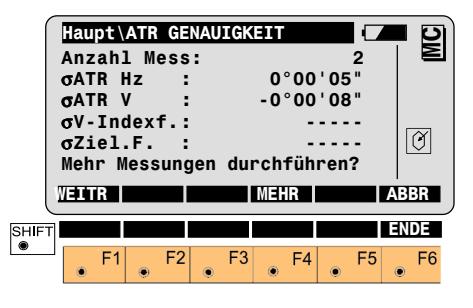

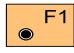

Es werden keine weiteren Wiederholungsmessungen

gewünscht. Die alten und neu bestimmten Werte der ATR-Nullpunktfehler werden optional, zusammen mit dem Ziellinienfehler (c) und dem V-Indexfehler (i) angezeigt.

 $F4$  $\bullet$ 

Die Kalibrierung kann so oft wiederholt werden, bis die ge-

wünschte Genauigkeit erreicht wird. Das Ergebnis ist das Mittel aus allen Messungen. Es wird empfohlen, mindestens 2 Messdurchgänge zu machen

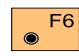

Der Kalibriervorgang wird abgebrochen. Die alten

Werte werden belassen.

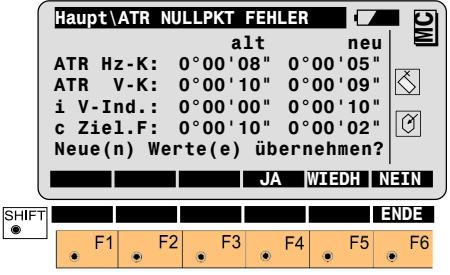

- Die neuen Werte werden  $F<sub>4</sub>$  $\bullet$ übernommen.
- F<sub>5</sub>  $\bullet$

Den gesamten Kalibriervorgang wiederholen.

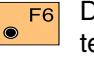

Die alten Werte bleiben erhalten.

Wird der Wert von 2' 42" (0.05 gon) für die horizontale oder vertikale Komponente des ATR-Nullpunktfehlers überschritten, ist die Messung zu wiederholen. Die Messungen sind ebenfalls zu wiederholen, wenn der Wert für den V-Indexfehler (i) um 54' (1 gon) oder der Wert für den Ziellinienfehler (c) um 5' 24" (0.1 gon) überschritten wird.

Werden diese Werte häufiger überschritten, ist der Service zu benachrichtigen.

# Mechanisch

### **Stativ Dose**

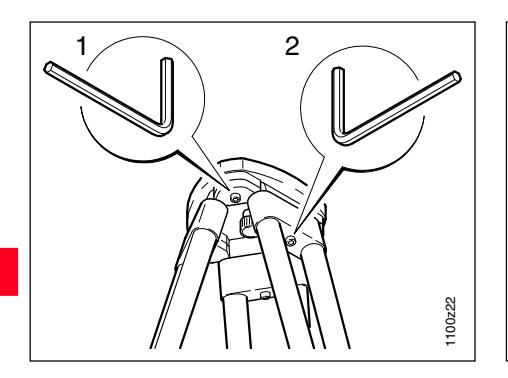

Die Verbindungen von Metall und Holz müssen immer fest sein.

- Inbusschrauben (2) mässig anziehen.
- Gelenke am Stativkopf (1) so anziehen, dass die gespreizte Stellung der Stativbeine auch nach dem Abheben vom Boden gerade noch erhalten bleibt.

### nlibelle am Instrument

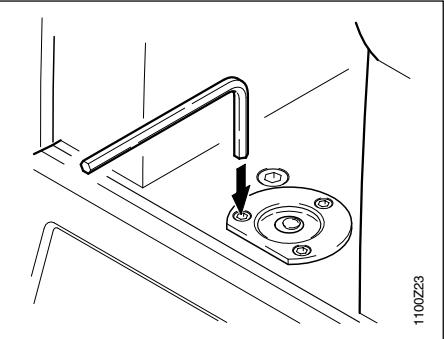

Instrument vor der Justierung genau mit der elektronischen Libelle horizontieren.

Liegt der Spielpunkt über dem Markierungsrand, durch Verstellen der Einstellschrauben mit dem mitgelieferten Inbusschlüssel neu justieren.

Nach der Justierung darf keine Schraube lose sein.

### Dosenlibelle am Dreifuss

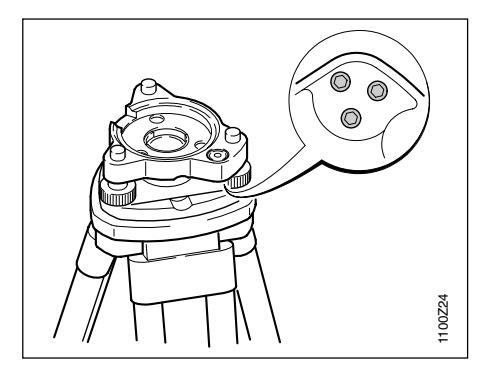

Instrument horizontieren und danach aus dem Dreifuss (GDF121 bzw. GDF122) nehmen. Steht die Blase nicht innerhalb des Einstellkreises, so korrigiert man sie an den zwei Kreuzlochschrauben mit dem Justierstift.

Drehung der Justierschrauben:

- nach links: die Libellenblase läuft zur Schraube hin
- nach rechts: die Libellenblase läuft von ihr weg.

Nach der Justierung darf keine Schraube lose sein.

### Optisches Lot

# **Prüfung mit Schnurlot**

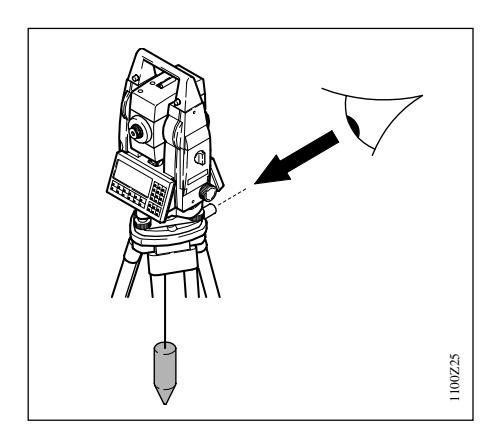

Instrument mit Schnurlot auf dem Stativ aufstellen und horizontieren. Den Lotungspunkt am Boden markieren. Nach Entfernen des Schnurlotes muss das Fadenkreuz des optischen Lotes im markierten Bodenpunkt liegen. Erreichbare Genauigkeit ca. 1mm.

# **Prüfung durch Umsetzen des Dreifusses**

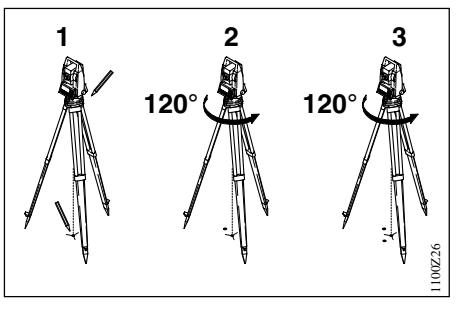

- 1. Das Instrument mit der elektronischen Libelle justieren und den Lotungspunkt am Boden markieren. Die Umrisse des Dreifusses auf dem Stativteller mit einem Bleistift markieren.
- 2. Dreifuss um 120° drehen, einpasssen und den Lotungspunkt erneut bestimmen.
- 3. Vorgang nochmals wiederholen.

Falls die drei Punkte nicht zusammenfallen, justiert man das Fadenkreuz des Dreifusses auf den Schwerpunkt des Dreiecks.

### **Justierung**

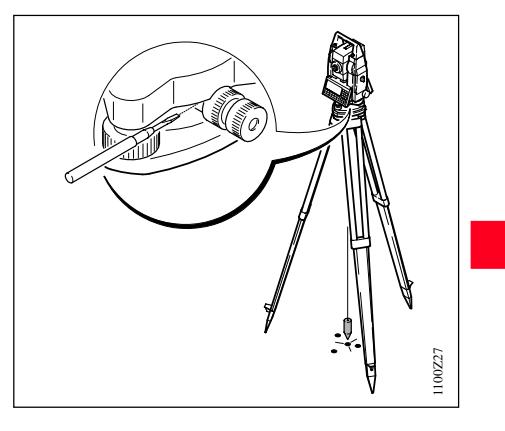

Durch kombiniertes Drehen der zwei Schrauben mit dem Schraubenzieher das Fadenkreuz schrittweise auf den markierten Bodenpunkt einstellen.

Das optische Lot des Dreifusses regelmässig kontrollieren, da jede Abweichung seiner Ziellinie von der Stehachse zu einem Zentrierfehler führt.

## Laserlot

Das Laserlot ist in der Stehachse untergebracht.

Eine Justierung des Laserlotes ist unter normalen Einsatzverhältnissen nicht notwendig. Sollte aufgrund äusserer Einwirkungen eine Justierung trotzdem einmal notwendig werden, muss diese durch eine Leica Geosystems Service-Werkstatt vorgenommen werden.

# **Prüfen durch 360°-Drehung des Instruments**

- 1. Instrument auf dem Stativ aufstellen und horizontieren.
- 2. Laserlot einschalten und die Mitte des roten Punktes markieren.
- 3. Instrument langsam um 360° drehen und dabei den roten Laserpunkt verfolgen.

Das Prüfen des Laserlotes ist auf einer hellen, ebenen und horizontalen Oberfläche durchzuführen (z.B. Blatt Papier).

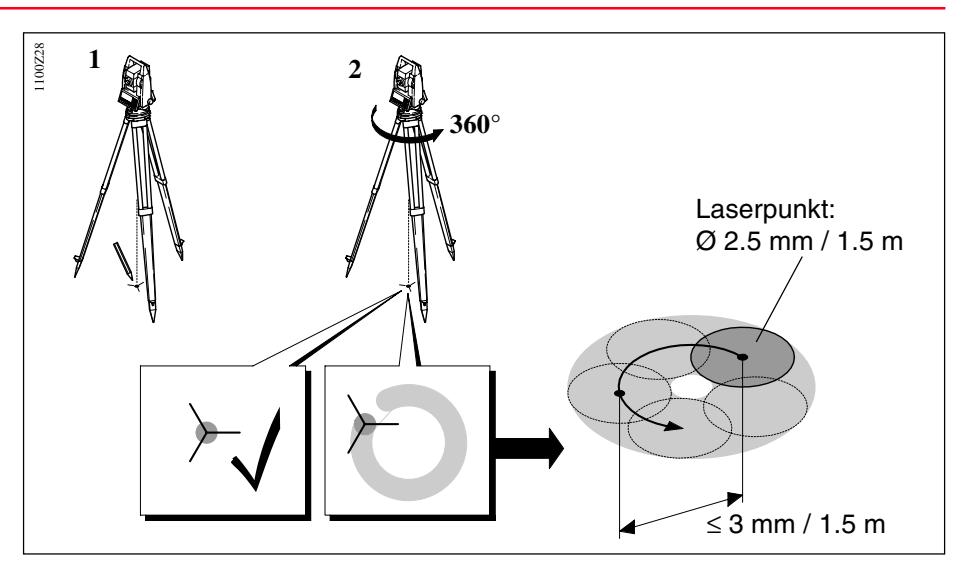

Beschreibt die Mitte des Laserpunktes eine deutliche kreisförmige Bewegung oder bewegt sich das Zentrum des Laserpunktes mehr als 3 mm vom erstmarkierten Punkt, ist eventuell eine Justierung notwendig. Benachrichtigen Sie Ihre nächstgelegene Leica Geosystems Service-Werkstatt.

Die Grösse des Laserpunktes kann je nach Helligkeit und Oberfläche variieren. Bei einer Distanz von 1.5 m ist durchschnittlich mit einem Durchmesser von 2.5 mm zu rechnen. Der maximale Rotationsdurchmesser des Laserpunktzentrums sollte bei einer Distanz von 1.5 m den Wert von 3 mm nicht überschreiten.

Der rote, reflektorlos messende Laserstrahl ist koaxial zur Fernrohrziellinie angeordnet und tritt aus der Objektivöffnung aus. Bei guter Justierung fallen roter Messtrahl und visuelle Zielachse zusammen. Äussere Einflüsse wie Schock oder starke Temperaturunterschiede können zu Verstellungen der Richtung des roten Messtrahls gegenüber der Zielachse führen.

Vor genauen Distanzmessungen sollte die Strahlrichtung überprüft werden, da eine zu grosse Abweichung des Laserstrahls von der Ziellinie zu ungenauen Distanzmessungen führen kann.

# **Prüfung**

Die beigelegte Zieltafel in ca. 5m bis 20m Entfernung vom Instrument aufstellen, dabei die graue, reflexionsverstärkte Seite gegen das Instrument richten. Fernrohr in zweite Lage schwenken. Roten Laserstrahl durch Setzen der Laserpointerfunktion einschalten. Instrument mittels Strichkreuz des Fernrohrs auf das Zentrum der Zieltafel ausrichten. Danach Position des roten Laserpunktes auf der Zieltafel kontrollieren. In der Regel ist der rote Messfleck nicht durch das Fernrohr sichtbar, daher knapp über oder neben dem Fernrohr direkt zur Zieltafel blicken. Bestrahlt der Messfleck das Strich-

kreuz, so ist die erreichbare Justiergenauigkeit vorhanden. Liegt dagegen der Lichtfleck ausserhalb vom Strichkreuz der Tafel, so ist die Strahlrichtung zu justieren.

Ist der Messfleck auf der reflexionsverstärkten Seite zu hell (blendend), ist die Prüfung mit der weissen Seite vorzunehmen.

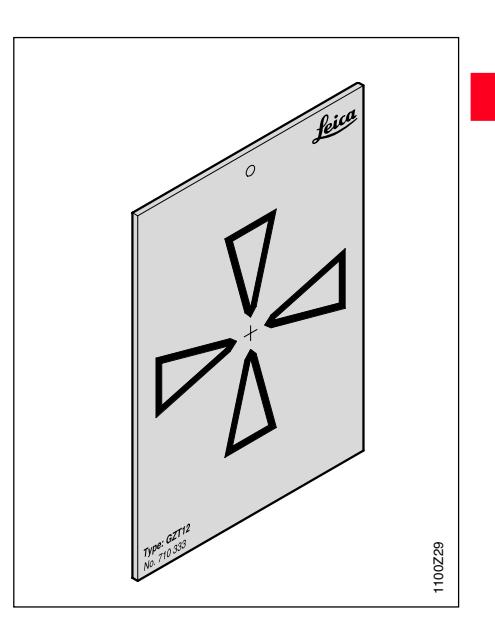

### Reflektorloser Distanzmesser, Fortsetzung

# **Justierung der Strahlrichtung**

Auf der Deckeloberseite des Fernrohrs die beiden Abschlussdeckel aus den Justieröffnungen herausziehen. Mit dem Schraubendreher in der hinteren Justieröffnung die Höhenkorrektur des Messstrahls durchführen. Bei Drehung nach rechts bewegt sich der Lichtfleck auf der Zieltafel schräg nach oben, bei Drehung nach links schräg nach unten. Danach Schraubendreher in die vordere Justieröffnung einführen und Seitenkorrektur durchführen. Bei Drehung nach rechts bewegt sich der Lichtfleck auf der Zieltafel nach rechts, bei Drehung nach links Verstellung nach links.

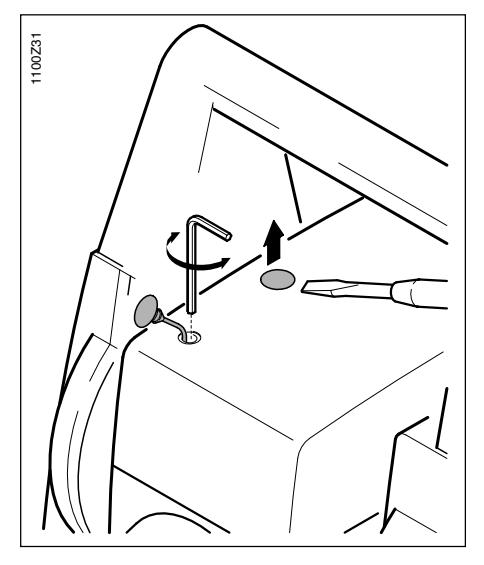

Es ist darauf zu achten, dass die Fernrohrausrichtung zur Zieltafel stets erhalten bleibt.

Damit keine Feuchtigkeit und kein Schmutz in den Distanzmesser gelangt, müssen nach jeder Feldjustierung die Justieröffnungen wieder mit den beiden Abschlussdeckeln verschlossen werden.

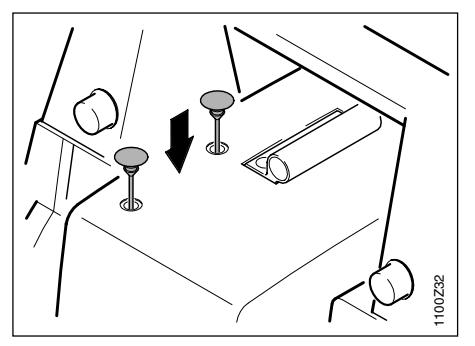

# Systemfunktionen

# Daten Konfiguration

In diesem Kapitel werden die Systemfunktionen der TPS1100 Instrumente beschrieben. Die Darstellung der Dialoge und die Abfolge und Bezeichnung der einzelnen Funktionen entspricht der TPS1100 Grundkonfiguration.

# Daten-Datei [D JOB] und Mess-Datei [M JOB]

Es werden

- Eingabedaten, in der Regel Festpunktkoordinaten, und
- Ausgabedaten, in der Regel Messungen, Koordinaten oder abgeleitete Werte von "Neupunkten", unterschieden.

Es ist zweckmässig die Ein- und Ausgabedaten in zwei getrennten Dateien zu speichern, jedoch ist auch die Speicherung in nur einer Datei möglich.

Insgesamt können maximal 60 Dateien verwaltet werden. Die Namen der Dateien sind frei, die Dateiendung muss jedoch ebenfalls GSI lauten (z.B. "PROJ2563.GSI").

Im Verzeichnis \LOG können von den meisten ladbaren Applikationen weitere Daten in einer Protokoll-Datei gespeichert werden.

Statt auf der PC-Karte können die Daten im GSI-Format auf die serielle Datenschnittstelle ausgegeben werden.

Bei der Speicherung auf die serielle Schnittstelle werden von den Applikationen keine Daten in die Protokoll-Datei ausgegeben. Festpunktkoordinaten können nur von der PC-Karte gelesen werden.

Mit folgendem Dialog (z.B. Mess-Datei) können grundsätzlich Dateien erstellt, editiert und gelöscht werden.

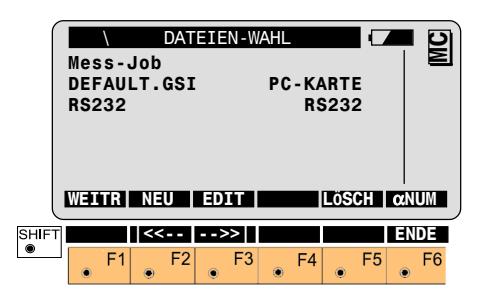

# Daten-Datei [D JOB] und ..., Fortsetzung

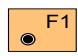

Auswahl der angewählten Datei.

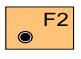

Neue Mess-Datei erstellen (siehe nachfolgenden Dialog).

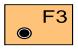

Dateien anzeigen und editieren.

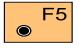

Datei löschen.

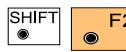

Sprung zur ersten Datei in der Liste. Diese Taste

ist nicht belegt, wenn sich die angezeigte Datei bereits am Anfang befindet.

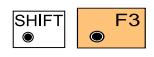

Sprung zur letzten Datei in der Liste. Diese Taste

ist nicht belegt, wenn sich die angezeigte Datei bereits am Ende befindet.

# Neue Datei erstellen (NEU-D)

 $\bullet$ 

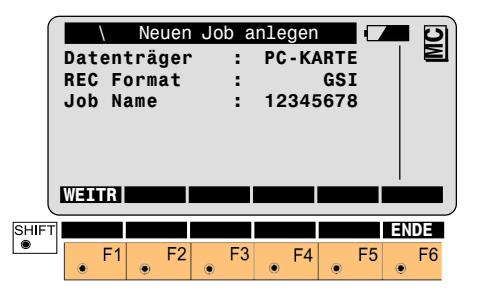

Erstellen einer neuen Datei  $F1$ mit dem eingegebenen Dateinamen.

# Codelist-Datei

Mit dieser Funktion kann eine neue freie Codeliste erstellt werden. Es können bestehende freie, thematische und gemischte Codelisten editiert, gelöscht und kopiert werden. Damit das Instrument die Codeliste erkennt und auf sie zugreifen kann, muss diese auf der Speicherkarte im Verzeichnis "CODE" unter dem Namen \*.CRF abgelegt sein.

Die Tastenbelegung und der weitere Ablauf ist identisch mit dem Dialog "Mess-Datei". Eine Ausnahme bildet

die zusätzliche Funktion auf  $\frac{F}{e^{F4}}$ (KOPIE).

# Neue Codelist-Datei erstellen (NEU-D)

Kopieren einer Codelist-Datei (KOPIE)

## Daten-Management

Es können nur sogenannte freie Codelisten auf dem Instrument erstellt werden.

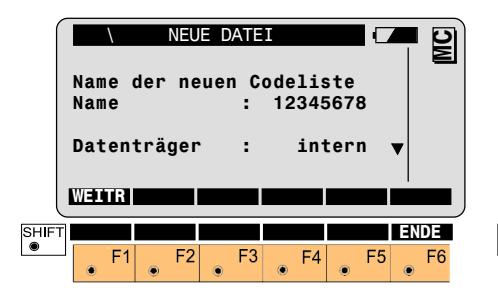

Mit dieser Funktion kann eine Codeliste von einem Datenträger zum anderen kopiert werden.

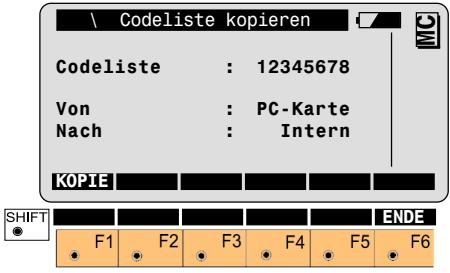

Erstellen einer Codeliste mit dem eingegebenen Dateinamen.

Anzeige der selektierten Codeliste sowie des "Ursprungs-Datenträgers" und des "Ziel-Datenträgers".

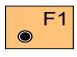

Kopieren der Codeliste.

Die folgenden 3 allgemeinen Dialoge werden anschliessend ebenfalls wieder in den Beschreibungen für die Funktionen "IMPOR", "ANZGE", "SUCHE" und "EINGB" verwendet.

# **Datei / Punkt wählen und suchen**

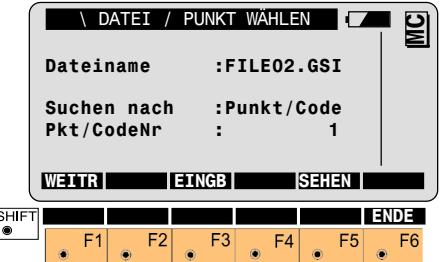

Wahl des Dateinamens und Eingabe des Suchkriteriums sowie der vollständigen Punkt- oder Codenummer.

### $F1$  $\bullet$

Suche in der aktuellen Datei starten.

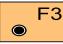

Eingabe der Koordinaten.

### F<sub>5</sub>  $\bullet$

Anzeige der gefundenen Daten.

#### 1 Syste mfunktionen

# Daten-Management, Fortsetzung

### **Anzeige Punktdaten gefunden**

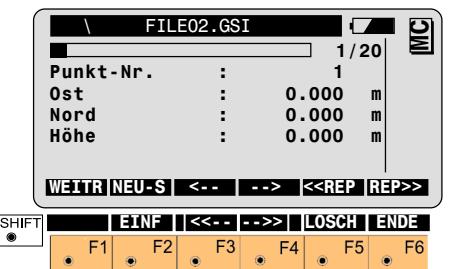

In der ersten Zeile wird mit dem Balken graphisch die Position des Punktes innerhalb der gesamten Datei angezeigt. Dahinter werden die laufende Nummer und die gesamte Anzahl der Datensätze innerhalb der Datei angezeigt.

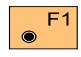

Übernahme der angezeigten Werte in die betreffende Funktion/Applikation.

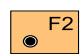

Neue Punktsuche starten. Sprung zur Anzeige "Datei / Punkt wählen und suchen".

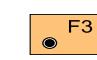

Sequentielle Anzeige der Punkte in Richtung Datei-An-

fang.

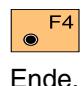

Sequentielle Anzeige der Punkte in Richtung Datei-

Wiederholung der Punkt-F<sub>5</sub>  $\bullet$ nummersuche in Richtung Dateianfang, zur Suche von mehrfach gespeicherten Punkten gleicher Punktnummer oder mit Platzhaltern.

Wiederholung der Punkt- $F6$ nummersuche in Richtung Datei-Ende, zur Suche von mehrfach gespeicherten Punkten gleicher Punktnummer oder mit Platzhaltern.

SHIFT

Einfügen eines Codeblocks (Code, Info1…8)

in die aktive Datei vor den angezeigten Messdaten.

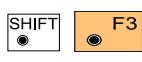

Sprung zum ersten Block in der Datei. Die-

se Taste ist nicht belegt, wenn bereits der erste Datensatz angezeigt wird.

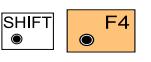

Sprung zum letzten Block in der Datei. Die-

se Taste ist nicht belegt, wenn bereits der letzte Datensatz angezeigt wird.

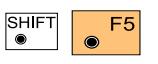

Löschen der angezeigten Daten.

Systemfunktionen

### Anzeige GSI-Daten gefunden

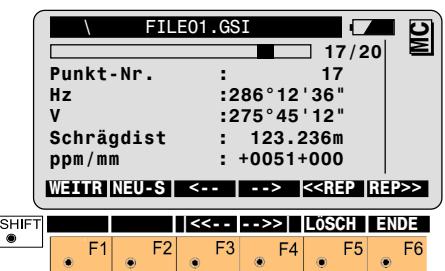

Eine Ausnahme bildet die folgende Funktion<sup>-</sup>

Löscht den angezeigten  $F5$ SHIFT Datenblock aus der Datei. Es wird eine Meldung aufgerufen, um zu bestätigen, dass der Block gelöscht werden soll

Diese Funktion sucht die Koordinaten des gewünschten Punktes in der aktuellen Daten-Datei Es wird der erste Datensatz, der vom Anfang der Datei an gefunden wird, übernommen. Der gefundene Datensatz wird dabei nicht angezeigt.

Falls keine Punktdaten gefunden werden, wird eine Meldung ausgegeben und der Hinweis, dass keine Punkte mit dieser Punktnummer gefunden wurden

Mit "NEU-S" wird der Dialog "Datei / Punkt wählen und suchen" aufgerufen. Die Datei zur Datensuche kann. geändert und/oder eine neue Punktnummer kann eingegeben werden.

Oder

mit "EINGB" können die fehlenden Daten eingegeben werden.

Die Daten werden punktweise entsprechend der verwendeten Speichermaske zum Zeitpunkt der Speicherung angezeigt. Die angezeigten Daten können sich daher von Punkt zu Punkt ändern

Die Tastenbelegung und der weitere Ablauf ist identisch mit dem Dialog "Punktdaten gefunden".

Diese Funktion sucht die Koordinaten des gewünschten Punktes in der aktuellen Daten-Datei. Es wird der erste Datensatz, der vom Anfang der Datei an gefunden wird, übernommen. Der gefundene Datensatz wird dabei in jedem Fall angezeigt.

Falls Punktdaten gefunden werden, siehe Dialog "Punktdaten gefunden". Mit "WEITR" werden die angezeigten Werte übernommen und die Funktion beendet.

# Oder

mit "NEU-S" wird der Dialog 'Datei / Punkt wählen und suchen' aufgerufen. Die Datei zur Datensuche kann geändert und/oder eine neue Punktnummer kann eingegeben werden.

Falls keine Punktdaten gefunden werden, wird eine Meldung ausgegeben und der Hinweis, dass keine Punkte mit dieser Punktnummer gefunden wurden.

Mit "NEU-S" wird der Dialog "Datei / Punkt wählen und suchen" aufgerufen. Die Datei zur Datensuche kann geändert und/oder eine neue Punktnummer kann eingegeben werden.

Oder

mit "EINGB" können die fehlenden Daten eingegeben werden.

Diese Funktion sucht die Daten des gewünschten Punktes in der aktuellen Mess-Datei. Der Benutzer hat die Möglichkeit, auf der Speicherkarte abgelegte Daten innerhalb einer gewählten Datei anzuzeigen und Datenblöcke zu löschen. Einzelne Punkte und mehrfach gespeicherte Punkte mit gleicher Punktnummer können gesucht, angezeigt und gelöscht werden. Es wird automatisch die letzte Punktnummer in der Datei angezeigt. Falls das Editieren von Daten zugelassen ist, können Punktnummern, Codeinformationen, Attribute, Instrumentenhöhe und Reflektorhöhe verändert werden. Eigentliche Messdaten wie Richtungen und Strecken können nicht geändert werden.

Aktivieren des Dialogs "Datei / Punkt wählen und suchen", siehe entsprechenden Dialog.

Falls kein Punkt/Code gefunden wurde, wird eine Meldung ausgegeben und der Hinweis, dass kein Punkt/ Code in der aktuellen Mess-Datei gefunden wurde.

Falls ein Punkt/Code gefunden wurde, siehe Dialog "GSI-Daten gefunden".

Die Suche von gespeicherten Daten kann erleichtert werden, wenn statt der vollständigen Punktnummer ein Platzhalter verwendet wird. Im TPS1100 wird an Stelle des üblichen "\*" (Stern) wegen der einfacheren Eingabe der "." (Dezimalpunkt) verwendet. Eine dem "?" (Fragezeichen) entsprechende Eingabe gibt es nicht.

Beispiel für die Verwendung von Platzhaltern:

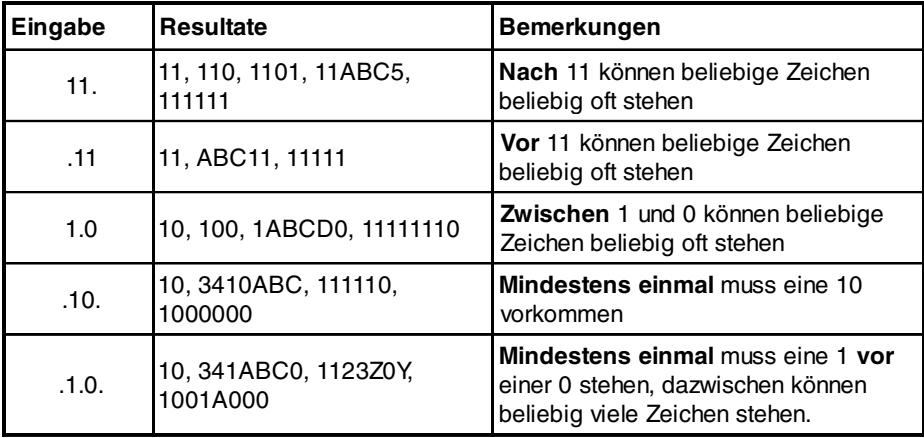

Wird statt der vollständigen Punktnummer eine Nummer mit Platzhalter eingegeben, wird in jedem Fall die **kontrollierte Datensuche** gestartet und der erste passende Datensatz angezeigt. Der weitere Ablauf ist mit dem Ablauf bei Eingabe einer vollständigen Punktnummer identisch.

# Manuelle Koordinateneingabe (EINGB)

Mit dieser Funktion können Punkt-Koordinaten eingegeben und in die aktuelle Daten-Datei gespeichert werden.

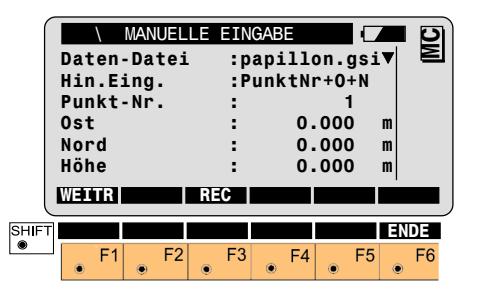

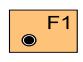

Übernahme der Punktdaten in die aufrufende Funktion.

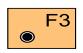

wurde.

Punktdaten werden gesetzt und in der Daten-Datei gepeichert. Die Höhe wird nur gespeichert, falls ein Wert eingegeben

# Datenkonvertierung

Diese Funktion erlaubt das Konvertieren von Koordinaten (P, E, N, (H)).

Es werden drei verschiedene Datei-Formate unterstützt:

- GSI (Leica Geosystems Standard $format$ ) =  $*$ .GSI
- ASCII (normale ASCII Textdateien)  $=$  \* ASC
- TDS (Tripod Data Systems) =  $*$  CR5

Nach dem Aufruf der Funktion erscheint nachfolgender Dialog. Dieser erlaubt eine schnelle Wahl der Ursprungsdatei und deren Format sowie die Eingabe des Namens der Zieldatei (Ausgabedatei) und deren Format.

# Datenkonvertierung, Fortsetzung

### **Konvertierungs-Dialog**

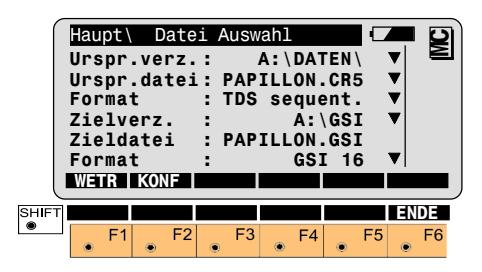

# **Zielverz.**

Wahl des Verzeichnisses für die Ausgabedatei.

### **Zieldatei**

Eingabe des Namens der Ausgabedatei.

# **Format**

Wahl des Dateiformats.

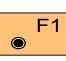

Konvertierung starten.

 $\boxed{\bullet}$  F2 Aufruf der Konfiguration.

# **Konfigurations-Dialog**

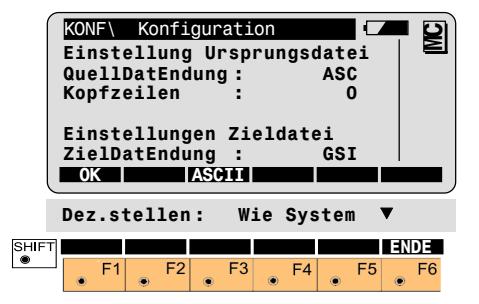

# **Einstellung Ursprungsdatei QuellDatEndung**

Festlegung der Dateiendung, nach der gesucht werden soll

# **Kopfzeilen**

Festlegung der Anzahl Zeilen, welche am Anfang einer Ursprungsdatei übersprungen werden sollen, d.h. nicht konvertiert werden sollen (Wertebereich 0-999)

# **Ursp.verz.**

Wahl des Verzeichnisses für die Ursprungsdatei.

# **Ursp.datei**

Wahl des Namens der Ursprungsdatei.

### **Format**

Wahl des Dateiformats. Folgende Formate sind wählbar: GSI8, GSI16, ASCII, TDS sequential, TDS non-sequential.

### Datenkonvertierung, Fortsetzung

Konfigurations-Dialog, Forts.

# Einstellungen Zieldatei **ZielDatEndung**

Festlegung der Dateiendung für die Ausgabedatei

# Dez stelle

Festlegung der Anzahl Dezimalstellen bei der Ausgabe, falls nicht vom Format (wie z.B. GSI) eingeschränkt (wählbar sind "wie Instrument" oder 0. ... 6 Dezimalstellen)

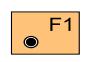

Rückkehr zum Konvertierungs-Dialog.

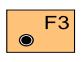

Aufruf des ASCII -Konfigurations-Dialog.

# **ASCII Konfigurations-Dialog**

Im ASCII Konfigurations-Dialog kann das ASCII Format definiert werden Dieses Format gilt sowohl für ASCII-Ursprungsdateien wie auch für ASCII **Zieldateien** 

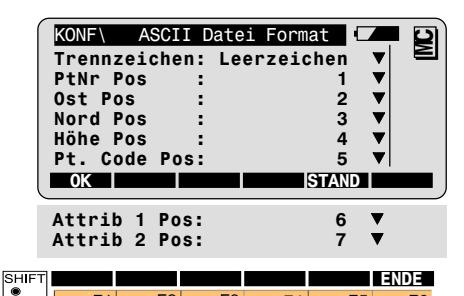

 $F3$   $F4$ 

 $F5$   $F6$ 

 $\sim$ 

# **Trennzeichen**

Festlegung der Trennzeichen zwischen den Daten bei der Ausgabe (wählbar sind Leerzeichen, Komma und Tabulator)

 $F2$ 

### PtNr. Ost. Nord.... Position

Für jede Komponente muss die Position im ASCII Format festgelegt werden (wählbar sind "keine" oder  $1, ..., 10$ .

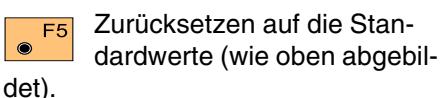

# Datenkonvertierung, Fortsetzung

# Speicherkarte formatieren (FORMT)

## **Schluss-Dialog**

Der Schluss-Dialog zeigt das Ende der Konvertierung an. Er gibt dem Benutzer die Übersicht, wieviele Zeilen konvertiert wurden und wieviele nicht.

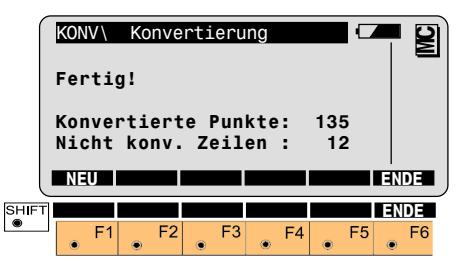

# **Konvertierte Punkte**

Ausgabe der Anzahl erfolgreich konvertierter Punkte.

# **Fehlerhafte Zeilen**

Ausgabe der Anzahl nicht konvertierter Zeilen.

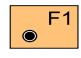

Neue Konvertierung starten. Aufruf des Konvertierungs-

Dialoges.

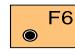

Verlassen der Funktion.

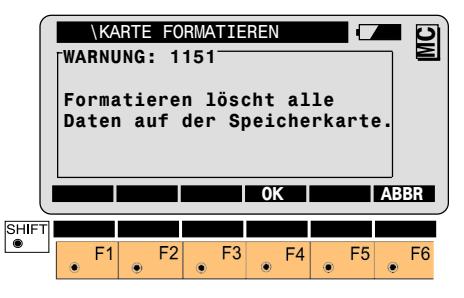

Beim Formatieren der Speicherkarte werden alle Daten unwiderruflich gelöscht !

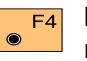

Bestätigung der Formatierung. Die Kapazität der Speicherkarte wird automatisch ermittelt und entsprechend formatiert.

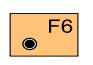

Abbruch der Funktion "Speicherkarte formatieren".

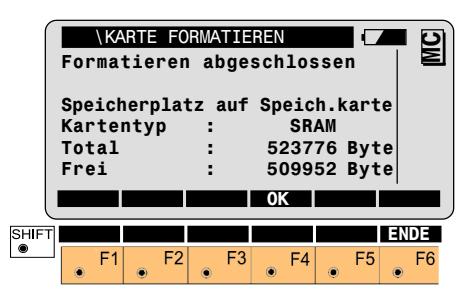

Nach Beendigung der Formatierung wird die gesamte Speicherkapazität und der nutzbare Speicherbereich der Karte angezeigt. Die Differenz zwischen der gesamten Speicherkapazität und dem nutzbaren Speicherbereich wird für die Verwaltung der Verzeichnisse verwendet.

### **Speicherkarte prüfen (PRÜF?)**

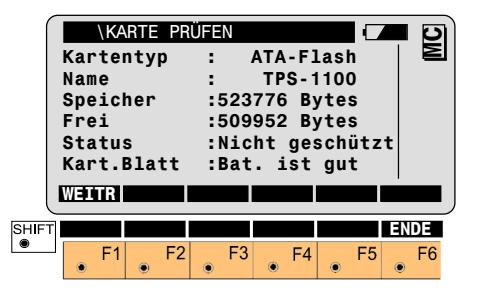

Anzeige des Kartentyps (SRAM oder ATA-Flash).

Name des Instrumentes

Anzeige der gesamten Speicherkapazität und des nutzbaren Speicherbereichs.

Anzeige der Schreibschutz-Funktion: Geschützt oder Nicht Geschützt

Anzeige der Batteriekapazität: Bat. ist gut oder Bat. ersetzen (Bei dieser Anzeige sollte die interne Batterie der Speicherkarte umgehend ausgewechselt werden).

### **Setzen der Speicher-Maske (SMASK)**

Aktivieren der Funktion "SPEICHER-**MASKE"** 

Es können fünf REC-Masken für die Registrierung von Messdaten und eine BEC-Maske für das Setzen der Stationsdaten definiert werden

Die erste Zeile der Punktnummer ist unveränderlich Für die restlichen 11 Zeilen können die Speicherdaten aus einer Liste gewählt werden.

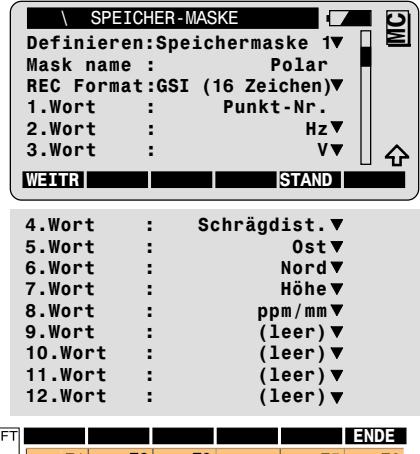

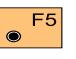

Setzt die aktuelle Speichermaske auf "Standard", d.h. auf die urspünglich definierten Speichermaske.

Im Unterschied zur Anzeigemaske sind die Speicherparameter nicht mehrfach einstellbar.

# **Systemfunktionen**

#### **Setzen der Speicher-Maske (SMASK), Forts. Setzen der Anzeige-Maske (AMASK)**

Sollen Informationen als Attribute gespeichert werden können, müssen diese in der Speichermaske definiert sein. Sind die Attribute auch in der Anzeigemaske definiert, kann die Information direkt im Messdialog verändert werden

Die Standard-Speichermasken entsprechen nicht der Standard-Anzeigemaske. Die Speichermaske enthält z.B. keine Reflektor - Höhe, Soll die Höhe des Zielpunktes im Büro überprüft werden, muss in der Speichermaske das Wort "Refl.-Höhe" hinzugefügt werden.

Aktivieren der Funktion "ANZEIGE-**MASKE"** 

Es können 3 DSP-Masken definiert werden

Für die 12 Zeilen können die Anzeigedaten aus einer Liste gewählt werden

ANZFTGF-MASKF  $\overline{\mathbf{g}}$ Definieren: Anzeigemaske 1 ▼ Mask name : Kartesian/Polar 1.Wort Punkt-Nr. V ÷  $2.$ Wort  $Hz$   $\blacktriangledown$  $V \nabla$  $3.$  Wort  $4. Work$ Schrägdist. v WELTRI **STAND**  $5. Work$ Horiz.Dist. V Höhen-Diff.  $\blacktriangledown$ 6.Wort 7.Wort  $0st$   $\blacktriangledown$  $R.W$ Nord  $9.$  Wort Höhe v  $10.$  Wort  $ppm/mm$ ÷ 11.Wort (leer)  $\blacktriangledown$  $12.Wort$  $(1eer)$   $\blacktriangledown$ SHIFT<br>O **ENDE**  $F3$  $F4$  $F2$  $F5$ 

Jede Zeile kann mit jeder der zur Verfügung stehenden Anzeigedaten beleat werden.

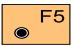

Setzt die aktuelle Anzeigemaske auf "Standard", d.h. auf die ursprünglich definierten Anzeigemaske.

# GSI-Parameter

# **Gesamtliste der Anzeige- und Speicherparameter**

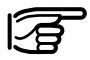

(\*) = nur in der Speichermaske.

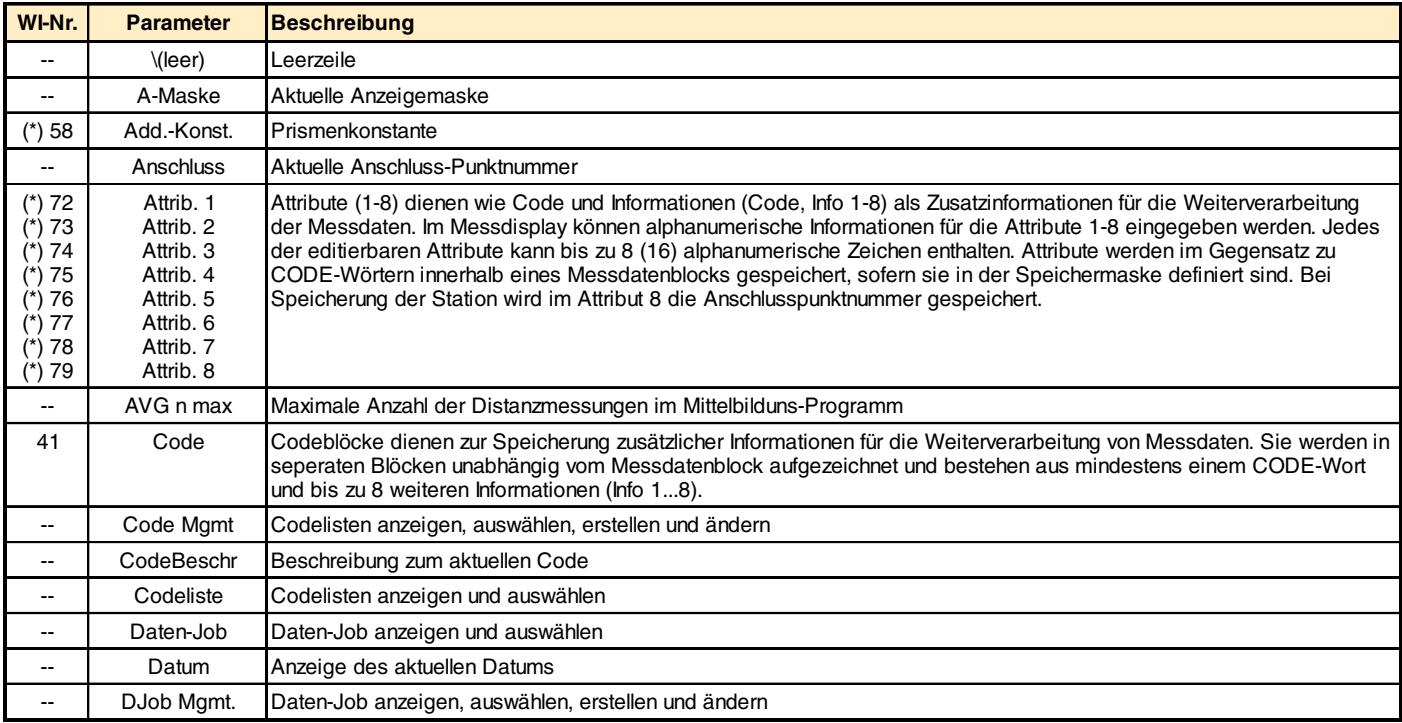

### GSI-Parameter, Fortsetzung

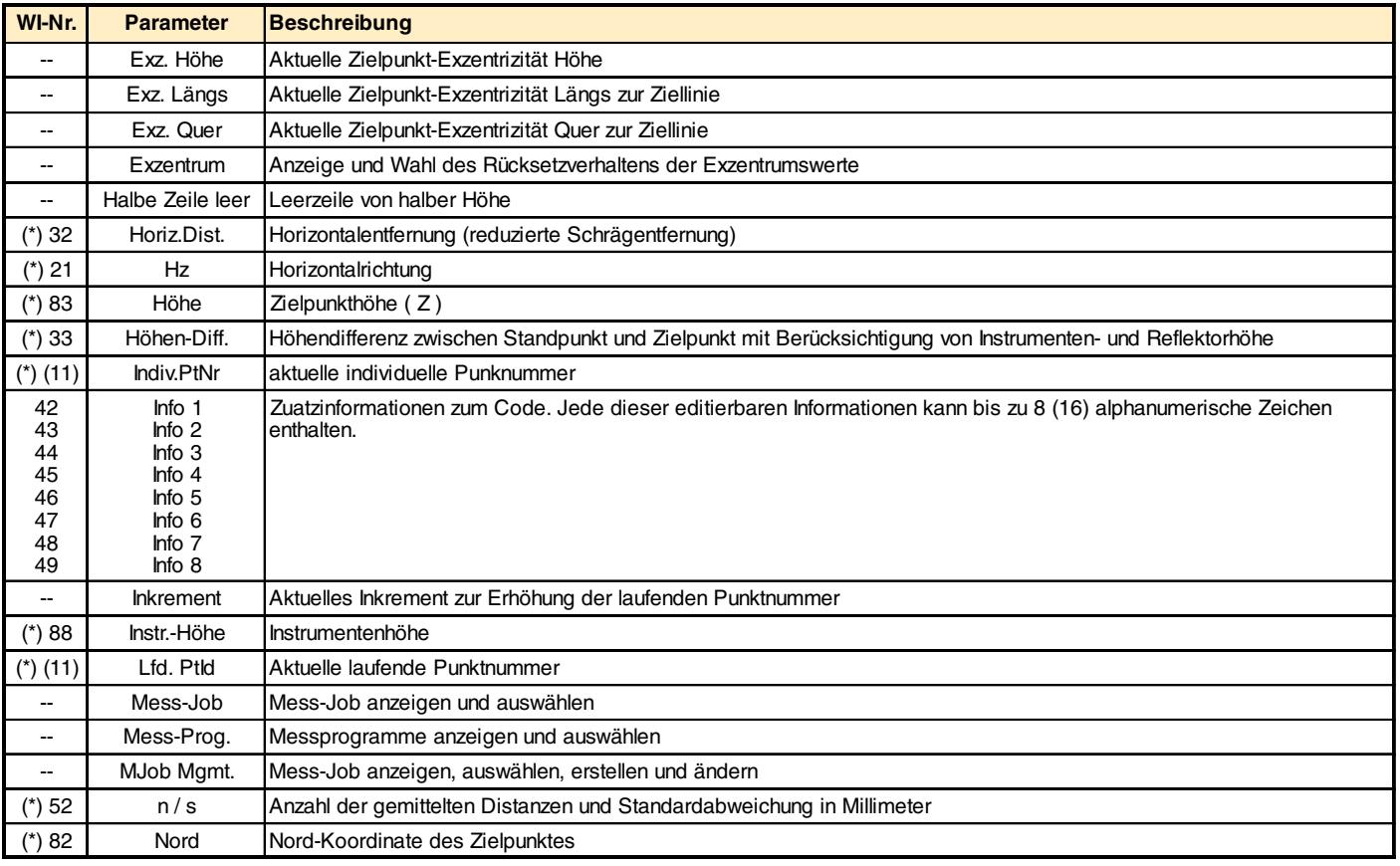

## GSI-Parameter, Fortsetzung

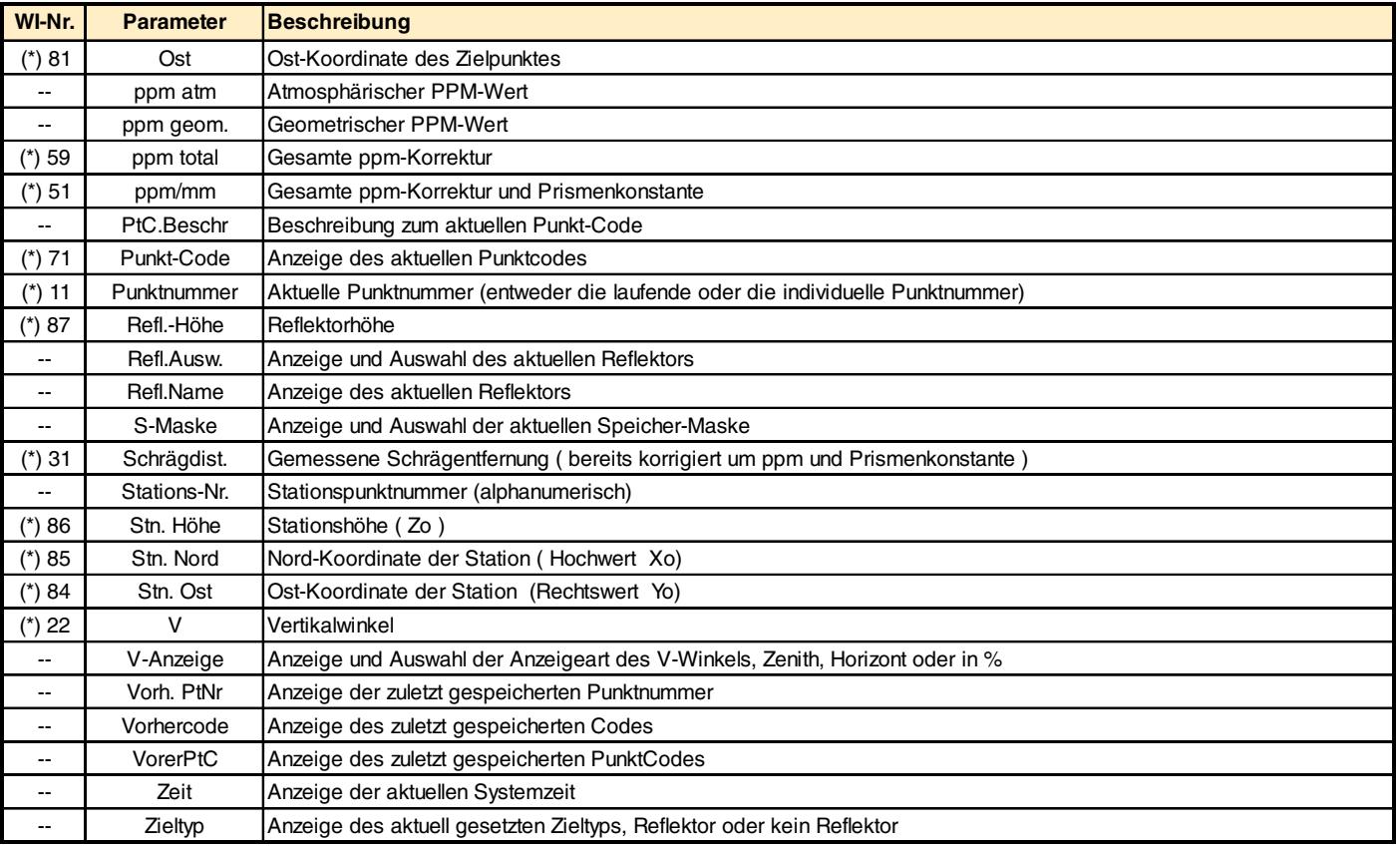

## GSI-Parameter, Fortsetzung

Weil Anzeige- und Speicherparameter unabhängig voneinander definiert werden können, ist darauf zu achten, dass die Speichermaske alle Parameter enthält, die für die Auswertung benötigt werden.

Werden in der Anzeigemaske die Werte "Ost" und danach "Nord" definiert und steht die Koordinatenanzeige auf "Ost/Nord", so erscheint im Messmodus ebenfalls zuerst der Ost- und danach der Nordwert. Im Zusammenhang mit der Anzeige-

maske und der Anzeige im Messmodus müssen aber vier Fälle unterschieden werden:

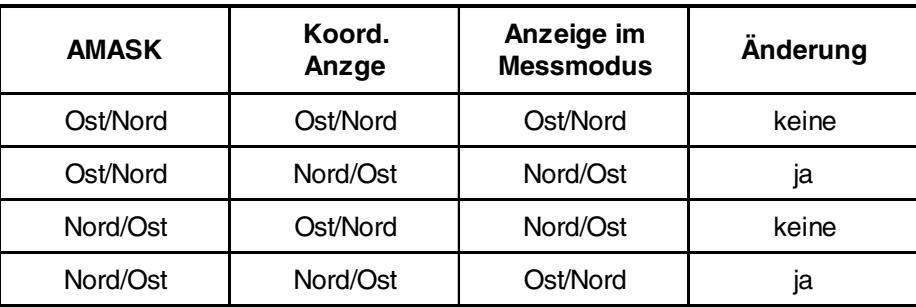

# **Messfunktionen**

### 1-Punkt Orientierung

In dieser Funktion sind alle für eine neue Instrumentenaufstellung relevanten Eingaben in einem Dialog zusammengefasst.

Aktivieren der Funktion "1-Punkt Orientierung (1-ORI)".

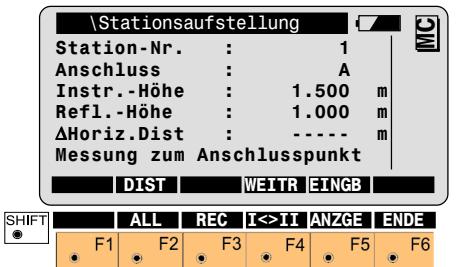

Eingabe der Nummern des Stationspunktes und des Anschlusspunktes. Der jeweilige Punkt wird sofort in der Datendatei gesucht und im Falle des Erfolgs werden die Koordinaten dem Stationspunkt bzw. dem Anschlusspunkt zugeordnet ohne dass dies angezeigt wird.

Nach der Eingabe von Instrumentenund Reflektorhöhe, den Anschlusspunkt anzielen und Distanz und/oder Richtung messen.

Distanz messen. Die Diffe- $F<sub>2</sub>$  $\bullet$ renz zwischen berechneter und gemessener Strecke zum Anschlusspunkt wird angezeigt.

Richtung messen, jedoch kei- $F4$ ne Speicherung der Messwerte. Der Teilkreis wird orientiert.

Eingabe der Koordinaten für F<sub>5</sub> **Station oder Anschlusspunkt** über die Tastatur. Siehe Kapitel "Daten Management".

SHIFT<sub>®</sub>  $F2$  Distanz und Richtung messen und Messblock

speichern. Der Teilkreis wird orientiert Die Differenz zwischen berechneter und gemessener Strecke zum Anschlusspunkt wird angezeigt.

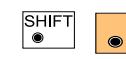

F<sub>3</sub>

Richtung messen und mit gegebenenfalls zu-

vor gemessener Distanz speichern. Der Teilkreis wird orientiert.

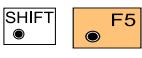

Kontrollierte Datensuche in der Datendatei

aktivieren. Siehe Kapitel "Daten Management".

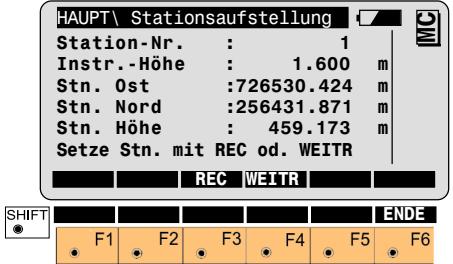

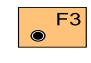

Stationsdaten werden gesetzt und in der Mess-Datei gespeichert.

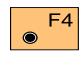

Stationsdaten werden gesetzt.

### Hz-Richtung setzen/eingeben (Hz0)

### **Distanzmessung**

Aktivieren der Funktion "Hz-Richtung setzen/eingeben (Hz0)".

Anschlusspunkt genau anzielen. Die Richtung muss immer in Lage I gesetzt werden.

Horizontalkreis auf 0° 00' 00" (0.0000 gon) setzen oder bekannten Wert eingeben.

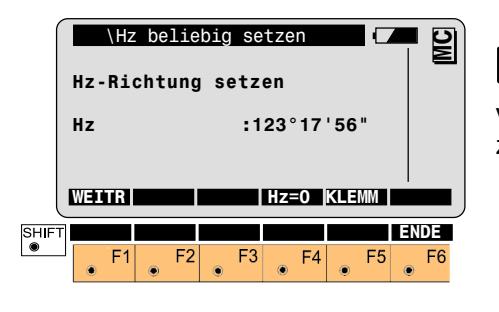

Hz auf 0° 00' 00" (0.0000  $F4$  $\bullet$ gon) setzen.

Statt der Eingabe eines Wertes kann durch Drehen des Instrumentes ein Wert eingestellt werden.

Hält den Wert fest (Teilkreis  $F5$  $\bullet$ klemmen).

Den Anschlusspunkt genau anzielen.

Gibt den Teilkreis wieder frei

 $\bullet$  F5

Diese Funktion wird auch innerhalb anderer Dialoge verwendet, um die Hz-Richtung einzugeben.

Während der "ersten" Distanzmessung wird folgender Dialog angezeigt:

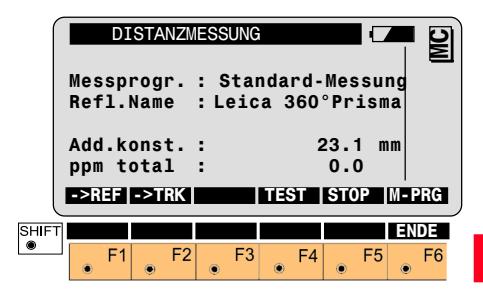

Es wird das aktuelle Messprogramm, der aktuell gewählte Reflektor, die aktuelle Additionskonstante (Prismenkonstante) und der gesamte ppm-Wert angezeigt.

Umschalten zwischen Infrarot  $F<sub>1</sub>$ (mit Reflektor, ->REF) und Rotlaser (reflektorlos, RL).

### Distanzmessung, Fortsetzun

# 44- #
(0-# +--6-

Aktivieren des Tracking-Mo- $F2$  $\bullet$   $\cdot$ dus (falls das Messprogramm "Standard-Messung" gewählt wurde) oder aktivieren des Schnell-Tracking-Modus (falls das Messprogramm "Schnellmessung" gewählt wurde).

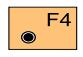

EDM Test (Signal und Frequenz) aufrufen.

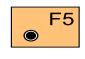

Stoppt das aktuelle Messprogramm.

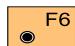

Aufruf der Funktion "EDM Messprogramm, Zieltyp und

Reflektor wählen".

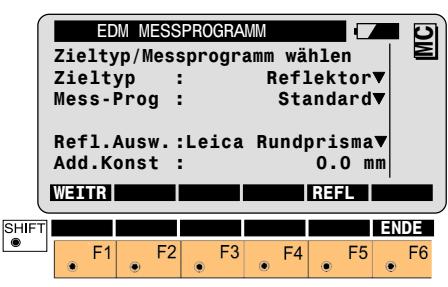

### **Infrarot:**

### Standard-Messung.

Normale Distanzmessung (DIST). Genauigkeit 2mm +2ppm. Messzeit 1.0 Sekunden.

Schnelle Messung. Schnelle Distanzmessung (FAST). Genauigkeit 5mm +2ppm. Messzeit 0.5 Sekunden.

Normales Tracking. Kontinuierliche Messung (TRK). Genauigkeit 5mm +2ppm. Messzeit 0.3 Sekunden.

Schnelles Tracking. Kontinuierliche Messung (RTRK). Genauigkeit 10mm +2ppm. Messzeit < 0.15 Sekunden.

### Mittelbildung.

Wiederholungsmessungen im Standard-Mess-Modus mit Anzeige der Anzahl Distanzmessung (2≤n≤999), des fortlaufenden Mittels und der Standardabweichung für die gemittelte Distanz.

**Bei sehr kurzen Distanzen kann es vorkommen, dass auch im Infrarot - Modus ohne Prisma reflektorlos gemessen werden kann (z.B. auf sehr gut reflektierenden Zielen, wie Verkehrsignalen). In diesem Fall wird die Distanz aber mit der für den aktiven Reflektor definierten Additionskonstante korrigiert.**

### **Reflektorlos und Longrange: (Roter Laser)**

Normale Messung. Normale Distanzmessung (DIST). Genauigkeit 3mm +2ppm.

### Mittelbildung.

Wiederholungsmessungen im Normalen Mess-Modus.

# EDM Messprogramm, Zieltyp und Reflektor wählen, Fortsetzung

# **WARNUNG: (nur für Instrumente mit erhöhter RL-Reichweite)**

Reflektorlos:

Der sichtbare Laserstrahl darf nur in einem überwachten Bereich (siehe Kapitel "Sicherheitshinweise") eingesetzt werden und ist am Ende seines zweckbestimmten Weges auf einem diffus streuenden Material zu beenden.

Standard Lang auf Prismen: Diese Betriebsart ist nur ab 1000 m Distanz vom Fernrohr erlaubt. Im Strahlengang bis 1000 m (=überwachter Bereich; siehe Kapitel "Sicherheitshinweise") dürfen sich dabei keine Personen aufhalten.

**Wahl des Zieltyps**

Diese Zeile erscheint nur bei Reflektorlosen Instrumenten. Es kann zwischen "kein Reflektor" und "Prisma oder Folie" gewählt werden.

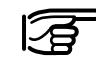

Falsche Zieltyp-Einstellung führt zu Fehlresultaten.

# **Prismenwahl**

Anzeige des aktuell gewählten Reflektors und, auf der nächsten Zeile, die dazugehörende Additionskonstante.

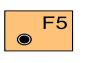

Aufruf der Funktion "Prismen setzen/definieren".

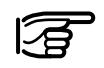

Falsche Prismeneinstellung führt zu Fehlresultaten.

**[ >REF ]** Infrarote Distanzmessung aktivieren (mit Reflektor). Die zuvor benutzten ATR/LOCK Einstellungen werden damit auch aktiviert.

**[ >RL ]** Reflektorlose Distanzmessung aktivieren.

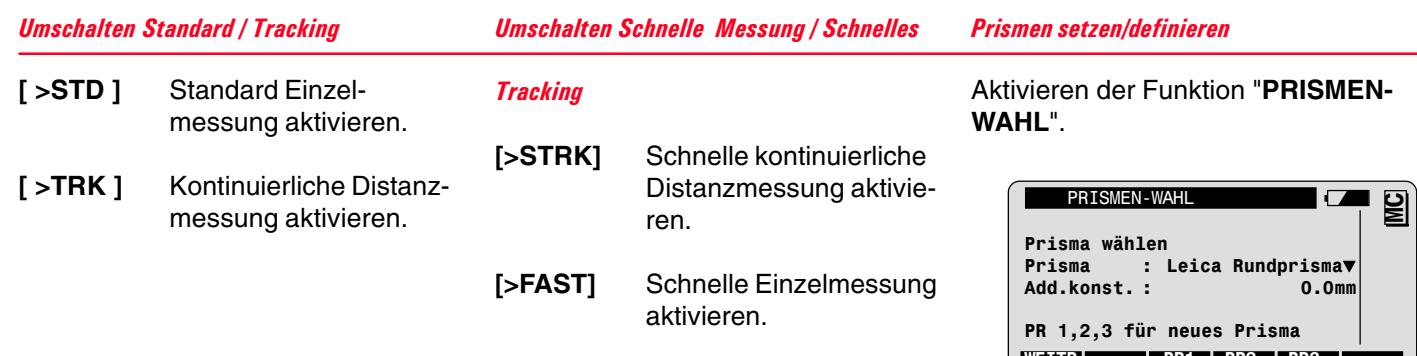

Wahl des entsprechenden Prismas. Dabei wird gleichzeitig die dazugehörende Prismenkonstante gesetzt.

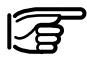

 $E1$ 

Falsche Prismeneinstellung führt zu Fehlresultaten.

**ENDE** 

 $\bullet$ F4 F5 Reflektoren an- $\bullet$ F3  $\bullet$ derer Hersteller definieren.

### Prismen setzen/definieren, Fortsetzung

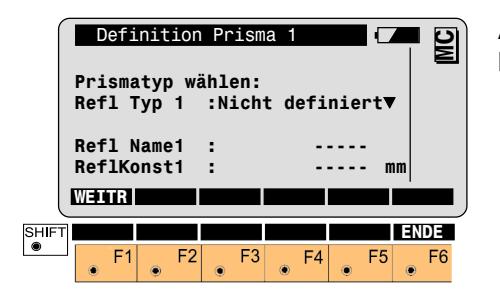

Der Benutzer kann für 3 Beflektoren Namen und Konstanten frei definieren sowie den Reflektortyp (Prisma oder Reflexfolie) angeben. Prismenkonstanten werden immer in Millimeter [mm] eingegeben. Prismenkonstanten für "Nicht-Leica Geosvstems-Prismen" sollten auf einer Kalibrierstrecke mit entsprechenden Verfahren bestimmt werden Damit der Reflektor zur Auswahl steht, muss der Reflektor-Typ auf Reflektor oder Reflexfolie gesetzt werden

### **EDM Test (TEST)**

Anzeige der Signalstärke oder Messfrequenz.

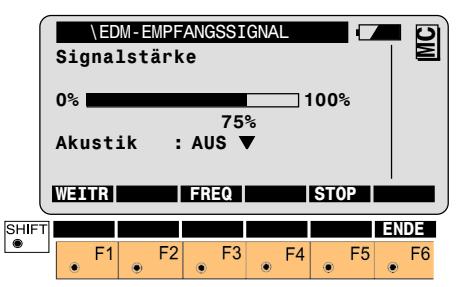

Umschalten zwischen Anzei- $F3$ ge von Messfrequenz oder Signalstärke. Die Anzeige für die Messfrequenz erfolgt analog der oben gezeigten Anzeige.

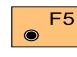

Ende mit Rückkehr zum letzten Dialog.

Die Signalstärke wird durch einen Beep hörbar gemacht. Je stärker das Signal desto weiter geht der schwarze Intensitätsbalken nach rechts gegen 100%. Bereits mit wenig Signal können Distanzen gemessen werden.

### Distanzkorrekturen nom

Bei den Distanzkorrekturen werden atmosphärische (ppm) und geometrische (ppm) Korrekturen unterschieden, die als Gesamtsumme berücksichtigt werden.

# Atmosphärische Korrektur

Die atmospärischen Distanzkorrekturen werden aus Lufttemperatur, Luftdruck oder Höhe über mittlerem Meeresspiegel und relativer Luftfeuchtigkeit oder der Feucht-Temperatur abgeleitet.

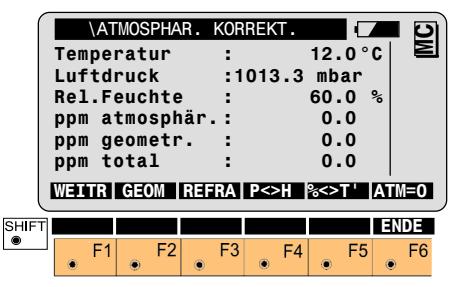

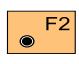

Eingaben zu den geometrischen Korrekturen.

### Distanzkorrekturen ppm, Fortsetzung

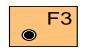

Eingaben zu den Refraktionskorrekturen.

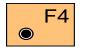

Umschalten der Eingabewerte: Luftdruck bzw. Höhe über mittleren Meeresspiegel.

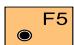

**F5** Umschalten der Eingabewerte: Relative Feuchte bzw. Feuchte-Temperatur.

**F6**  $\bullet$ 

Atmosphärische ppm auf "0.00" setzen. ( Einzelparameter werden auf Werte der Standardatmosphäre gesetzt, die der atmosphärischen Korrektur ATM=0 entsprechen ).

# **Geometrische Korrektur**

Die geometrischen Distanzkorrekturen umfassen die Projektionsverzerrung und eine Massstabskorrektur. Die Berechnung der Projektionsverzerrung erfolgt nach den Formeln für die Transversale Mercatorprojektion. Die einzelnen Parameter bestehen aus dem Massstabsfaktor auf der Projektionslinie ( Bezugsmeridian, Gauss-Krüger = 1.0, UTM = 0.9996, usw...), dem Abstand des Messgebietes von der Projektionslinie, der Höhe über dem Bezugshorizont ( in der Regel die Höhe über dem mittleren Meeresspiegel ) und einer zusätzlichen individuellen Massstabskorrektur.

Zur Bestimmung des Höhenunterschiedes wird die Distanz ohne Projektionsverzerrung verwendet. Die individuell gesetzte Massstabskorrektur wird aber in jedem Fall an der Distanz angebracht.

Mit der individuellen Massstabskorrektur kann auch die gesamte geometrische Korrektur eingegeben werden.

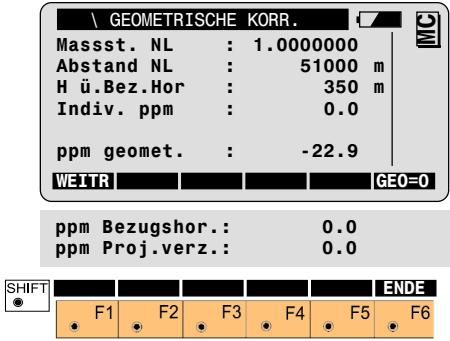

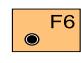

Geometrische ppm auf "0.00" setzen.

Massstab der Nullinie wird auf den Wert "1.0000000" gesetzt. Die übrigen Parameter werden auf "0.00" gesetzt.
#### Distanzkorrekturen ppm, Fortsetzung

#### **Refraktions-Korrektur**

Die Refraktions-Korrektur wird bei der Berechnung der Höhenunterschiede berücksichtigt.

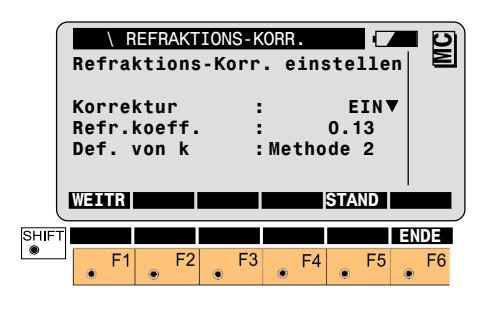

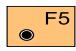

Refraktionskoeffizient auf Standard-Werte setzen

#### Reduzierte Distanzkorrekturen ppm

Für Standard-Anwendungen wird die Distanz nur wegen atmosphärischer Einflüsse korrigiert. Geometrische Korrektur und Projektionsverzerrungen werden auf "0.00" gesetzt. Höhen werden mit dem Standard-Refraktions-Koeffizienten reduziert

#### Aktivieren der Funktion "PPM KOR-**RFKTUR**"

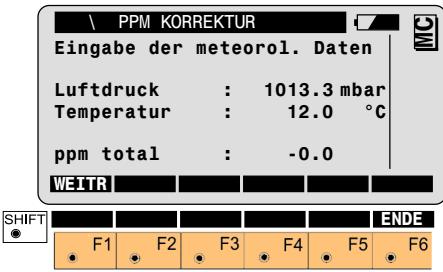

Eingabe von Luftdruck und Temperatur.

Oder:

Eingabe des ppm-Wertes. Die Werte für Druck und Temperatur werden gelöscht.

#### **Speicherung der Messung (REC)**

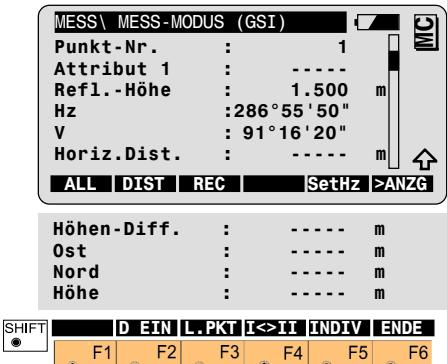

Die Daten in der obenstehenden Anzeige entsprechen der Standard-Anzeigemaske.

Der gespeicherte Messdaten- $F3$ block entspricht der aktiven Speichermaske. Die zuletzt gemessene Distanz wird ebenfalls gespeichert.

Dieses Verfahren bietet die Möglichkeit, zwischen Distanz- und Richtungsmessung das Fernrohr auf einen anderen Punkt auszurichten und damit verschiedene Punkte für Distanz- und Winkelmessung zu verwenden. So ist es möglich, unzugängliche Punkte zu speichern, z. B. Hausecken, Zäune in Hecken, usw....

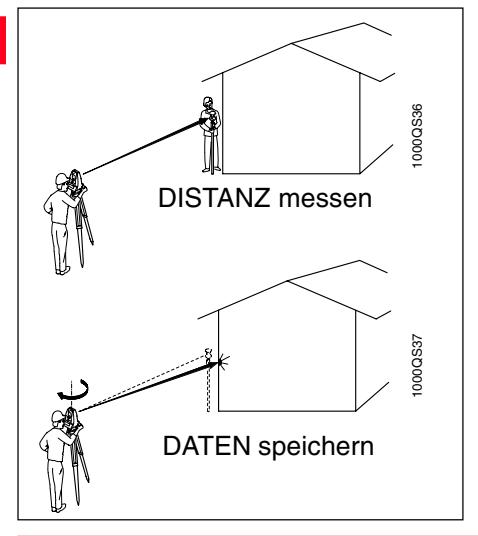

Für distanzabhängige Berechnungen wird der V-Winkel nach Beendigung der Distanzmessung und die aktuelle Hz-Richtung benutzt. Daher werden berechnete Höhen und Höhenunterschiede festgehalten und die Koordinaten für den Ost- und Nordwert entsprechend der neuen Hz-Richtung mit der zuletzt gemessenen Distanz neu berechnet.

Der angezeigte V-Winkel gilt für die Stellung des Fernrohres nach Beendigung der Distanzmessung. Der V-Winkel wird festgehalten bis die Messungen gespeichert, die zuletzt gespeicherte Punktnummer aufgerufen, eine neue Distanz gemessen oder "V RUN" gedrückt wird.

Bei der Anzeige von Leerzeichen ( ----- ) für Distanzen oder Höhen bzw. Höhenunterschieden wird der V-Winkel fortlaufend aufdatiert.

Werden nach der Distanzmessung Einstellungen in den Zielpunktdaten verändert, die einen Einfluss auf die gemessene Distanz oder Höhen und Höhenunterschiede haben (z.B. PPM, Prismenkonstante, Reflektorhöhe, Refraktionsparameter), werden davon abhängige Daten entsprechend nachgerechnet.

### Systemfunktionen

### Stationsdaten speichern (REC)

### mit Speicherung (ALL)

Nach Beendigung der Distanzmessung erfolgt die Messung des Horizontalwinkels. Unmittelbar danach werden alle Daten gespeichert. Der gespeicherte Messblock entspricht dabei der aktiven Speichermaske.

Die Stationsdaten (Punktnummer, Ost-Koordinate, Nord-Koordinate, Stationshöhe, Reflektorhöhe und Instrumentenhöhe) werden auf den aktiven Datenträger in die Mess-Datei gespeichert. Die Koordinaten werden als Stationskoordinaten gesetzt.

### Lage wechseln (I  $<<$   $>$  II)

Positionieren in die andere Lage. Anzeige von ∆Hz und ∆V. Wird das Instrument so gedreht, dass diese Werte auf "0.000" stehen, ist das Ziel erneut im Fernrohr sichtbar. Diese Einstellhilfe ist bei schlechten Sichtverhältnissen von Vorteil.

**Bei motorisierten Instrumenten fährt das Instrument automatisch in die andere Lage.**

Das Instrument darf daher erst nach erfolgter Datenspeicherung bewegt werden. Dies wird akustisch durch den dritten Beep nach Betätigen der ALL-Taste angezeigt.

Nach der Datenspeicherung wird die Distanz, einschliesslich aller Daten, die von der Distanz abhängen, mit "-----" angezeigt. Dies ist ein Indikator für die erfolgte Datenspeicherung.

#### Letzte Punktnummer (L.PKT)

Setzen der zuletzt gespeicherten Punktnummer als aktuelle Punktnummer.

### GSI Block löschen (LOS B) and the Manus Manus Manus Manus Manus Manus Manus Manus Manus Manus Manus Manus Manu

Diese Funktion löscht den letzten GSI Block des aktuellen Mess-Jobs. Ist der letzte Block ein Messblock (Beginn mit WI11), dann wird er mit "LÖS B" gelöscht. Ist der letzte Block ein Codeblock (Beginn mit WI41), dann wird er auch mit "LÖS B" gelöscht.

uelle Distanzeingabe

Eingabe von Horizontaldistanzen, die z.B. mit dem Messband gemessen wurden.

Die Horizontaldistanz wird unmittelbar nach Bestätigung der Eingabe um geometrische ppm korrigiert und danach angezeigt. Der V-Winkel wird nach der Eingabe der Distanz auf "horizontal" 90° ( 100 gon ) oder 270° ( 300 gon ) gesetzt. Mit der korrigierten Horizontaldistanz, der aktuellen Hz-Richtung und dem V-Winkel werden Koordinaten berechnet. Höhen werden immer um den Einfluss der Erdkrümmung und je nach Einstellung auch um den Einfluss der Refraktion korrigiert.

Die Reflektorhöhe wird kurzfristig auf die Instrumentenhöhe gesetzt, es ergibt sich immer ein Höhenunterschied von "0.000". Die Schrägdistanz ist gleich der Horizontaldistanz.

**Punkt (LETZT)** 

Positionierung zum zuletzt gespeicherten

Das Fernrohr wird automatisch auf den zuletzt gespeicherten Punkt ausgerichtet. Nur verfügbar, wenn nach dem Einschalten ein Punkt gespeichert wurde.

### V-Winkel Modi

#### [>FREI] Diese Funktion aktiviert den V-Winkel Modus "Laufend" für nachfol-

gende Messungen. In diesem Modus wird der Vertikalwinkel mit der Fernrohrbewegung kontinuierlich aktualisiert.

Nach einer Distanzmessung werden Vertikalwinkel, Schrägdistanz, Höhendifferenz und Höhenkoordinate als laufende Werte angezeigt. Schrägdistanz, Höhendifferenz und Höhenkoordinate vom Zielpunkt werden mit der ursprünglichen Horizontaldistanz und dem aktuell angezeigten Vertikalwinkel berechnet. Die REC-Funktion speichert die angezeigten Werte in die Messdatei.

[**>FEST]** Diese Funktion aktiviert den V-Winkel Modus "Fest nach DIST" für nachfolgende Messungen. In diesem Modus wird der Vertikalwinkel nach einer Distanzmessung eingefroren, während der Horizontalwinkel läuft.

### **Funktion [VRUN]**

Diese Funktion löscht die zuletzt gemessene Distanz und gibt somit den festgehaltenen V-Winkel wieder frei.

(Nur mit spezieller Konfiguration verfügbar)

#### Zielexzen

Ist eine direkte Aufstellung des Reflektors nicht möglich oder ist der Reflektor vom Instrument nicht sichtbar, können die Exzentrizitätswerte eingegeben werden. Alle angezeigten und gespeicherten Werte werden auf den Zielpunkt berechnet.

Bei Wahl von "Permanent" im ExzenModus werden die Werte der Zielexzentrizität nach der Speicherung beibehalten. Bei Wahl von "Null setzen nach REC" werden die Werte auf "0.000" zurückgesetzt.

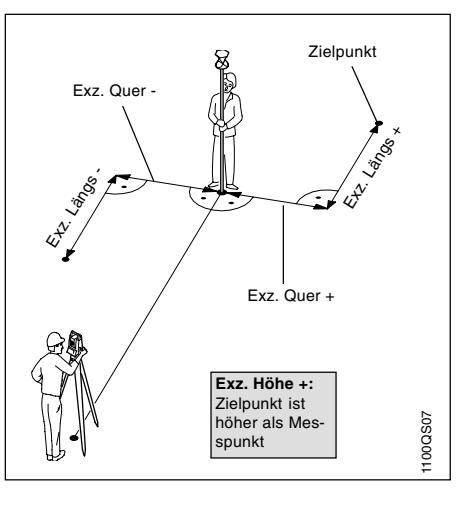

#### trizität tai kansaan oli sellestyös kuuluisesta kuuluisesta kuuluisesta kuuluisesta kuuluisesta kuuluisesta ku n der Anzeigemaske (> ANZG)

Mit dieser Funktion kann zwischen den Anzeigemasken umgeschalten werden. Falls keine oder nur eine Anzeigemaske definiert ist, dann erscheint diese Funktionstaste nicht.

#### **Individuelle Punktnummer (INDIV / LFD)**

**Codieruna** 

Mit dieser Funktion kann zwischen der individuellen [INDIV] und der laufenden [ LFD ] Punktnummer gewechselt werden

#### **Standard Codierung** (ohne Codeliste)

Codeblöcke dienen zur Speicherung von Zusatzinformation für die Weiterverarbeitung von Messdaten. Sie werden in seperaten Blöcken aufgezeichnet und bestehen aus mindestens der Code-Nummer und bis zu 8 weiteren Informationen (Info 1...8). Jede dieser Informationen kann bis zu 8 (16) alpanumerische Zeichen enthalten, die editierbar sind. Info-Wörter, welche "-----" enthalten werden nicht gespeichert.

Die Code-Funktion kann in der Regel dann aufgerufen werden, wenn eine Messung oder ein anderer Datensatz in der Messdatei gespeichert werden kann. Sie steht neben dem Mess-Modus auch in den meisten ladbaren Applikationen zur Verfügung.

 $\sqrt{\frac{CODE}{n}}$  ruft die Standard Codierung (Code, Info 1...8) auf, falls keine freie oder thematische Codeliste ausgewählt wurde.

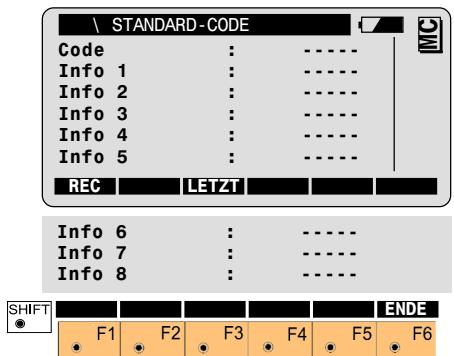

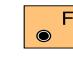

Bei der Eingabe eines neuen  $F1$ Codes oder bei Benutzung

von  $\frac{F^3}{2}$ , wird  $\frac{F^1}{2}$  mit "REC" be-

legt. Nur Elemente, die Informationen enthalten, werden gespeichert.

#### **Codierung, Fortsetzung**

Standard Codierungen (Code, Info 1...8) werden in seperaten Blöcken im GSI-Format hinter der zuletzt gespeicherten Messung gespeichert. Sie sind nicht Teil der Messdatenblöcke (Speichermaske).

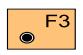

Aufruf des zuletzt gespeicherten Codes und der Info-Wörter

#### WI's für die Speicherung:

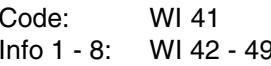

#### **Punkt Codierung (ohne Codeliste)**

Zur Speicherung zusätzlicher Informationen in den Messdatenblock wurden beim TPS1000 die sogenannten Remarks (REM-Wörter) verwendet. Beim TPS1100 werden sie nun durch "Punkt-Code" und "Attrib. 1-8"ersetzt

#### WI's für die Speicherung:

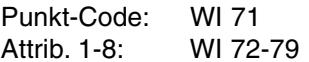

#### **Standard Codierung mit Codeliste**

Diese Funktion ist aktiv, wenn eine Standard-Codeliste ausgewählt wur-

de. Mit der Fixtaste  $\sqrt{\frac{CODE}{}}$  wird die Codeliste aufgerufen.

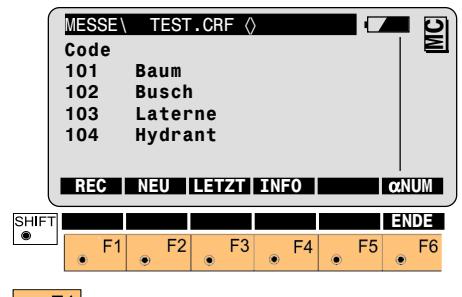

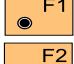

Speicherung Codeblock.

Erstellen eines neuen Codes.

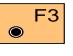

Aufruf des letzten gespeicherten Codes.

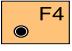

Eingabe von Info's.

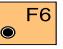

Umschalten zwischen nume-

rischer und alphanumerischer Eingabe zur schnellen Suche von Codes.

#### **Codierung, Fortsetzung**

#### Quick-Coding (QCod+ / QCod-)

#### **Punkt Codierung mit Codeliste**

Diese Funktion ist aktiv, wenn eine Punkt-Codeliste ausgewählt wurde. Im Messdialog wird bei der Zeile Punkt-Code die Codeliste angezeigt. Mit einer direkten Eingabe oder mit wird die Liste geöffnet.

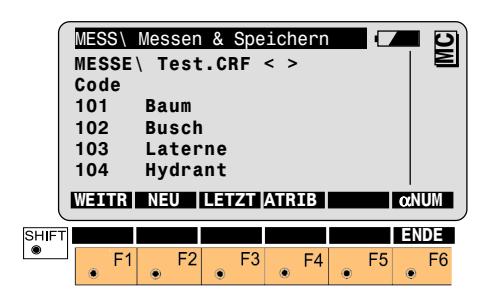

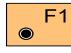

Bestätigung der Selektion.

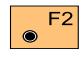

Erstellen eines neuen Punkt-Codes.

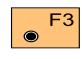

Aufruf des letzten Punkt-Codes.

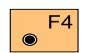

Eingabe von Attributwerten.

Umschalten zwischen nume-F<sub>6</sub>  $\bullet$ rischer und alphanumerischer Eingabe zur schnellen Suche von Codes.

Diese Funktion erlaubt es. einen Messblock und einen Codeblock für einen vordefinierten Code mit einem Tastendruck zu speichern (Quick-Coding). Bis zu 100 Codes, welche in der Codeliste definiert worden sind. können so über die numerischen Tasten aufgerufen werden (standardmässig 10 Codes).

Mit "OCod+ / OCod-" wird das Quick-Coding ein- und ausgeschaltet. Wenn das Quick-Coding aktiv ist, dann wird in der Messanzeige das Symbol "Blitz + C" im untersten Statusfeld angezeigt. Beim Ausschalten von Quick-Coding wird das Symbol ausgeblendet.

#### Orientierung prüfen

Diese Funktion ermöglicht die Prüfung der aktuellen Orientierung mit Hilfe eines bekannten Anschlusspunktes. Die Orientierung kann gegebenenfalls neu gesetzt werden.

Aktivieren der Funktion "Orientierung prüfen".

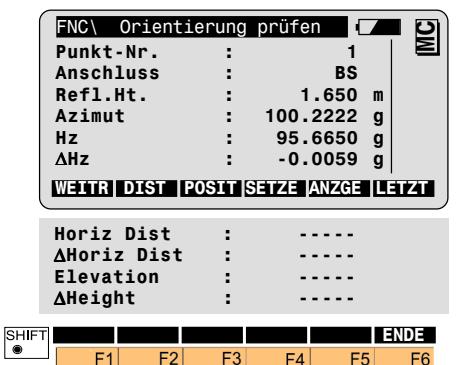

Eingabe der Nummer des Anschlusspunktes. Nach Bestätigung mit wird der Punkt sofort in der Datendatei gesucht und im Falle des Erfolgs werden die Koordinaten dem Anschlusspunkt zugeordnet. Zusätzlich wird das Soll-Azimut zum Punkt berechnet und angezeigt.

Nach der Eingabe der Reflektorhöhe, den Anschlusspunkt anzielen, Distanz und/oder Richtung messen und Azimut mit HZ vergleichen.

Dialog verlassen und Arbeit  $\bullet$  F1 fortsetzen.

 $\bullet$ <sup>F2</sup> Distanz messen. Sowohl die Distanz als auch die Differenz zwischen berechneter und gemessener Strecke zum Anschlusspunkt wird angezeigt.

 $\bullet$ <sup>F3</sup> Das Instrument positioniert sich automatisch auf den eingegebenen Anschlusspunkt. Nur für motorisierte Instrumente !

Nach Beenden der Funktion "Orientierung prüfen" fährt das Instrument zu der Ausgangsposition zurück. Dies ist speziell geeignet für RCS-Anwendungen.

Wenn der Anschlusspunkt ge- $F4$  $\bullet$ nau angezielt wurde, kann mit "SETZE" die Orientierung neu gesetzt werden.

Die Koordinaten des eingege- $F5$  $\bullet$ benen Anschlusspunktes werden in der Datendatei gesucht und vor der Übernahme angezeigt.

Falls Orientierung mehrmals überprüft wird, kann mit "LETZT" der letzte Anschlusspunkt mit zugehörigem Soll-Azimut hervorgeholt werden.

### Kommunikation

#### **GSI-Kommunikationsparameter**

Die Einstellung der Schnittstellenparameter gilt für die Kommunikation mit der GSI Befehlsstruktur. Die Baudrate ist wählbar von 2400 -19200.

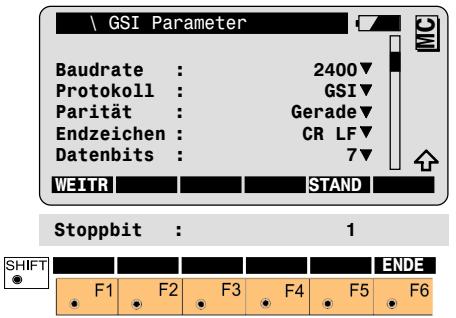

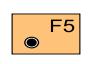

Die Standard-Parameter entsprechen der obenstehenden Anzeige.

Detaillierte Angaben zur GSI Befehlsund Datenstruktur sind im Handbuch "Wild Instruments On-Line" beschrieben. Das Handbuch ist bei Ihrer Leica Geosystems - Vertretung erhältlich (nur in englischer Sprache, Best.Nr. G-366-0en).

#### **GeoCOM-Kommunikationsparameter**

Die Einstellung der Schnittstellenparameter gilt für die Kommunikation mit der "GeoCOM-Befehlsstruktur". Die Baudrate ist wählbar von 2400 -19200. Alle anderen Werte sind unveränderlich.

Detaillierte Angaben zur GeoCOM Befehls- und Datenstruktur sind im Handbuch "GeoCOM Reference Manual" beschrieben. Das Handbuch ist bei Ihrer Leica Geosystems - Vertretung erhältlich (nur in englischer Sprache, Best.Nr. G-560-0en).

#### **RCS-Kommunikationsparameter**

#### **On-Line Retrieb**

Die Einstellung der Schnittstellenparameter gilt für die Kommunikation im Fernsteuerungsmodus. Die Baudrate ist wählbar von 2400 - 19200 Alle anderen Werte sind unveränderlich

Detaillierte Angaben entnehmen sie bitte der separaten Gebrauchsanweisung.

Mit dem "Online-Betrieb (GeoCOM)" wird das Instrument in einen Modus geschaltet, der die Kommunikation oder Steuerung mit einem Datenerfassungsgerät oder PC über die RS 232 Schnittstelle unter Verwendung des GeoCOM-Befehlssatzes gestattet.

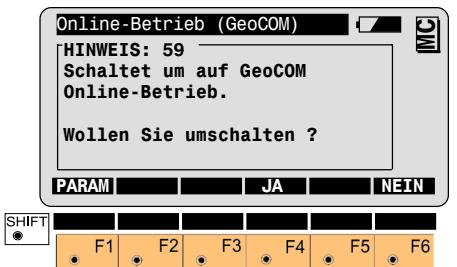

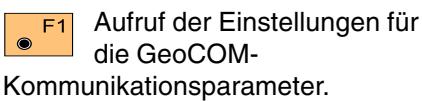

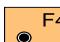

Aktivierung des "On-Line"  $F4$  $\bullet$ Modus. Die Bedienung des Instrumentes wird nun vollständig über die Schnittstelle gesteuert. Für die detaillierte Struktur der Steuerbefehle und Datenstrukturen wird auf die Beschreibung des "GeoCOM Reference Manual" (nur in englischer Sprache erhältlich, Best.Nr. G-560-0en) verwiesen.

Der "On-Line" Modus kann durch

"ENDE" ( $\sqrt{5}$ ") verlassen werden.

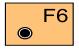

Rücksprung; "On-Line" Modus wird nicht aktiviert.

## Automatische Zielerfassung

TCA - und TCRA - Instrumente sind motorisiert und mit einer automatischen Zielerfassung ( ATR ) ausgerüstet, die koaxial im Fernrohr untergebracht ist. Optional können diese Instrumente mit einer Zieleinweishilfe ( EGL ) ausgestattet werden. Diese Instrumente ermöglichen die automatische Messung auf herkömmliche Prismen und nehmen dem Beobachter die genaue Anzielung der Prismen ab. Das Prisma wird mit dem Richtglas grob angezielt, so dass sich das Prisma im Fernrohrgesichtsfeld befindet. Mit einer nachfolgenden Distanzmessung wird das Instrument mit Hilfe der Motoren so bewegt, dass das Fadenkreuz nahe der Mitte des Reflektors steht. Nach erfolgter Distanzmessung werden die Winkel Hz und V für die Prismenmitte gemessen.

Die Bestimmung des Nullpunktfehlers der automatischen Zielerfassung (ATR) muss, wie alle anderen Instrumentenfehler, periodisch durchgeführt werden (Siehe Kapitel "Prüfen und Justieren").

Reflex- oder Fremdlicht (z.B. von Autoscheinwerfern) kann die ATR-Messung beeinträchtigen.

#### *Funktionsweise*

Die eingebaute ATR sendet ein Laserlicht aus. Das reflektierte Licht wird auf einer eingebauten Kamera ( CCD ) empfangen. Die Lage des vom Prisma reflektierten Lichtbündels auf der CCD-Kamera wird ausgewertet und die Ablage vom Zentrum in Hz und V ermittelt. Die Ablagewerte vom Zentrum der CCD-Kamera sind ein Mass für die Steuerbefehle an die Motoren um das Fadenkreuz in die Nähe der Prismenmitte zu bewegen oder ein sich bewegendes Prisma zu verfolgen.

Um die Messzeiten zu optimieren wird das Fadenkreuz nicht exakt in die Prismenmitte gefahren. Die Ablage kann bis zu 5 mm betragen. Die Hz- und V-Winkel werden dann um die Ablage zwischen Fadenkreuz und Prismenmitte verbessert.

Damit beziehen sich die Winkel auf die Prismenmitte, unabhängig davon, ob das Fadenkreuz genau in der Mitte des Prismas steht.

#### Funktionsweise, Fortsetzung

ATR-Modus (ATR+ / ATR-) LOCK-Modus (LOCK+ / LOCK-)

Beträgt die Ablage mehr als 5 mm bei exakter Ausrichtung und einwandfreiem Zustand des Prismas, muss die ATR neu kalibriert werden. Bei häufigen Abweichungen wenden Sie sich an Ihre Leica Geosystems Vertretung.

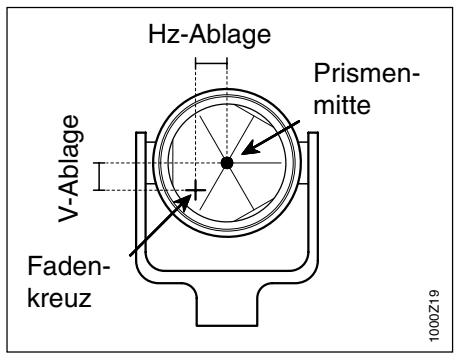

Der aktive Bereich der ATR ist das Fernrohrgesichtsfeld. Innerhalb dieses Bereiches erkennt die ATR das Prisma sofort.

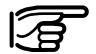

Die nachfolgend beschriebenen Funktionen gelten nur für TCA - und TCRA - Instrumente.

Dieser Modus gestattet die automatische Zielerfassung auf statische Ziele.

Der Beobachter muss das Prisma mit dem Richtglas grob anzielen, so dass es sich im Fernrohrgesichtsfeld befindet.

Mit Aktivierung der Distanzmessung, wird das Fadenkreuz mit Hilfe der Motoren nahe an das Prismenzentrum bewegt, um eine Distanzmessung zu ermöglichen.

In diesem Modus wird die Verfolgung sich bewegender Prismen ermöglicht. Die Distanzmessung kann erfolgen, wenn das Prisma kurz gestoppt wird ( "Stop and Go" Modus ).

Das Symbol  $\Box$  wird im Statusfeld angezeigt, wenn der LOCK-Modus aktiviert ist, aber kein Prisma verfolgt wird.

In diesem Modus muss die ATR nach dem Einschalten vom LOCK-Modus das Prisma "erlernen". Dazu ist eine initiale Distanzmessung erforderlich.

Diese Messung ist mit der initialen Messung im ATR-Modus identisch.

Wird danach das Prisma bewegt, folgt das Fernrohr automatisch, solange das Prisma auf das Instrument ausgerichtet ist.

#### LOCK·Modus (LOCK+ / LOCK-), Fortsetzung  $L. UNT-Modus (L. UNT+ / L. UNT-)$

Die angezeigten Winkel beziehen sich während der Verfolgung auf die Richtung des Fadenkreuzes. Befindet sich das Prisma in Ruhelage kann eine Distanzmessung mit **"DIST"** oder **"ALL"** ausgelöst werden. In diesem Fall werden nach der Distanzmessung die Winkel auf die Prismenmitte gemessen.

Nach der Distanzmessung werden diese korrigierten Winkel (für die Prismenmitte) angezeigt bzw. registriert.

In der Messanzeige wird das Symbol

 $\boxed{\oplus}$  im Statusfeld angezeigt wenn der **LOCK**-Modus aktiv ist und das Fernrohr dem Prisma folgt.

Ist die Verfolgung des Prismas unterbrochen, wird dies für ca. 2 sec. graphisch im Statusfeld durch das Symbol  $\mathbb{F}_{\Omega}$  angezeigt und akustisch unterstützt (fortlaufender "BEEP").

Der LOCK-Modus wird bis zur nächsten Distanzmessung unterbrochen (LOCK Unterbruch), z.B. um zwischendurch zu Fernzielen ohne Reflektor (z.B. Kirchtürme) zu messen. Nach erneuter Distanzmessung wird der ursprüngliche Zustand der ATR sofort wieder gesetzt.

Diese Funktion ist auch dann zu benutzen, wenn eine Distanz auf ein anderes Prisma gemessen werden soll ( Wechsel des zu verfolgenden Prismas ).

Wenn der **L.UNT**-Modus aktiv ist, wird in der Messanzeige das Symbol

 im Statusfeld angezeigt. Die gemessenen Winkel beziehen sich auf die Richtung des Fadenkreuzes.

Nach beendeter Distanzmessung oder durch Drücken von L.GO, wird der LOCK-Modus wieder aktiviert und das entsprechende Symbol im Statusfeld angezeigt.

#### **LETZT-Modus (POS.L)**

### $Hz/V$

(Nur motorisierte Instrumente)

Das Fernrohr wird automatisch auf den zuletzt gespeicherten Punkt ausgerichtet. Nur verfügbar, wenn nach dem Einschalten ein Punkt gespeichert wurde

#### $PROG$  $F<sub>2</sub>$  $\bullet$

Aktiviert den Hz/V-Modus

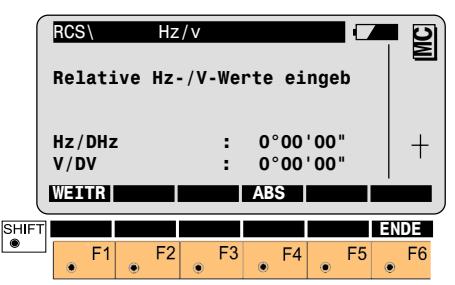

Im Hz/V-Modus kann der TPS1100 um vorgegebene Winkelwerte gedreht werden

Die Eingabemöglichkeiten sind:

- absolute Richtungswerte, die sich auf die Orientierung des TPS1100 heziehen
- relative Winkelwerte, die den TPS1100, von seiner aktuellen Position aus, um die eingegebenen Werte dreht

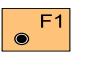

Verlässt den Hz/V-Modus und startet den Suchmodus

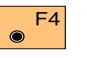

Schaltet um zwischen absolut (ABS) und relativ (REL).

# Automatische Reflektorsuche

Wenn sich der Reflektor im Fernrohrfeld befindet, wird beim Auslösen einer Messung das Fadenkreuz automatisch auf das Ziel positioniert. Befindet sich das Ziel beim Auslösen einer Messung im ATR oder LOCK Modus nicht im Fernrohrfeld, dann wird eine automatische Reflektorsuche gestartet.

Die Form des Suchfensters ist rechteckig, wobei der festgelegte Bereich zeilenweise von innen nach aussen abgesucht wird.

Je nachdem, in welchem Modus sich das Instrument befindet, werden verschiedene Suchfenstergrössen verwendet und verschiedene Suchstrategien angewendet. Die Dimension des Suchfensters im RCS-Modus kann mit der Funktion "RCS Suchfenster" festgelegt werden. Im RCS Modus kann zusätzlich ein Arbeitsbereich definiert werden, der automatisch abgesucht wird, wenn eine lokale Suche erfolglos verlaufen ist.

#### **• ATR- und LOCK Modus**

Der Operateur befindet sich am Instrument und kann das Fernrohr jederzeit auf den Reflektor ausrichten. Es wird beim Auslösen einer Messung ein kleines Suchfenster (Hz: 2,5gon / V: 2,5gon) verwendet, um den Reflektor in kürzester Zeit zu finden. Bei einem Zielverlust im LOCK-Modus wird die Bahn des Reflektors einige Sekunden lang prädiziert.

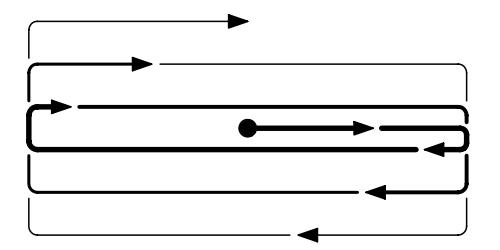

### Automatische Refl.suche, Forts.

#### RCS Suchfenster

#### **• RCS-Modus**

Der Operateur befindet sich am Reflektor und bewegt das Fernrohr mit seiner bevorzugten Positionierungsmethode (z.B. Joystick). Da das Fernrohr vom Reflektor aus nicht sehr genau ausgerichtet werden kann, werden im RCS-Modus grössere Suchfenster verwendet. Löst man eine Suche manuell mit ALL oder DIST aus, dann wird das RCS-Suchfenster (Standardgrösse Hz: 30gon / V: 15gon) an der aktuellen Fernrohrposition abgesucht.

- Die Dimension des Suchfensters im RCS-Modus kann mit der Funktion "RCS-Suchfenster" festgelegt werden
- Im RCS-Modus kann zusätzlich ein Arbeitsbereich definiert werden, der automatisch abgesucht wird, wenn eine lokale Suche erfolglos verlaufen ist.

Bei einem Zielverlust im RCS-Modus wird zuerst die Bahn des Reflektors einige Sekunden lang prädiziert und anschliessend eine Suche gestartet, die vor allem horizontal ausgeführt wird. Die Grösse des abgesuchten Bereiches hängt dabei von der prädizierten Bahn ab.

Ist ein Arbeitsbereich aktiv, dann wird dieser jeweils im Anschluss an die lokalen Suchen abgesucht.

Diese Funktion dient zur Festlegung der Dimension des Suchfensters im RCS Modus. Beim Auslösen einer automatischen Reflektorsuche mit ALL oder DIST im RCS Modus wird ein Suchfenster mit der festgelegten Dimension an der aktuellen Fernrohrposition abgesucht.

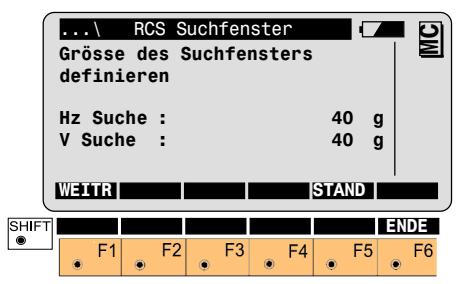

#### **RCS Suchfenster, Fortsetzung**

#### **Arbeitsbereich definieren (D-BER)**

- Hz Suche Ausdehnung des Suchfensters in Hz-Richtung
- V Suche Ausdehnung des Suchfensters in V-Bichtung

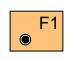

l ⊚ ⊹

- Übernehmen der angezeigten Werte und Verlassen des Dialogs.
- Setzt die Werte auf Standard-**F5** werte

Diese Funktion erlaubt die Festlegung eines Arbeitsbereiches, der automatisch nach dem Reflektor abgesucht wird, wenn im RCS-Modus gearbeitet wird

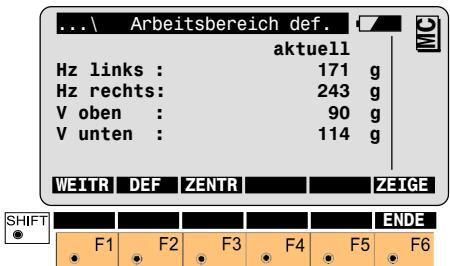

**Hz links** linke Grenze des Arbeitsbereiches Hz rechts rechte Grenze des Arbeitsbereiches V oben obere Grenze des Arbeitsbereiches V unten untere Grenze des Ar**beitsbereiches** 

 $\begin{array}{c} \bullet \\ \bullet \end{array}$ Übernehmen der angezeigten Werte und Rücksprung in den vorherigen Dialog.

Definieren eines neuen Ar- $F2$  $\bullet$ beitsbereiches über zwei Fernrohrpositionen (linke Ecke rechte gegenüberliegende Ecke des Arbeitsbereiches).

Verschieben eines bestehen- $F3$  $\bullet$ den Arbeitsbereiches durch Anzielen des neuen Zentrums (Grösse wird beibehalten).

 $\sqrt{F6}$ Anzeige des Arbeitsbereiches, wobei zuerst die linke obere und anschliessend die rechte untere Ecke automatisch angefahren wird.

#### Arbeitsbereich aktivieren/deaktivieren

### **Allgemeine Funktionen**

#### $(BER+/BER-)$

Ist der festgelegte Arbeitsbereich aktiv, dann wird im RCS Modus im Anschluss an eine lokale Suche an der aktuellen Fernrohrposition der gesamte Arbeitsbereich abgesucht, sofern der Reflektor nicht bereits vorher gefunden wurde.

Ist der festgelegte Arbeitsbereich deaktiviert, dann werden nur die Standard-Suchmethoden an der aktuellen Fernrohrposition durchgeführt.

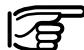

Das Instrument verfolgt den **Reflektor auch ausserhalb** des Arbeitsbereiches.

Bei einem Zielverlust ausserhalb des Arbeitsbereiches wird zuerst eine lokale Suche gestartet. Wenn das Prisma nicht gefunden wurde, wird der definierte Arbeitsbereich abgesucht.

#### **Instrumentenbezeichnung und Software-Version (INFO)**

Diese Funktion zeigt die wichtigsten Systeminformationen an.

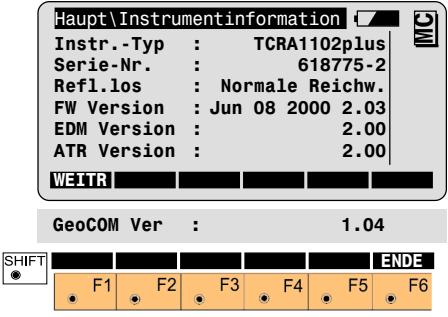

Anzeige Instrumententyp, Seriennummer, Typ RL EDM, Software-Version und Entstehungsdatum, EDM-, ATR .- und GeoCOM-Version.

**Flektronische Libelle (LFVFL)** 

Die Beschreibung entnehmen Sie bitte dem Kapitel "Horizontieren mit elektronischer Libelle"

#### Beleuchtung

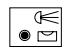

Einschalten der Anzeige- und Fadenkreuzbeleuchtung.

Einstellungen von:

- Anzeige-Beleuchtung ein/aus
- Anzeige-Heizung ein/aus
- Kontrast der Anzeige
- Helligkeit der Fadenkreuz-Beleuchtung
- Helligkeit der Zieleinweishilfe EGL (optional)
- Okular-Dioden-Laser ein/aus (optional)
- Rotlaser ein/aus (optional)

Die aktuellen Einstellungen werden in numerischer Form in % und araphisch mit einem Balkendiagramm dargestellt.

Optionale Einstellungen sind nur möglich, wenn das Instrument mit der zusätzlichen Ausstattung ausgerüstet ist.

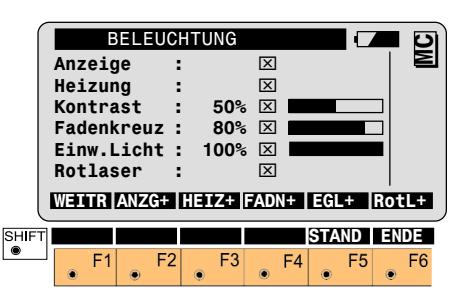

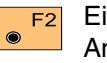

Ein- bzw. Ausschalten der Anzeigebeleuchtung.

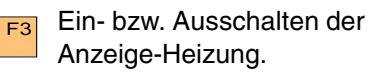

 $\begin{array}{|c|} \hline \bullet & \mathsf{F4} \end{array}$ Ein- bzw. Ausschalten der Fadenkreuzbeleuchtung.

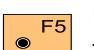

 $\bullet$ 

Die Belegung der Funktions-

taste hängt von der installierten Ausstattung ab:

Ein- bzw. Ausschalten der Zieleinweishilfe (EGL), Tastenbelegung  $"FGI +"$ 

oder

Ein- bzw. Ausschalten des Okular-Dioden-Lasers, Tastenbelegung "DIOD+".

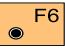

Ein- bzw. Ausschalten des sichtbaren Rotlasers (nur bei TCR/TCRM-Instrumenten).

### **WARNUNG: (nur für Instrumente mit erhöhter RL-Reichweite)**

Ist der sichtbare Rotlaser eingeschaltet, nicht durch oder neben dem Richtglas auf Prismen oder reflektierende Gegenstände blicken. Zielen auf Prismen ist nur mit Blick durchs Fernrohr erlaubt. Die Benutzung des Laserpointers ist nur in einem überwachten Bereich (siehe Kapitel "Sicherheitshinweise") erlaubt.

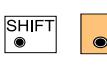

Standardwerte setzen Kontrast 50%, Faden-

kreuz 80% ).

F<sub>5</sub>

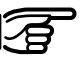

Bei extrem niedrigen Temperaturen oder sehr hellem Umlicht ist der Kontrast von normal ca. 50% auf einen höheren Wert zu stellen.

#### **Zuhehör**

Die Bewegung des Instruments bei motorisierten Instrumenten wird durch Voreinstellungen begrenzt. wenn Zubehör wie ein Steilsichtprisma oder eine Vorsatzlinse zur Folienmessung benutzt wird.

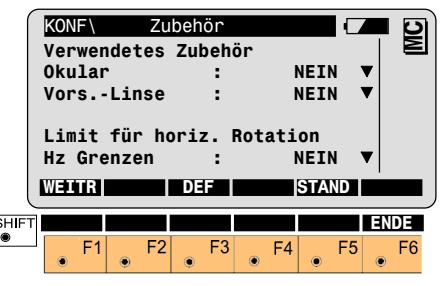

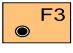

Finstellen der Grenzen für die Bewegung.

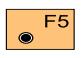

Alle Einstellungen auf NEIN setzen

Für ein Intervall wird ein Anfangswert und ein Endwert angezeigt, welche die Grenzen der Bewegung des Fernrohrs bei motorisierten Instrumenten festlegen. Der Bereich der Bewegung wird vom Anfangswert zum Endwert durch eine Drehung im Uhrzeigersinn definiert.

Die Grenzen werden für die Vertikalwinkel der Objektivseite (Linse) und der Okularseite, sowie für die Horizontalrichtungen eingegeben. Die geänderten Werte bleiben beim Ausschalten des Instruments erhalten

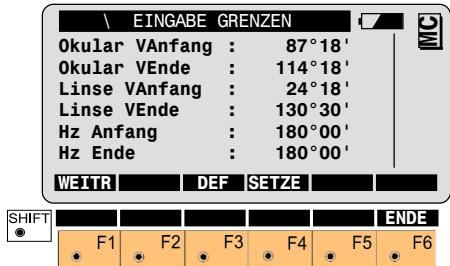

Es ist eine direkte Eingabe der Werte über die Tastatur möglich, die Werte können auch über die Fernrohrposition bestimmt werden.

Fernrohr in die Position des  $F3$ jeweiligen Grenzwertes bringen. Der Winkelwert verändert sich bei der Bewegung.

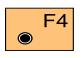

Übernahme des angezeigten Wertes als Grenze der Bewe-

gung.

#### Zubehör, Fortsetzung

#### Laden einer Konfigurations-Datei (LKonf)

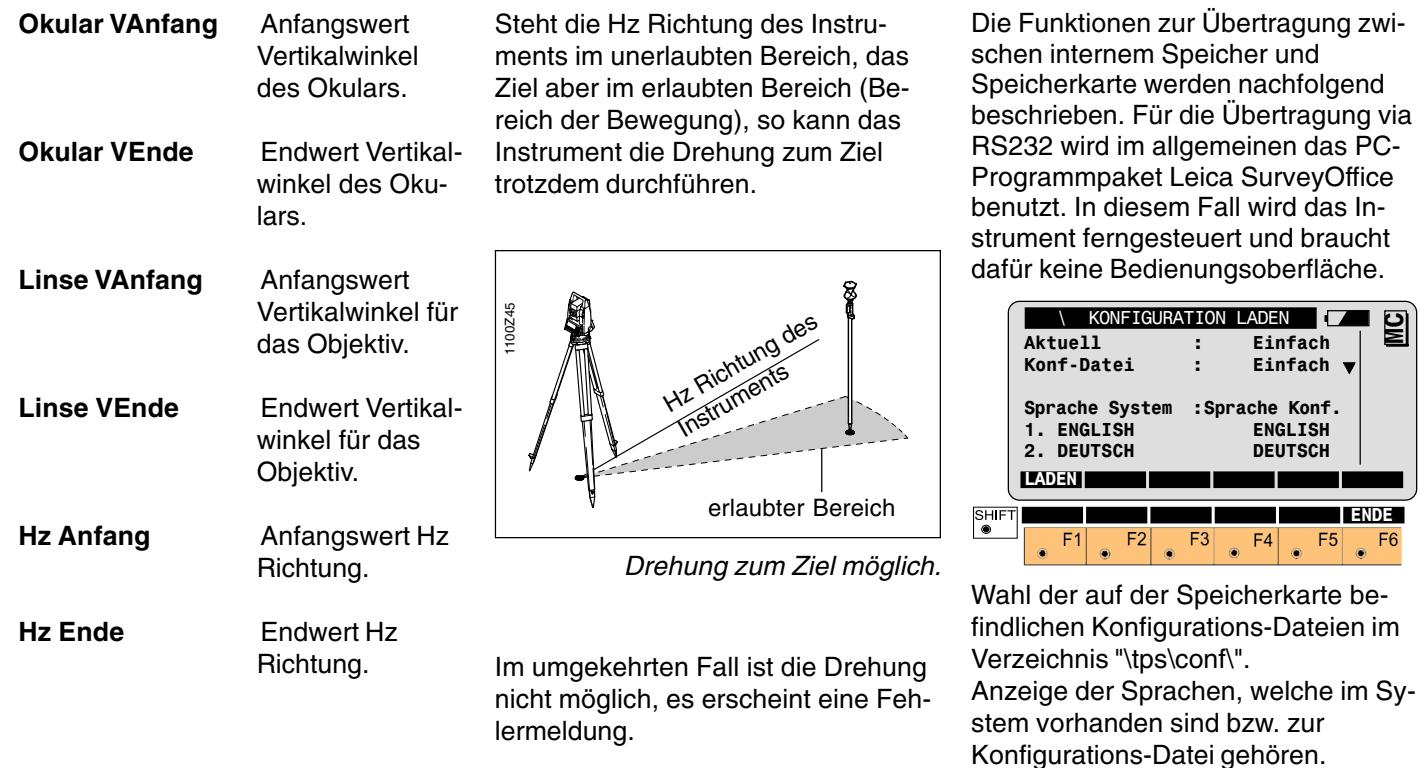

Laden der neuen Konfiguration.

 $\Xi$ 

 $\overline{ }$  $\overline{\mathbf{v}}$ 

ENDE

#### Laden einer Konfigurations-Datei, Forts.

Falls keine Datei gefunden wird, wird die Meldung 659 ausgegeben und der Hinweis, dass keine Konfigurations-Datei gefunden wurde.

Vor dem eigentlichen Laden erfolgt noch eine Sicherheitsabfrage (Meldung 658) ob tatsächlich eine neue Konfiguration geladen werden soll.

Mit "ABBR" wird die Funktion abgebrochen

oder

mit "JA " wird die Konfiguration geladen.

### Laden einer Systemparameter-Datei

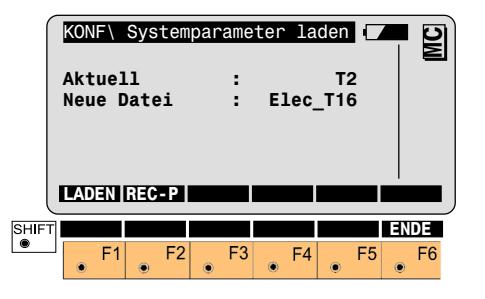

Wahl der auf der Speicherkarte befindlichen Systemparameter-Dateien.

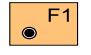

Laden der neuen Systemparameter.

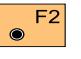

Speichern der aktuellen Systemparameter.

Der nachfolgende Dialog wird angezeigt.

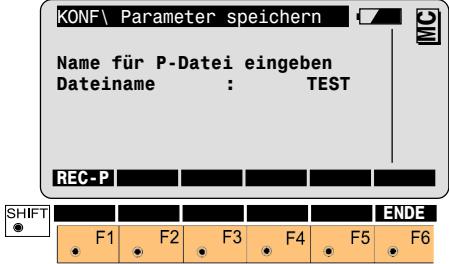

Eingabe eines Dateinamens für die Systemparameter-Datei.

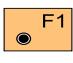

Speichern der Datei mit dem eingegebenen Dateinamen.

# Systemparameter

In diesem Kapitel werden die Systemparameter der TPS1100 Instrumente beschrieben.

#### Applikation laden

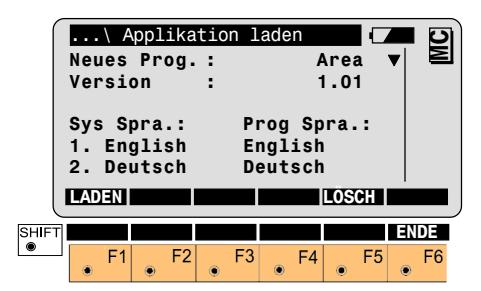

# Systemsprache laden

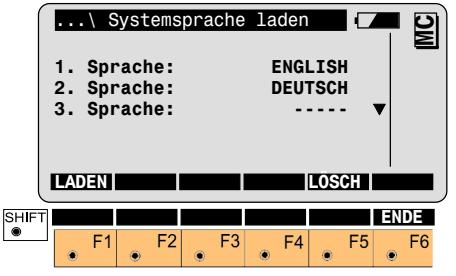

Wahl der auf der Speicherkarte befindlichen Applikationen im Verzeichnis "\tps\appl\".

Die rechte Spalte zeigt die Sprachen an, in denen die Applikation geladen wird.

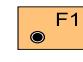

 $\bullet$ 

Laden eines selektierten Programmes.

Neue Programmversionen können mit der Ladefunktion direkt geladen werden; das bestehende Programm muss vorher nicht gelöscht werden.

#### Löschen einer selektierten F<sub>5</sub> Applikation.

Wahl der auf der Speicherkarte befindlichen Systemsprachen im Verzeichnis "\tps\lang\".

Eine schon bestehende Systemsprache kann nicht überschrieben werden; zum Neuladen einer Sprache muss sie vorher gelöscht werden.

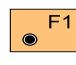

Laden einer selektierten Systemsprache.

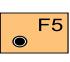

Löschen einer selektierten Systemsprache.

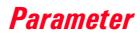

## Allgemeine Parameter, Fortsetzung

#### **Natum**

Datum setzen. Anzeige einstellbar zwischen 09-11-98 oder 11.09.98.

#### **Natumsformat**

Datumsformat wählen. Anzeige wählbar zwischen T-M-J, M-T-J und J-M-T)

#### Zeit

Zeit setzen

#### Zeitformat

Zeitformat wählen. Anzeige wählbar zwischen 24h und 12h am/pm.

#### **AlphaModus**

Die alphanumerische Eingabe kann entweder über die Funktionstasten oder über die numerischen Tasten erfolgen. Bei Verwendung der numerischen Tasten kann zwischen "Standard" und "Erweitert" gewählt werden. Bei Erweitert stehen dabei mehr Buchstaben zur Verfügung.

#### **TastenBeep**

Einstellung der Beep-Lautstärke bei Betätigung der Tastatur. Beep für Meldungen ist immer aktiv! Es kann zwischen Beep ausschalten (kein), Beep leise schalten (leise) und Beep laut schalten (laut) gewählt werden.

# Konfigurations-Parameter

#### **Autostart**

Wahl der Applikation, die automatisch nach dem Einschalten gestartet werden soll.

Die Liste enthält die im System fest vorhandenen Möglichkeiten "Hauptmenü", "Messen & Registrieren (=MESS)" und "Stationsdaten setzen (=AUFST)". Zusätzlich werden alle geladenen Applikationsprogramme aufgelistet.

Die gewählte Funktion/Applikation wird bei jedem Einschalten des Instruments automatisch gestartet.

#### Sprache

Auswahl der Systemsprache ( max. drei Sprachen speicherbar ). Englisch ist immer vorhanden und kann nicht gelöscht werden.

#### Dist.Einh.

#### **Distanz-Einheiten:**

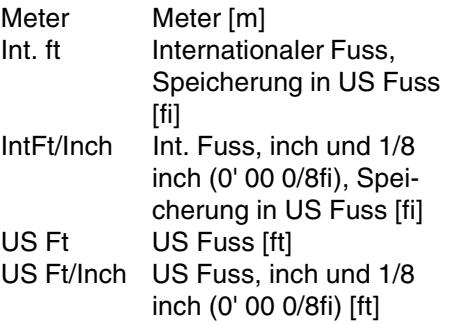

### Dist.Dez.

### **Nachkommastellen für die Distanz:**

Meter 0, 1, 2, 3 Int.Ft 0, 1, 2, 3 Int.Ft/Inch 0 US Ft 0, 1, 2, 3  $US$  Ft/Inch  $\theta$ 

#### *Wink.Einh.*

#### **Winkel-Einheiten:**

400 gon 360 $^{\circ}$  ' " 360 ° dezimal 6400 mil

#### Winkeldez.

#### **Nachkommastellen für die Winkel:**

für TCx1101//1102:

- 400 gon, 360°'", 360°dez.  $\Rightarrow$  2, 3, 4
- 6400 mil =  $> 1, 2, 3$

#### für TCx1103/1105:

- 400 gon,  $360^{\circ}$  dez. = > 2, 3, 4 (in 5-er Schritten)
- $360^{\circ}$  = > 2, 3, 4
- 6400 mil  $\approx$  1, 2, 3

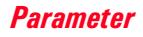

Grad Fahrenheit

#### Temperatur

**Temperatur-Einheiten:**<br><sup>©</sup> C **Grad Celsiu** ° C Grad Celsius<br>° F Grad Fahrenh

#### KoordAnzge

**Reihenfolge der Koordinaten bei der Anzeige:** Nord / Ost ( X, Y ) Ost / Nord ( Y, X )

Weitere Informationen entnehmen Sie bitte dem Kapitel "GSI-Parameter".

#### Hz-System

#### **Zählweise des Hz-Kreissystems:**

Nord Azimut (+) Rechtsläufige Winkelmessung (+) ausgehend von Norden Nord Geg. Uhrz (-) Linksläufige Winkelmessung (-) ausgehend von Norden Südazimut Rechtsläufige Winkelmessung (+) ausgehend von Süden

l Def.

#### **Lagen Definition:**

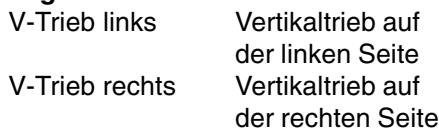

# **Luftdruck**

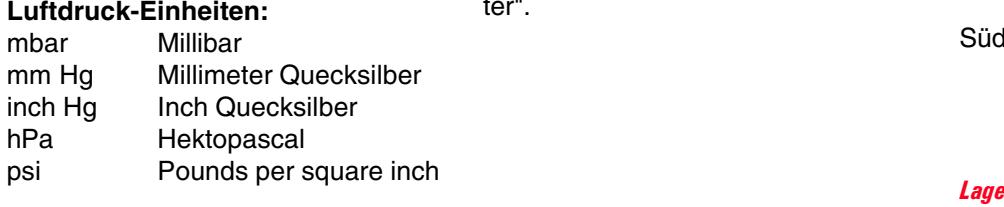

#### Kompensator

#### <u>Hz-Korrekt</u>

- **EIN** Kompensator einschalten. Der Kompensator misst Längs- und Querneigung der Stehachse. V-Winkel beziehen sich auf die Lotlinie.
- **AUS** Kompensator abschalten. In der Statusanzeige wird

 $\left[\begin{matrix} \nw \wedge \end{matrix}\right]$  angezeigt. V-Winkel beziehen sich auf die Stehachse.

Der Arbeitsbereich des Zweiachsen-Kompensator beträgt je Achse 4' (0.07 gon).

- **EIN** Hz-Korrekturen einschalten. Die Hz-Messungen werden um den Einfluss folgender Fehler korrigiert:
	- 1. Ziellinienfehler
	- 2. Kippachsfehler
	- 3. Stehachsneigung, nur bei Kompensator EIN.
- **AUS** Hz-Korrekturen abschalten. Die Hz-Messungen werden nicht korrigiert. In der Statusanzeige wird  $\left[\overline{\left\langle \right\rangle }\right]$  angezeigt.

#### **Beispiele zu Kompensator / Hz-Korrekturen:**

1. Kompensator **EIN**, Hz-Korrekturen **EIN**

V-Winkel beziehen sich auf die Lotlinie. Die Hz-Messungen werden um Ziellinienfehler, Kippachsfehler und Stehachsneigung korrigiert.

2. Kompensator **EIN**, Hz-Korrekturen **AUS**

V-Winkel beziehen sich auf die Lotlinie. Keine Korrektur von Hz-Richtungen wegen Einfluss von Ziellinienfehler, Kippachsfehler und Stehachsneigung.

3. Kompensator **AUS**, Hz-Korrekturen **EIN**

V-Winkel beziehen sich auf die Stehachse. Die Hz-Messungen werden um Ziellinienfehler und Kippachsfehler korrigiert.

4. Kompensator **AUS**, Hz-Korrekturen **AUS**

V-Winkel beziehen sich auf die Stehachse. Hz-Korrekturen werden nicht angebracht.

#### Sekt.Beep

#### Freigabe des V·Winkels

### **HZ-Sektor-Beep**

Einstellung des Beep ( EIN/AUS ) für Winkelsektoren.

#### Sekt Winkel

#### **HZ-Sektor-Winkel**

Eingabe von Winkeln, bei denen ein Beep ertönen soll.

Bei einer Annäherung von 4°30' (5 gon) ertönt ein Beep mit gleichmässiger Wiederholrate. Bei 27' (0,5 gon) ertönt ein Dauerton. Bei 16" (0,005 gon) ist kein Beep mehr zu hören. Die Winkelzählung beginnt immer bei 0°00'00" (0.0000 gon).

**Laufend** Dieser Parameter aktiviert den V-Winkel Modus "Laufend" für nachfolgende Messungen. In diesem Modus wird der Vertikalwinkel mit der Fernrohrbewegung kontinuierlich aktualisiert.

**Beachten Sie bei der Verwendung des V-Winkel Parameters "laufend" für die Bestimmung unzugänglicher Punkte:** Die aktive Reflektorhöhe wird bei der Berechnung der Höhe des unzugänglichen Punktes angebracht. Die Reflektorhöhe muss auf Null gesetzt werden, um die Höhe des angezielten unzugänglichen Punktes anzuzeigen oder zu registrieren.

Nach einer Distanzmessung werden Vertikalwinkel, Schrägdistanz, Höhendifferenz und Höhenkoordinate als laufende Werte angezeigt. Schrägdistanz, Höhendifferenz und Höhenkoordinate vom Zielpunkt werden mit der ursprünglichen Horizontaldistanz und dem aktuell angezeigten Vertikalwinkel berechnet. Die REC-Funktion speichert die angezeigten Werte in die Messdatei.

**Fest nach DIST** Dieser Parameter aktiviert den V-Winkel Modus "Fest nach DIST" für nachfolgende Messungen. In diesem Modus wird der Vertikalwinkel nach einer Distanzmessung eingefroren, während der Horizontalwinkel läuft.

#### V-Anzeige

#### **V-Winkel-Anzeige wählen**

#### **• Zenitwinkel**

 $V - 0$  im  $Z$ enit

#### **• Höhenwinkel +/-**

V = 0 in der Horizontalen (Höhenwinkel).

V-Winkel sind positiv über dem Horizont und negativ unter dem Horizont.

• **Höhenwinkel %**

 $V = 0$  in der Horizontalen. V-Winkel werden in % ausgedrückt und sind positiv über dem Horizont und negativ unter dem Horizont.

#### Abschalten

Einstellung von automatischen Abschaltkriterien. Diese werden wirksam nach Ablauf der gesetzten Zeit, falls keine Bedienung über die Tastatur oder Schnittstelle stattgefunden hat.

### **Abschaltvariante wählen**

**• Sleep-Mode nach**

Fällt in den Sleep-Modus, entsprechend den eingestellten Minuten. In diesem Stromsparmodus wird der Stromverbrauch um etwa 60% reduziert. Laufende Funktionen/ Applikationen können nach dem Aufwecken fortgeführt werden.

- **• Auto-OFF nach** Instrument schaltet nach Ablauf der eingestellten Minuten automatisch ab.
- **• permanent EIN** Instrument bleibt immer eingeschaltet.

#### Absch.Zeit

#### **Abschaltzeit (Minuten) wählen:**

Eingabe der Zeitspanne, nach der das Instrument in den Stromsparmodus übergeht oder abschaltet.

#### Dist.Anzge

Eingabe der Zeit, wie lange die Anzeige während der Distanzmessung erscheinen soll (Werteingabe möglich zwischen 0 Sek. und 3 Sek.).

#### **PPM Dialog**

Wahl zwischen der Anzeigemaske für reduzierte Distanzkorrekturen (ppm atmosphärisch) für Standard-Anwendungen und der Anzeigemaske für erweiterte Distanzkorrekturen (ppm atmosphärisch + geometrisch).

#### **PPM atmosphärisch**

Bei der reduzierten Distanzkorrektur wird der ppm-Wert entweder direkt eingegeben (ppm total) oder atmosphärisch mittels Eingabe von Temperatur und Luftdruck berechnet.

#### **PPM atmosphärisch + geometrisch**

Bei der erweiterten Distanzkorrektur werden atmosphärische Korrekturen (Temperatur, relative Luftfeuchtigkeit und Luftdruck) und geometrische Korrekturen (Projektionsverzerrung, Massstabskorrektur und Höhe über mittlerem Meeresspiegel) unterschieden, die als Gesamtsumme berücksichtigt werden.

### Info / Atrib

Anzeige der letzten Attributeingabe

#### **Modus "Standard Wert"**

Der Defaultwert aus der Codeliste wird angezeigt und kann gegebenenfalls überschrieben werden.

#### **Modus "Letzte Eingabe"**

Anstelle von Defaultwerten oder Wahllisten werden die zuletzt eingegebenen Werte (Info's bzw. Attribute) für jeden Code angezeigt. Achtung: Bei Info's und Attributen mit Defaultwerten wird der Defaultwert mit dem eingegebenen Wert überschrieben und ist später nicht mehr aufrufbar !!

#### **Mess-Parameter Konfigurations-Parameter, Forts.**

#### **Auto Dist**

#### **PtNr Modus**

- AN Finschalten der automatischen Distanzmessung nach Wahl des FDM-Programmes mittels Funktionstaste
- **AUS** Ausschalten der automatischen Distanzmessung nach Wahl des **EDM-Programmes mit**tels Funktionstaste

Die PunktNr ist in Messdialogen als laufende Punktnummer definiert

#### Modus "Wechsel zu Indiv"

Fine individuelle Punktnummer kann jederzeit eingegeben werden. Nach der Speicherung der individuellen Punktnummer wird wieder die laufende Punktnummer angezeigt.

#### Modus " Fortlaufend"

Die manuelle Eingabe einer neuen Punktnummer definiert eine neue laufende Punktnummer

#### *<u>ExzenModus</u>*

Sollen die Werte der Zielexzentrizität nach der Speicherung beibehalten oder auf Null gesetzt werden (Wahl zwischen "Permanent" oder "Null setzen nach RFC"

#### **Inkrement**

#### Punktnummer Inkrementierung

Numerische und alphanumerische Teile der laufenden Punktnummer können individuell inkrementiert werden. Dabei kann die Inkrementierung als numerische Maske definiert werden

Zum Beispiel wird die laufende Punktnummer 12A20001 mit dem Inkrement 102001 nach der Speicherung zur Punktnummer 12B22002 und ein weiteres Mal zur Punktnummer 12C24003 usw hochgezählt.

Buchstaben können inkrementiert werden von A -z (ASCII 065 - 122). Dabei ist eine Übertragung von Zahlen auf Buchstaben und umgekehrt und innerhalb des alphanumerischen Bereichs nicht möglich.

Beispiele:

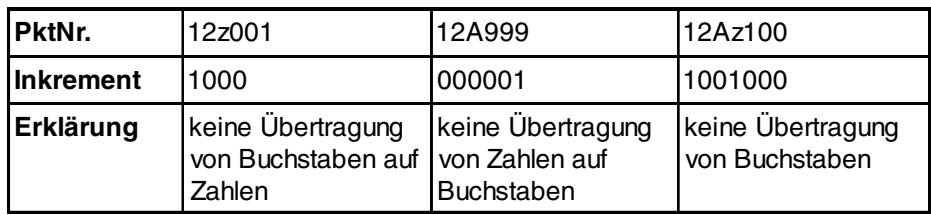

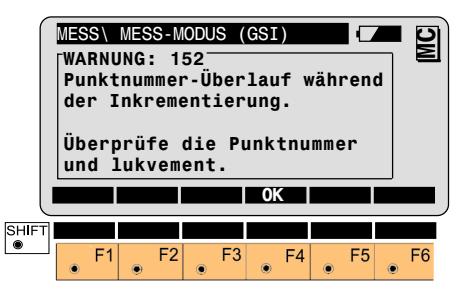

Bestätigung der Warnung  $F4$ und Änderung der Punktnummer oder des Inkrements.

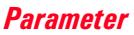

## Arbeits-Einstellungen

#### Mess-Datei

Anzeige der zur Verfügung stehenden Mess-Dateien. Wahl der entsprechenden Datei.

#### Codelisten

Anzeige der zur Verfügung stehenden Codelisten. Wahl der entsprechenden Codeliste.

#### **Ouick-Code**

Soll bei der Methode Quick-Code der Codeblock vor oder nach der Messung gespeichert werden (Wahl zwischen "REC Code vor Messung" oder "REC Code nach Messung").

#### DatenDatei

Anzeige der zur Verfügung stehenden Daten-Dateien. Wahl der entsprechenden Datei.

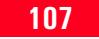

# <u>Datenformat</u>

### Einleitung

Dieses Kapitel beschreibt die Datenstruktur und Organisation des Leica Geosystems GSI (Geo Serial Interface). Die GSI Datenstruktur wird für alle Daten benutzt, die zwischen den elektronischen Leica Geosystems Vermessungsinstrumenten ausgetauscht werden. Sie bestimmt auch die Art der internen Speicherung der Daten auf dem Datenträger. Die folgenden Informationen gelten für die Instrumentenserie TPS1100 und enthalten einige Besonderheiten, die nur für diese Instrumente zutreffen. Daten, die zwischen einem Leica Geosystems Datenspeicher und einem Computer übertragen werden, sind konform zur GSI Datenstruktur.

## Format 8/16 Zeichen

Es werden wahlweise die Speicherung von 8 Zeichen (Stellen) oder die Speicherung von 16 Zeichen (Stellen) unterstützt.

Abweichend von der folgenden Darstellung für 8 Zeichen ist bei der Verwendung von 16 Zeichen zu beachten:

- Messblock wird mit einem \* an der ersten Position gekennzeichnet.
- Ein Datenwort enthält die Daten an der Position 7 bis 23 statt 7 bis 15.

#### **Format GSI-8**

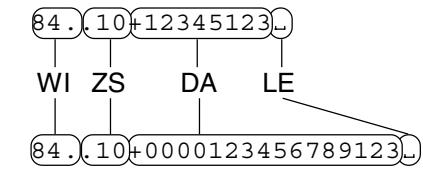

#### **Format GSI-16**

- WI Wortidentifikation
- ZS Zusatzinformation
- DA Daten
- LE Leerzeichen = Trennzeichen
# Block Konzept

Die Daten werden vom Vermessungsinstrument in Form von Datenblöcken gespeichert. Jeder Datenblock wird als Ganzes behandelt und wird durch ein Endzeichen (CR, oder CR LF) abgeschlossen. Es gibt zwei Typen von Datenblocks:

- 1 Messblöcke
- 2 Codeblöcke

**Messblöcke** enthalten eine Punktnummer und Messinformationen. Sie werden in erster Linie bei Triangulationen, Polygonmessungen, Kleinpunktmessungen und Tachymetrie usw. erzeugt.

**Codeblöcke** enthalten in erster Linie Codierungen für die Steuerung der Datenverarbeitung und Zusatzinformationen wie Punktart, topographische Informationen usw. Es können aber auch Messwerte wie Instrumentenhöhe, Zielpunkthöhe, Spannmasse usw. gespeichert werden.

Jedem Datensatz wird eine Blocknummer zugeordnet, die mit dem Datensatz gespeichert wird. Die Blocknummern beginnen mit 1 und erhöhen sich automatisch bei jeder Speicherung um 1.

# Struktur eines Blocks

Ein Datenblock besteht aus Datenworten zu je 16 (24) Zeichen. Die Anzahl der Datenworte im TPS1100 ist maximal 12.

# Messblock

Die Datenworte eines Messblocks werden durch das gesetzte Format des Messinstruments bestimmt.

Beispiel: Messblock im TPS1100 mit Standardformat:

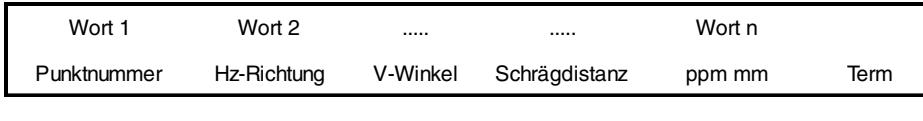

# Codeblock

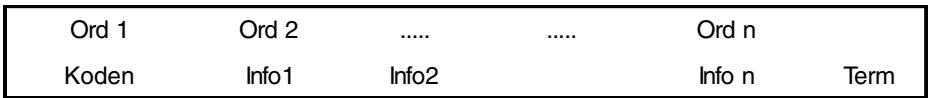

Im ersten Wort eines Codeblocks steht immer die Codenummer. Ein Codeblock kann ein bis acht Datenworte enthalten.

# Endzeichen eines Datenblocks

Das Endzeichen wird vom Instrument nach Datenblöcken, nach dem Antwortzeichen (?) und nach Meldungen ausgesendet.

Das Standard-Endzeichen ist CR/LF (Carriage Return/ Line Feed). TPS1100 Instrumente können eingestellt werden, dass sie nur das Endzeichen CR senden und empfangen.

## Struktur eines Datenwortes

#### Wortidentifikation (Position 1 - 2)

Jedes Datenwort hat eine feste Länge von 16 (24) Zeichen.

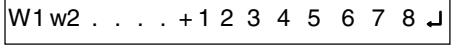

1 2 3 4 5 6 7 8 9 10 11 12 13141516

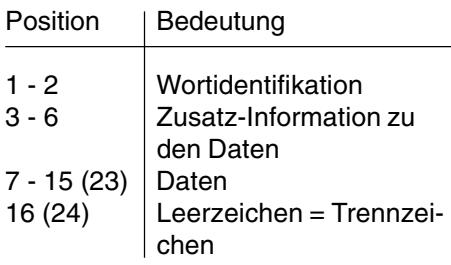

Jedes Datenwort hat eine zweistellige numerische Wortidentifikation zur Erkennung. Die beiden Ziffern belegen die ersten beiden Positionen des Datenwortes und haben Werte zwischen 01 und 99.

Eine Liste der Wortidentifikationen finden Sie auf den folgenden Seiten. In einigen Applikationsprogrammen werden spezielle Wortidentifikationen für die Speicherung verwendet. Diese sind in der jeweiligen Beschreibung dargestellt.

#### **Wortidentifikationstabelle**

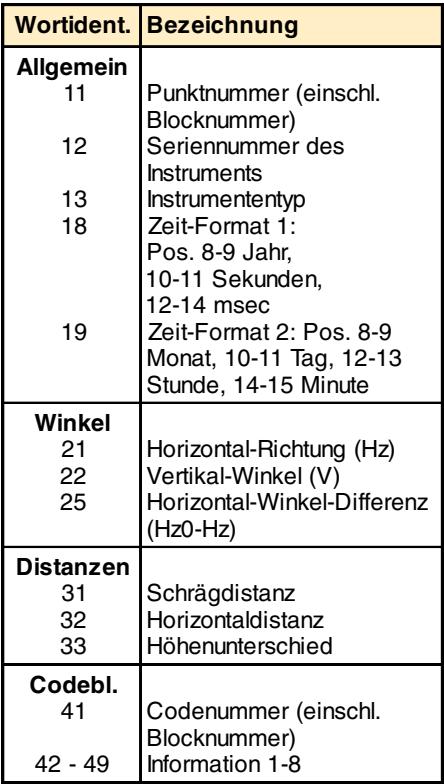

#### Wortidentifikation (Position 1 · 2), Fortsetzung

#### Zusatz-Information zu den Daten (Pos. 3 · 6)

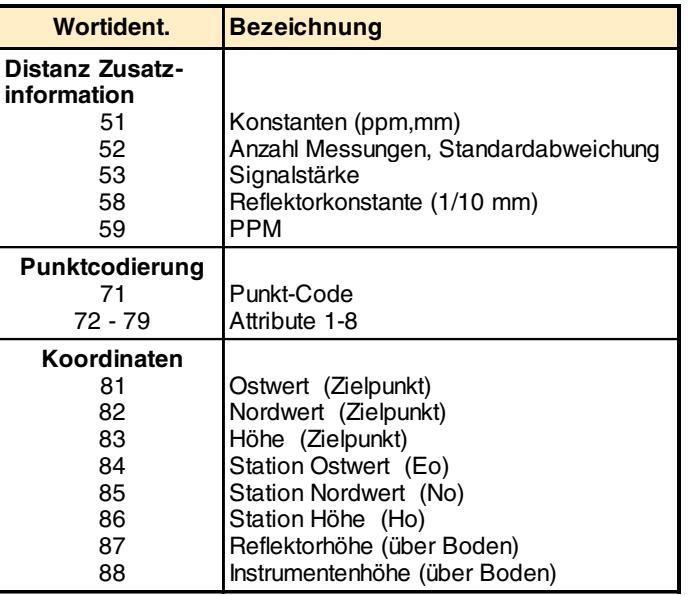

Die Wortidentifikationen 41 - 49 sind reservierte Nummern und können im Eingabeformat nicht gesetzt werden.

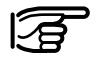

Ein Codeblock beginnt mit 41, der Wortidentifikation für eine Codenummer.

In den Positionen 3 bis 6 sind Zusatzinformationen enthalten, die sich auf die folgenden Daten in Position 7 bis 15 (23) beziehen.

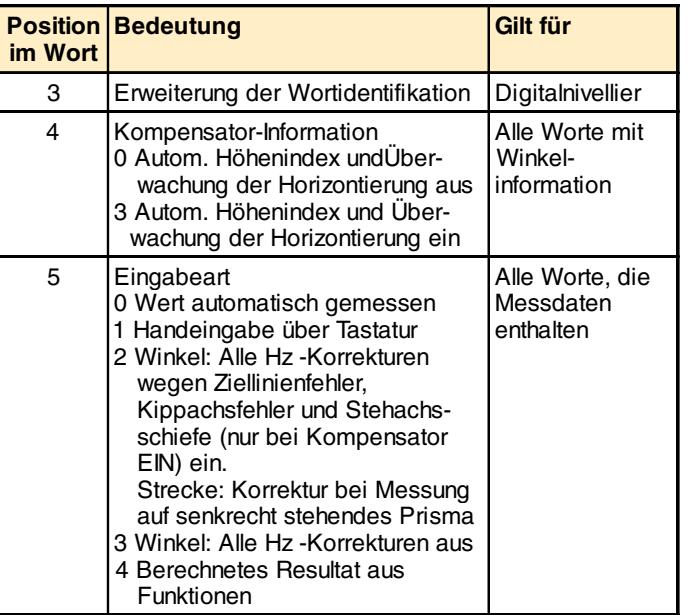

#### Zusatz-Information zu den Daten (Pos. 3 · 6), Fortsetzung

#### Daten (Position 7 - 15/23)

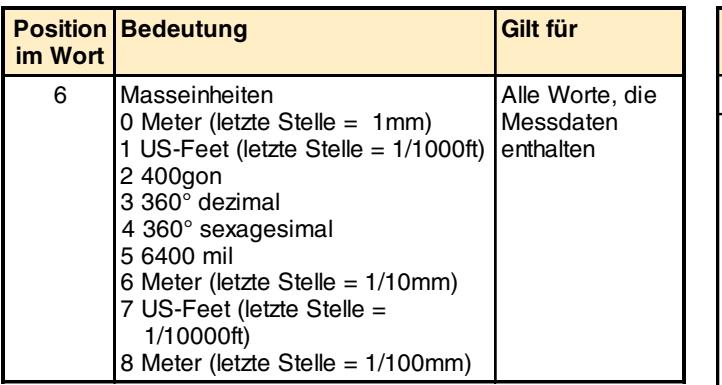

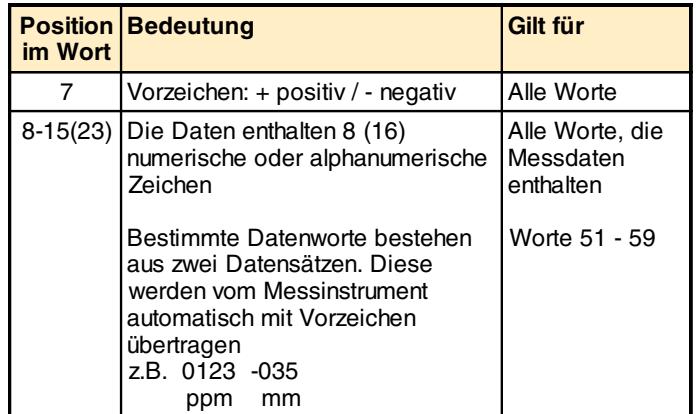

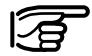

Ein Punkt an einer Stelle zwischen 3 und 6 bedeutet, dass dort keine Information enthalten ist.

Für die Datenworte Punktnummer (Wi = 11) und Codenummer (Wi = 41) steht an den Positionen 3 bis 6 die Blocknummer.

#### *Trennzeichen (Position 16/24)*

#### *Blocknummer*

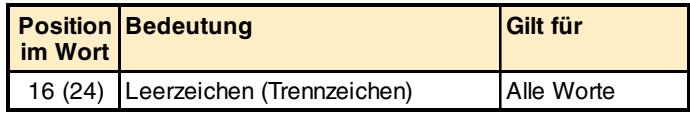

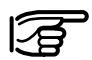

Das letzte Datenwort eines Blocks muss das Trennzeichen und auch CRLF enthalten.

Jedem Datenblock wird eine fortlaufende Blocknummer durch das Instrument zugeordnet. Die Blocknummern beginnen bei 1 und werden automatisch erhöht. Die Blocknummer wird im ersten Datenwort eines Blocks gespeichert. Das erste Datenwort eines Messblocks ist die Punktnummer (Wi = 11). Das erste Datenwort eines Codeblocks ist die Codenummer (Wi = 41).

Aufbau des ersten Datenwortes eines Blocks:

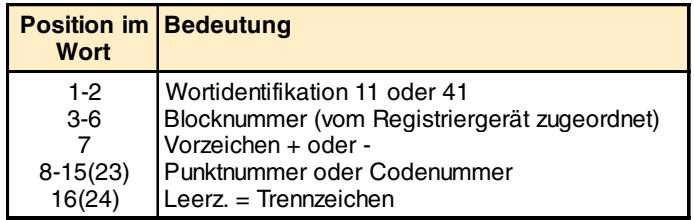

# mäss den definierten Einheiten in der Position 6 eines Datenwortes eingefügt

Bei der Übertragung an ein Computerprogramm muss der Dezimalpunkt ge-

Das GSI Datenformat enthält keinen Dezimalpunkt.

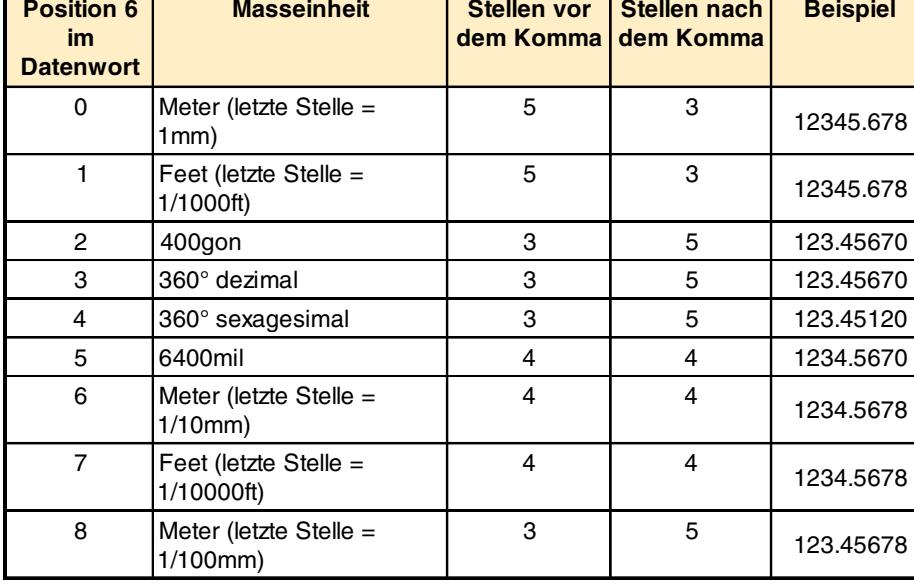

# In diesem Abschnitt werden die Da-Beispiel für das Datenformat

ten, die von einem elektronischen Theodolit gemessen und übertragen werden, beschrieben.

werden.

#### Format eines Theodolit Messblocks (Polar)

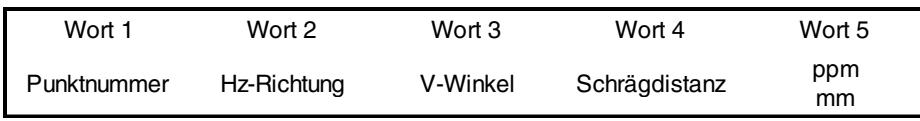

Die folgende Tabelle enthält die detaillierte Darstellung eines Messblocks für 8 Zeichen:

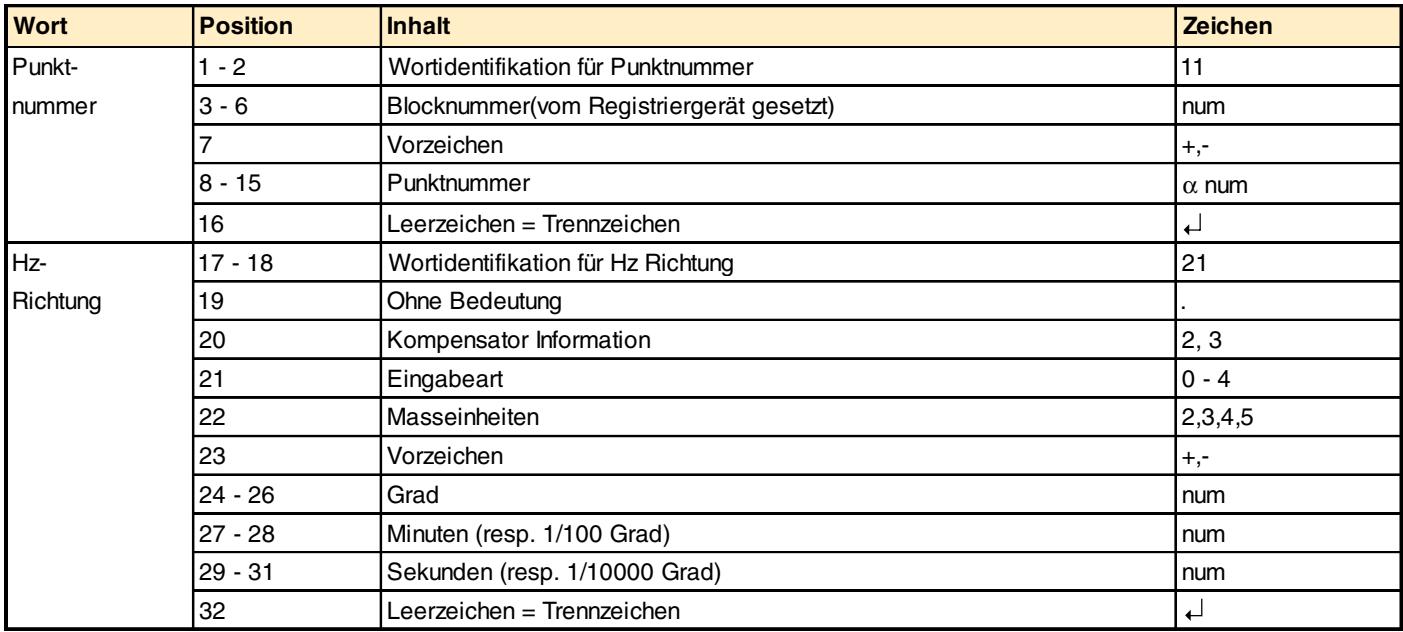

#### Format eines Theodolit Messblocks (Polar), Fortsetzung

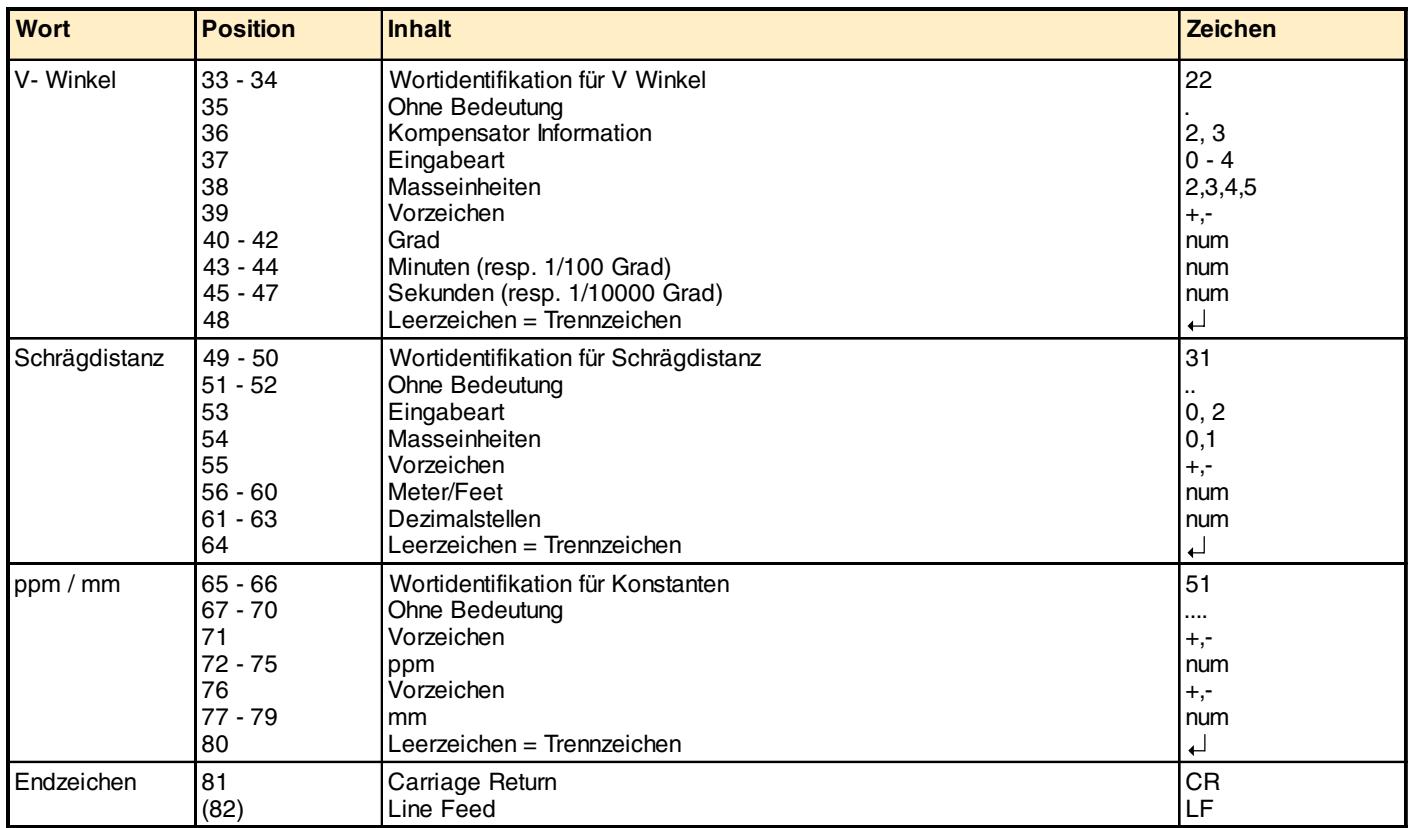

#### Format eines Codeblocks

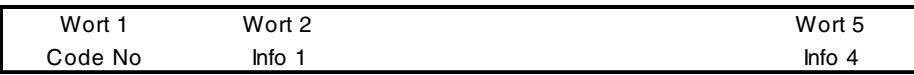

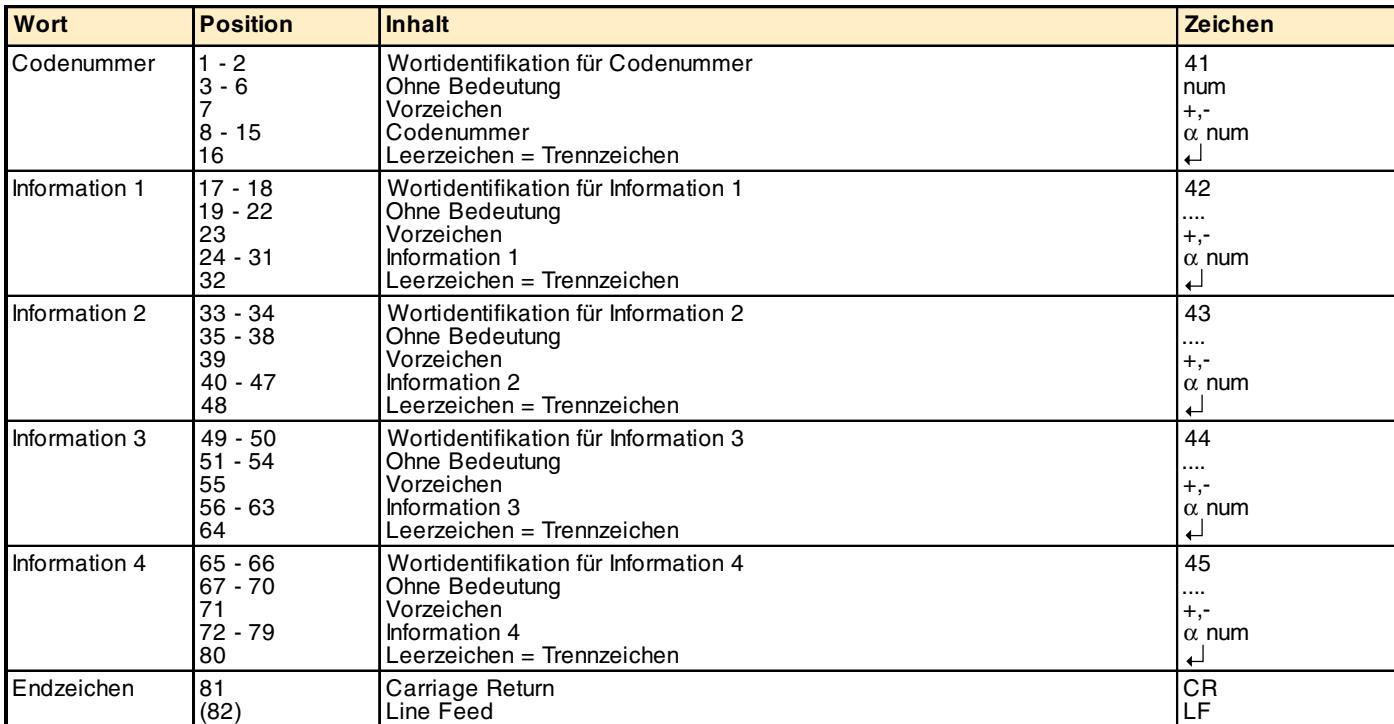

#### Die folgende Tabelle enthält die detaillierte Darstellung eines Codeblocks für 8 Zeichen:

Daten **Format Example 2 Contract 2 Contract 2 Contract 2 Contract 2 Contract 2** 

## Transport

# Wartung der motorisierten Triebe

Verwenden Sie für den Transport oder Versand Ihrer Ausrüstung immer die Leica Geosystems-Originalverpackung (Transportbehälter und Versandkarton).

Achten Sie beim Transport Ihrer Ausrüstung **im Feld** immer darauf, dass Sie

- das Instrument entweder im Transportbehälter transportieren,
- oder das Stativ mit aufgesetztem und angeschraubtem Instrument aufrecht zwischen den Stativbeinen über der Schulter tragen.

Das Instrument darf niemals lose **im Auto** transportiert werden. Das Instrument kann durch Schläge und Vibrationen stark beeinträchtigt werden. Es muss daher immer im Koffer transportiert und entsprechend gesichert werden.

Verwenden Sie für Verfrachtungen per **Bahn**, **Flugzeug** oder **Schiff** die Leica Geosystems-Originalverpackung (Transportbehälter und Versandkarton) bzw. entsprechende Verpackungen.

Die Verpackung sichert das Instrument gegen Schläge und Vibrationen.

Kontrollieren Sie nach längerer Lagerung und Transport Ihrer Ausrüstung vor Gebrauch die in dieser Gebrauchsanweisung angegebenen Feldjustierparameter.

Eine Wartung der Triebe in den TCM, TCRM, TCA oder TCRA Instrumente muss in einer Leica Geosystems Servicewerkstatt gemacht werden:

- Nach etwa 4000 Stunden Betrieb
- Zweimal pro Jahr für Instrumente im Dauerbetrieb (z.B. bei Monitoring Anwendungen)

## Lagerung

# Reinigen und Trocknen

#### **Temperaturgrenzwerte**

(-40°C bis +70°C / -40°F bis +158°F) bei der Lagerung Ihrer Ausrüstung beachten, speziell im Sommer, wenn Sie Ihre Ausrüstung im Fahrzeuginnenraum aufbewahren.

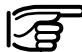

#### **Nass gewordene Instru-**

**mente** auspacken. Instrument, Transportbehälter, Schaumeinlage und Zubehör abtrocknen (bei höchstens 40°C / 108°F) und reinigen. Ausrüstung erst wieder einpakken, wenn sie völlig trocken ist.

#### **Objektiv, Okular und Prismen**

- Staub von Linsen und Prismen wegblasen
- Glas nicht mit den Fingern berühren
- nur mit sauberen und weichen Lappen reinigen; wenn nötig mit reinem Alkohol etwas befeuchten.

Keine anderen Flüssigkeiten verwenden, da diese die Kunststoffteile angreifen können.

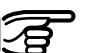

#### **Kabel und Stecker**

Stecker dürfen nicht verschmutzen und sind vor Nässe zu schützen. Verschmutzte Stecker der Verbindungskabel ausblasen. Beim Entfernen von Verbindungskabel oder Speicherkarte während der Messung kann es zu Datenverlusten kommen.

Entfernen Sie die Verbindungskabel erst nachdem Sie das Instrument ausgeschaltet haben.

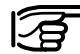

# **Beschlagene Prismen**

Sind die Reflektoren kühler als die Umgebungstemperatur, so beschlagen sie. Ein bloßes Abwischen genügt nicht. Die Prismen sind unter der Jacke oder im Fahrzeug einige Zeit der Umgebungstemperatur anzugleichen.

# Sicherheitshinweise

Verwendungszweck

Diese Hinweise sollen TPS1100 Professional Series - Betreiber und Benutzer in die Lage versetzen, allfällige Gebrauchsgefahren rechtzeitig zu erkennen, d.h. möglichst im voraus zu vermeiden.

Der Betreiber hat sicherzustellen, dass alle Benutzer diese Hinweise verstehen und befolgen.

#### Bestimmungsgemässe Verwendung

Die bestimmungsgemässe Verwendung der elektronischen Tachymeter umfasst folgende Anwendungen:

- Messen von Horizontal- und Vertikalwinkel
- Messen von Distanzen
- Registrierung von Messdaten
- Berechnungen mittels Applikationssoftware
- Automatische Zielerfassung (mit ATR)
- Visualisierung der Zielachse (mit der Zieleinweishilfe EGL)
- Visualisierung der Stehachse (mit dem Laserlot)

#### Sachwidrige Verwendung

- Verwendung des Produktes ohne Instruktion
- Verwendung ausserhalb der Einsatzgrenzen
- Unwirksammachen von Sicherheitseinrichtungen und Entfernen von Hinweis- und Warnschildern
- Öffnen des Produktes mit Werkzeugen (Schraubenzieher etc.), sofern nicht ausdrücklich für bestimmte Fälle erlaubt
- Durchführung von Umbauten oder Veränderungen am Produkt
- Inbetriebnahme nach Entwendung
- Verwendung von Zubehör anderer Hersteller, das von Leica Geosystems nicht ausdrücklich genehmigt ist
- Direktes Zielen in die Sonne
- Ungenügende Absicherung des Messstandortes (z.B.: Durchführung von Messungen an Strassen, etc.)

#### Sachwidrige Verwendung, Fortsetzung

- Steuerung von Maschinen, bewegten Objekten o.ä. mit der automatischen Zielerfassung ATR oder dem sichtbaren Distanzmesser
- Absichtliche Blendung Dritter

**WARNUNG:**

Möglichkeit einer Verletzung, einer Fehlfunktion und Entstehung von Sachschaden bei sachwidriger Verwendung.

Der Betreiber informiert den Benutzer über Gebrauchsgefahren der Ausrüstung und schützende Gegenmassnahmen. Die elektronischen Tachymeter dürfen erst dann in Betrieb genommen werden, wenn der Benutzer instruiert ist.

#### **Umwelt:**

Einsatz in dauernd für Menschen bewohnbarer Atmosphäre geeignet, nicht einsetzbar in aggressiver oder explosiver Umgebung. Ein zeitlich begrenzter Einsatz bei Regen ist zulässig.

Siehe Kapitel "Technische Daten".

# Verantwortungsbereiche

**Verantwortungsbereich des Herstellers der Originalausrüstung Leica Geosystems AG, CH-9435 Heerbrugg (kurz Leica Geosystems):**

Leica Geosystems ist verantwortlich für die sicherheitstechnisch einwandfreie Lieferung des Produktes inklusive Gebrauchsanweisung und Originalzubehör.

#### **Verantwortungsbereich des Herstellers von Fremdzubehör:**

Hersteller von Fremdzubehör für die elektronischen Tachymeter sind verantwortlich für die Entwicklung, Umsetzung und Kommunikation von Sicherheitskonzepten für ihre Produkte und deren Wirkung in Kombination mit dem Leica Geosystems Produkt.

**Verantwortungsbereich des Betreibers:**

### **WARNUNG:**

Der Betreiber ist verantwortlich für die bestimmungsgemässe Verwendung der Ausrüstung, den Einsatz seiner Mitarbeiter, deren

Instruktion und die Betriebssicherheit der Ausrüstung.

Für den Betreiber gelten folgende Pflichten:

- Er versteht die Schutzinformationen auf dem Produkt und die Instruktionen in der Gebrauchsanweisung.
- Er kennt die ortsüblichen, betrieblichen Unfallverhütungsvorschriften.
- Er benachrichtigt Leica Geosystems, sobald an der Ausrüstung Sicherheitsmängel auftreten.

#### Wichtige Gebrauchsgefahren

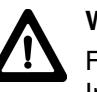

# **WARNUNG:**

Fehlende oder unvollständige Instruktion können zu Fehl-

bedienung oder sachwidriger Verwendung führen. Dabei können Unfälle mit schweren Personen-, Sach-, Vermögens- und Umweltschäden entstehen.

#### **Gegenmassnahmen:**

Alle Benutzer befolgen die Sicherheitshinweise des Herstellers und Weisungen des Betreibers.

#### Wichtige Gebrauchsgefahren, Fortsetzung

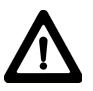

### **WARNUNG:**

Das Ladegerät ist nicht für den Betrieb in nasser und rauher Umgebung ausgelegt. Sie können einen elektrischen Schlag erleiden, wenn Feuchtigkeit in das Gerät eindringt.

#### **Gegenmassnahmen:**

Betreiben Sie das Ladegerät nur in trockenen Innenräumen. Schützen Sie das Gerät vor Feuchtigkeit. Nass gewordene Geräte dürfen nicht verwendet werden!

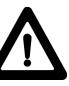

### **WARNUNG:**

Wenn Sie das Ladegerät öffnen, können Sie durch folgende Auslöser einen elektrischen

- Schlag erleiden: • Berühren von stromführenden Teilen
- Betrieb nach sachwidrigem Reparaturversuch

#### **Gegenmassnahmen:**

Das Ladegerät nicht öffnen. Lassen Sie es nur vom autorisierten Leica Geosystems Servicetechniker reparieren.

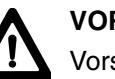

#### **VORSICHT:**

Vorsicht vor fehlerhaften Messungen beim Verwenden

eines defekten Produkts, nach einem Sturz oder anderen unerlaubten Beanspruchungen bzw. Veränderungen des Produkts.

#### **Gegenmassnahmen:**

Führen Sie periodisch Kontrollmessungen und die in der Gebrauchsanweisung angegebenen Feldjustierungen durch. Besonders nach übermässiger Beanspruchung des Produkts, und vor und nach wichtigen Messaufgaben.

#### Wichtige Gebrauchsgefahren, Fortsetzung

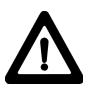

#### **GEFAHR:**

Beim Arbeiten mit dem Reflektorstock und dem Verlängerungsstück in unmittelbarer Umgebung von elektrischen Anlagen (z.B. Freileitungen, elektrische Eisenbahnen,...) besteht aufgrund eines elektrischen Schlages akute Lebensgefahr.

#### **Gegenmassnahmen:**

Halten Sie einen ausreichenden Sicherheitsabstand zu elektrischen Anlagen ein. Ist das Arbeiten in solchen Anlagen zwingend notwendig, so sind vor der Durchführung dieser Arbeiten die für diese Anlagen zuständigen Stellen oder Behörden zu benachrichtigen und deren Anweisungen zu befolgen.

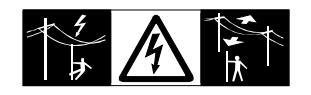

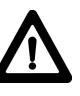

## **WARNUNG:**

Bei Vermessungsarbeiten während Gewittern besteht die Gefahr eines Blitzeinschlages.

**Gegenmassnahmen:**

Führen Sie während Gewittern keine Vermessungsarbeiten durch.

### **VORSICHT:**

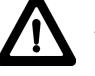

Vorsicht beim direkten Zielen in die Sonne mit dem elektronischen Tachymeter. Das Fernrohr wirkt wie ein Brennglas und kann somit Ihre Augen schädigen oder das Geräteinnere der Distanzmesser und der Zieleinweishilfe EGL beschädigen.

#### **Gegenmassnahmen:**

Mit dem Fernrohr nicht direkt in die Sonne zielen.

**WARNUNG:**

Bei der Zielverfolgung, Zielabsteckung durch den

Messgehilfen, kann durch Außerachtlassen der Umwelt (z.B. Hindernisse, Verkehr, Graben) ein Unfall hervorgerufen werden.

#### **Gegenmassnahmen:**

Der Betreiber instruiert den Messgehilfen und den Benutzer über diese mögliche Gefahrenquelle.

### **WARNUNG:**

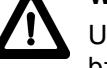

Ungenügende Absicherung bzw. Markierung Ihres

Messstandortes kann zu gefährlichen Situationen im Strassenverkehr, Baustellen, Industrieanlagen, ... führen.

#### **Gegenmassnahmen:**

Achten Sie immer auf ausreichende Absicherung Ihres Messstandortes. Beachten sie die länderspezifischen gesetzlichen Unfallverhütungsvorschriften und Strassenverkehrsverordnungen.

#### Wichtige Gebrauchsgefahren, Fortsetzung

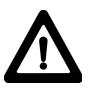

#### **VORSICHT:**

Bei längerem Einschalten und hohen Umgebungs-

temperaturen kann die Oberflächentemperatur des Zielscheinwerfers bei Berührung die Schmerzgrenze erreichen. Beim Austausch der Halogenlampe besteht bei der direkten Berührung des Halogenlampeneinsatzes ohne vorgängige Abkühlung, die Gefahr der Hautverbrennung.

#### **Gegenmassnahmen:**

Berührung des Zielscheinwerfers nach längerer Betriebszeit nur mit entsprechendem Wärmeschutz (Handschuh, Wollappen,...). Nach Möglichkeit vor dem Lampenwechsel die Halogenlampe abkühlen lassen.

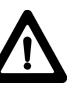

### **WARNUNG:**

Bei Verwendung von Compu-

tern, die nicht durch den Hersteller für den Einsatz im Feld zugelassen sind, kann es zu Gefährdungen durch einen elektr. Schlag kommen.

#### **Gegenmassnahmen:**

Achten Sie auf die herstellerspezifischen Angaben für den Einsatz im Feld in der Systemanwendung mit unseren Geräten.

#### **VORSICHT:**

Beim Versand bzw. bei der Entsorgung von geladenen Batterien kann bei unsachgemässen, mechanischen Einwirkungen auf die Batterie Brandgefahr entstehen. **Gegenmassnahmen:**

Versenden bzw. entsorgen Sie Ihre Ausrüstung nur mit entladenen Batterien (Instrument im Tracking-Mode betreiben, bis Batterien entladen sind).

**VORSICHT:**

Bei nicht fachgerechter Anwendung der Ausrüstung be-

steht die Möglichkeit, dass durch mechanische Einwirkungen (z.B. Sturz, Schlag,...) nicht fachgerechter Adaption von Zubehör Ihre Ausrüstung beschädigt, Schutzvorrichtungen unwirksam oder Personen gefährdet werden.

#### **Gegenmassnahmen:**

Achten Sie bei der Aufstellung Ihrer Ausrüstung darauf, dass das Zubehör (z.B. Stativ, Dreifuss, Verbindungskabel, ...) fachgerecht adaptiert, montiert, fixiert und verriegelt ist. Schützen Sie Ihre Ausrüstung vor mechanischen Einwirkungen. Das Instrument darf nie lose auf dem Stativteller liegen. Ziehen Sie deshalb sofort nach dem Aufsetzen des Instruments die Zentralanzugsschraube an bzw. entfernen Sie das Instrument sofort nach dem Öffnen der Zentralanzugsschraube vom Stativ.

#### Wichtige Gebrauchsgefahren, Fortsetzun

#### g and the contract of the contract of the contract of the contract of the contract of the contract of the contract of the contract of the contract of the contract of the contract of the contract of the contract of the cont rklassifizierung

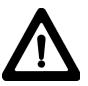

#### **WARNUNG:**

Bei unsachgemässem Entsorgen der Ausrüstung können folgende Ereignisse eintreten:

- Beim Verbrennen von Kunststoffteilen entstehen giftige Abgase, an denen Personen erkranken können.
- Batterien können explodieren und dabei Vergiftungen, Verbrennungen, Verätzungen oder Umweltverschmutzung verursachen, wenn sie beschädigt oder stark erwärmt werden.
- Bei leichtfertigem Entsorgen ermöglichen Sie unberechtigten Personen, die Ausrüstung sachwidrig zu verwenden. Dabei können Sie sich und Dritte schwer verletzen sowie die Umwelt verschmutzen.
- Beim Austritt von Siliconöl aus dem Kompensator kann es zu Beschädigungen von optischen und elektronischen Baugruppen kommen.

#### **Gegenmassnahmen:**

Entsorgen Sie die Ausrüstung sachgemäss.

Befolgen Sie die länderspezifischen Entsorgungsvorschriften. Schützen Sie die Ausrüstung jederzeit vor dem Zugriff unberechtigter Personen.

**VORSICHT:**

Lassen Sie die Produkte nur von einer von Leica Geosystems autorisierten Servicewerkstätte reparieren.

#### Integrierter Distanzmesser (infraroter Laser)

Der integrierte Distanzmesser im Tachymeter erzeugt einen unsichtbaren Infrarotstrahl, der aus dem Fernrohrobjektiv austritt.

Das Produkt entspricht der Laserklasse 1 gemäss:

- IEC 825-1: 1993 "Sicherheit von Lasereinrichtungen".
- EN 60825-1: 1994 "Sicherheit von Lasereinrichtungen".

Das Produkt entspricht der Laserklasse I gemäss:

• FDA 21CFR Ch.I §1040 : 1988 (US Department of Health and Human Service, Code of Federal Regulations)

Laserklasse 1/I Produkte sind solche, die unter vernünftigerweise, vorhersehbaren Bedingungen und bei bestimmungsgemässer Verwendung und Instandhaltung sicher und für die Augen ungefährlich sind.

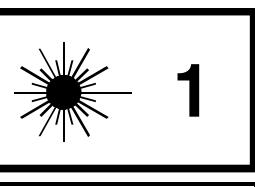

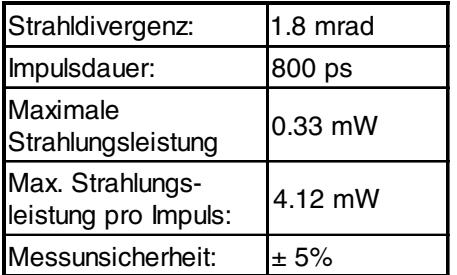

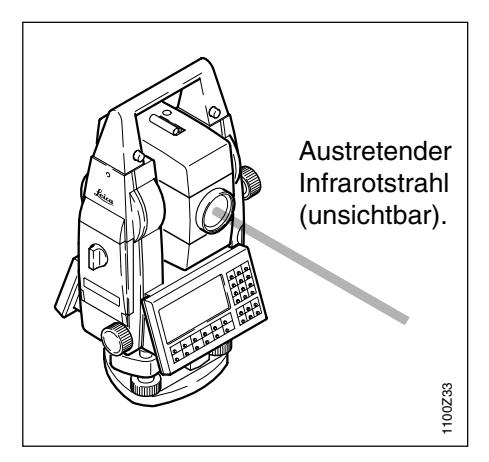

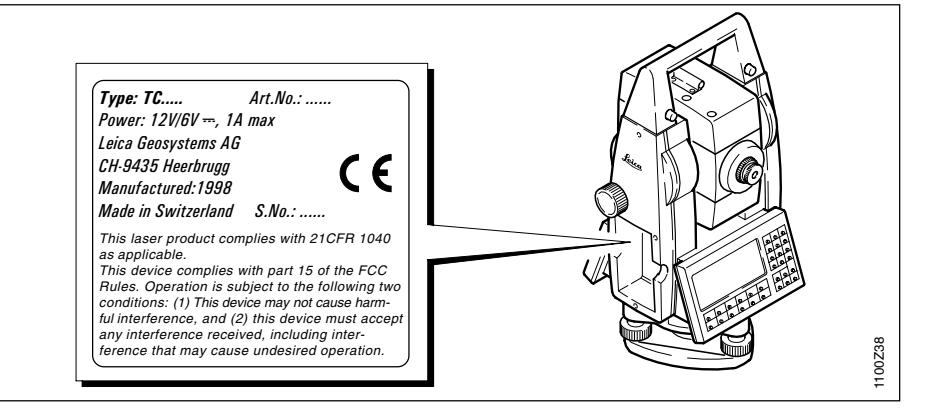

#### Integrierter Distanzmesser (sichtbarer Laser)

Alternativ zum Infrarotstrahl erzeugt der im Tachymeter integrierte Distanzmesser einen sichtbaren, roten Laserstrahl, der aus dem Fernrohrobjektiv austritt.

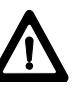

## **WARNUNG:**

Es gibt zwei Varianten von Distanzmessern mit sichtba-

rem Laser:

- Tachymeter mit Distanzmesser **der Laserklasse 3R bzw. IIIa** identifizierbar durch:
	- Das Typenschild im Batteriefach **mit** Hinweis auf "+ Reflectorless Ext. Range".
	- Eine Laserstrahlwarneinrichtung (Diode) auf der Okularseite des Fernrohrdeckels.
	- Warnschild unterhalb des Speicherkartenfaches: "Laserklasse 3R" und "Class IIIa LA-SER PRODUCT".
- Tachymeter mit Distanzmesser der **Laserklasse 2 bzw. II** - Identifizierbar durch:
	- Das Typenschild im Batteriefach **ohne** Hinweis auf
		- "+ Reflectorless Ext. Range".
	- Warnschild unterhalb des Speicherkartenfaches: "Laserklasse 2" und "Class II LASER PRODUCT".

#### **Produkte mit einem integrierten Distanzmesser der Laserklasse 3R bzw. IIIa**

#### **Das Produkt entspricht der Laserklasse 3R gemäss:**

 $\bullet$  IFC825-1:1993 + Am1:1997 + Am2:2000 : "Sicherheit von Laser-Einrichtungen"

#### **Das Produkt entspricht der Laserklasse IIIa gemäss:**

• FDA 21CFR Ch.I §1040 : 1988 (US Department of Health and Human Service, Code of Federal Regulations).

Laserklasse 3R / IIIa Produkte: Direkter Blick in den Strahl ist immer gefährlich. Direkte Bestrahlung des Auges vermeiden. Die Laserleistung übersteigt nicht mehr als das fünffache die Grenzwerte der Laserklasse 2 / II im Wellenlängenbereich von 400nm bis 700nm.

#### Integrierter Distanzmesser (sichtbarer Laser), Fortsetzung

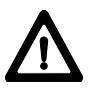

#### **WARNUNG:**

Direkter Blick in den Strahl dieser Laser ist immer ge-

fährlich.

#### **Gegenmaßnahmen:**

Nicht in den Strahl blicken und richten Sie den Strahl nicht auf andere Personen. Diese Maßnahmen sind auch für den reflektierten Strahl zu beachten.

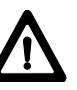

#### **WARNUNG:**

Der direkte Blick in den reflektierten Laserstrahl ist für die Augen gefährlich, wenn auf Flächen gezielt wird, die wie ein Spiegel reflektieren oder unbeabsichtigte Reflexionen (z.B. Prismen, Spiegel, Metallflächen, Fenster) hervorrufen.

#### **Gegenmaßnahmen:**

Zielen Sie keine Flächen an, die wie ein Spiegel reflektieren oder unbeabsichtigte Reflexionen hervorrufen. Bei eingeschaltetem Laser (Betriebsart Laserpointer oder Distanzmessung) nicht durch oder neben dem Richtglas auf Prismen oder reflektierende Gegenstände blicken. Zielen auf Prismen ist nur mit Blick durch das Fernrohr erlaubt.

# **WARNUNG:**

Bei der Verwendung von Klasse 3R / IIIa Laser-Ein-

richtungen können Gefährdungen auftreten.

#### **Gegenmaßnahmen:**

Für die Abwendung von Gefahren ist es unumgänglich, dass jeder Benutzer die Schutzmassnahmen und Hinweise der Norm IEC825-1:1993 + Am1:1997 + Am2:2000, innerhalb des Sicherheitsabstandes \*), berücksichtigt. Insbesondere "Hauptabschnitt drei - Richtlinien für den Benutzer".

#### Integrierter Distanzmesser (sichtbarer Laser), Fortsetzung

Nachfolgend eine Interpretation der wichtigsten Inhalte des Abschnittes der oben zitierten Norm.

Laser-Einrichtungen der Klasse 3R auf Baustellen und zur Benutzung im Freien (Vermessung, Ausrichtung, Nivellierung):

- a) Das Aufbauen, Justieren und Betreiben der Laser-Einrichtung sollte nur von einem qualifizierten und geschulten Benutzer erfolgen.
- b) Bereiche, in denen diese Laser verwendet werden, sollten mit einem geeigneten Laser-Warnzeichen gekennzeichnet sein.
- c) Es sollten Vorkehrungen getroffen werden, um sicherzustellen, dass Personen nicht direkt in den Strahl blicken. Auch nicht mit optischen Instrumenten.
- d) Der Laserstrahl sollte am Ende seines zweckbestimmten Weges abgeschlossen werden. Er sollte auf alle Fälle abgeschlossen werden, wenn der gefährliche Strahlengang sich über den Bereich erstreckt (Sicherheitsabstandes \*)), in dem der Aufenthalt und die Tätigkeit von Personen zum Zwecke des Schutzes vor Laserstrahlungsgefährdung überwacht und kontrolliert wird.
- e) Der Laserstrahlengang sollte weit über oder unter Augenhöhe verlaufen, wo dies praktisch möglich ist.
- f) Unbenutzte Laser-Einrichtungen sollten an Orten gelagert werden, zu denen Unbefugte keinen Zutritt haben.
- g) Es sollten Vorsichtsmassnahmen getroffen werden, damit sichergestellt ist, dass der Laserstrahl nicht ungewollt auf Flächen fällt, die wie ein Spiegel reflektieren oder unbeabsichtigte Reflexionen (z.B. Spiegel, Metallflächen, Fenster) hervorrufen (vor allem nicht auf ebene und konkav spiegelnde Flächen).
- \*) Als Sicherheitsabstand wird jener Abstand vom Laser bezeichnet, bei dem die Bestrahlungsstärke oder die Bestrahlung unter den Grenzwert fällt, dem Personen unter normalen Umständen ausgesetzt werden dürfen, ohne dass schädliche Folgen eintreten.

Bei Produkten mit einem integrierten Distanzmesser der Laserklasse 3R bzw. IIIa beträgt dieser Sicherheitsabstand 1000m (3300ft). Bei dieser Distanz entspricht der Laserstrahl der Laserklasse 1 (=der direkte Blick in den Laserstrahl ist nicht gefährlich).

#### **Beschilderung**

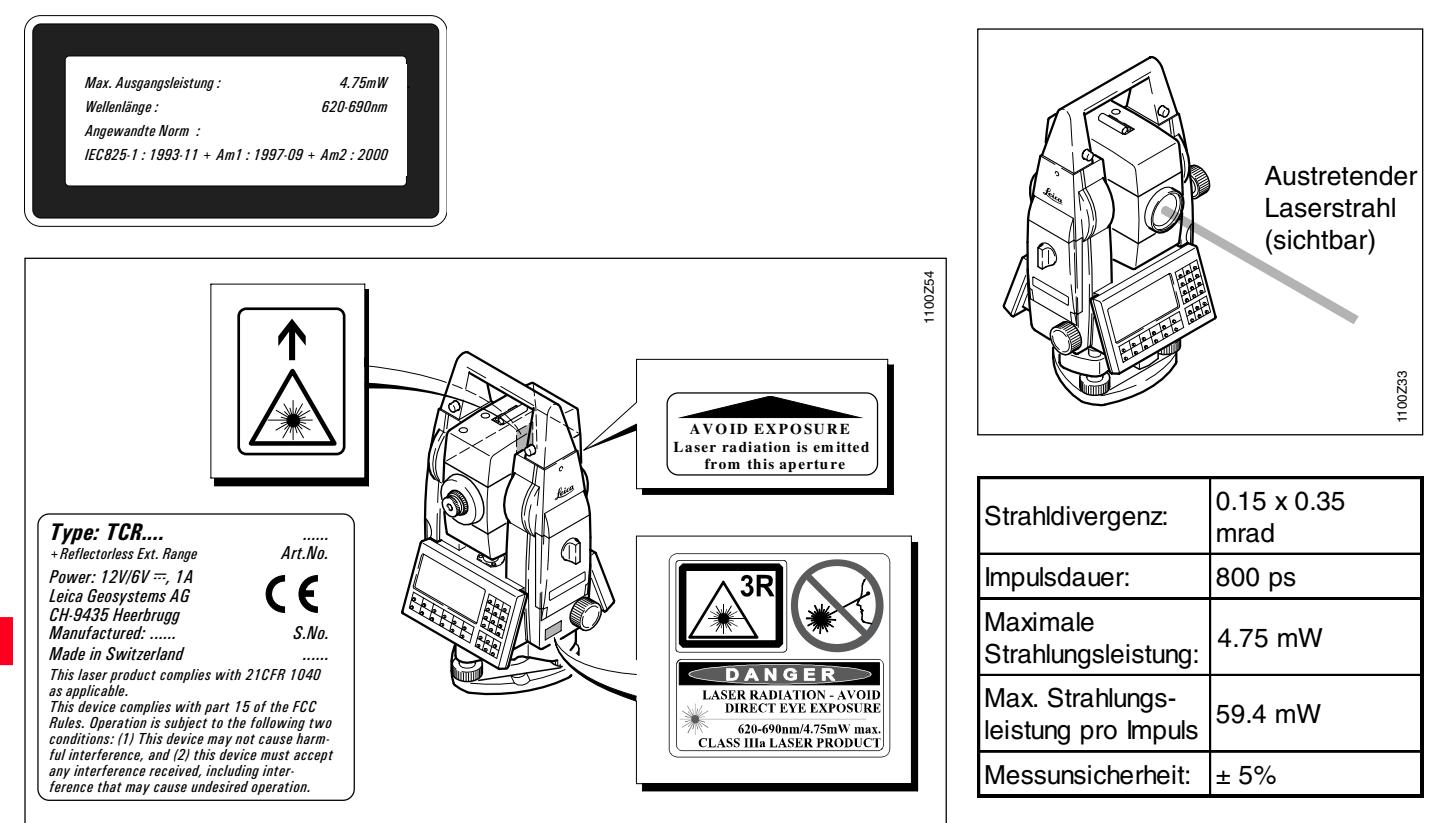

### Sicherheitshinweise

#### Integrierter Distanzmesser (sichtbarer Laser), Fortsetzung

**Produkte mit einem integrierten Distanzmesser der Laserklasse 2 bzw. II.**

#### **Das Produkt entspricht der Laserklasse 2 gemäss:**

- IEC825-1 : 1993 "Sicherheit von Laser-Einrichtungen"
- EN60825-1 : 1994 "Sicherheit von Laser-Einrichtungen"

#### **Das Produkt entspricht der Laserklasse II gemäss:**

• FDA 21CFR Ch.I §1040 : 1988 (US Department of Health and Human Service, Code of Federal Regulations)

#### **Laserklasse 2 / II Produkte:**

Blicken Sie nicht in den Laserstrahl und richten Sie ihn nicht unnötig auf andere Personen. Der Schutz des Auges wird üblicherweise durch Abwendungsreaktionen einschliesslich des Lidschlussreflexes bewirkt.

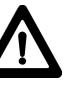

#### **WARNUNG:**

Direkter Blick in den Strahl mit optischen Hilfsmitteln

(wie z.B. Ferngläser, Fernrohre) kann gefährlich sein.

#### **Gegenmassnahmen:**

Mit optischen Hilfsmitteln nicht in den Strahl blicken.

#### **Beschilderung**

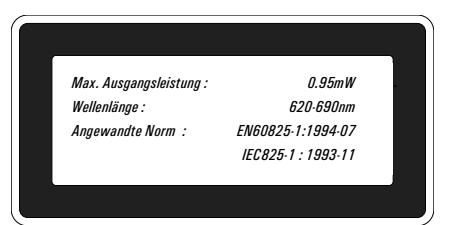

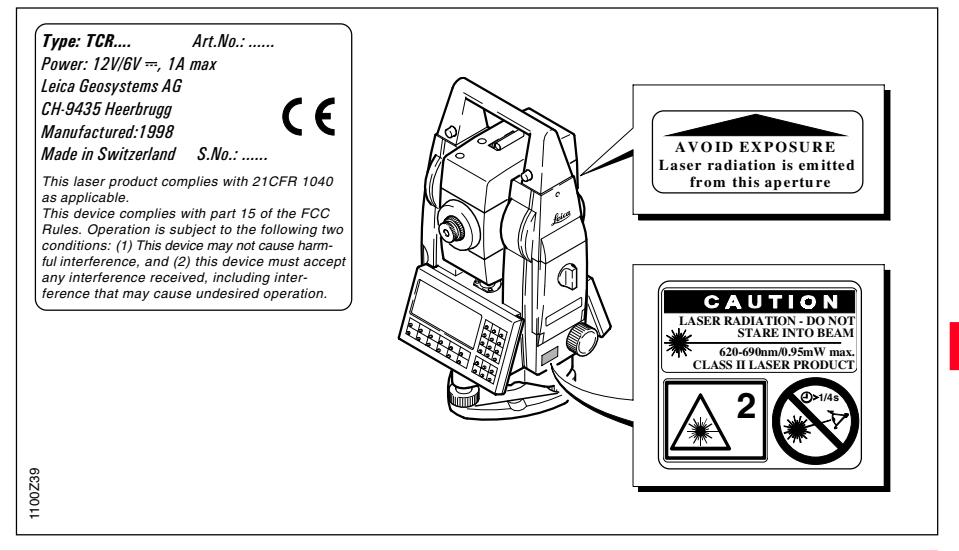

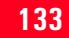

#### Integrierter Distanzmesser (sichtb.), Forts. Automatische Zielerfassung (ATR)

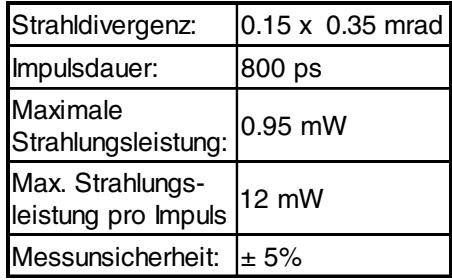

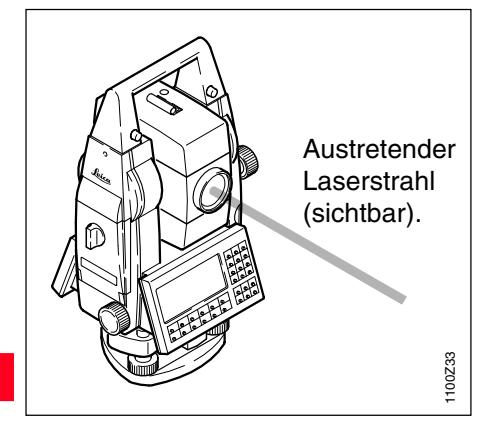

Die integrierte, automatische Zielerfassung erzeugt einen unsichtbaren Laserstrahl, der aus dem Fernrohrobjektiv austritt.

Das Produkt entspricht der Laser Klasse 1 gemäss:

- IEC 825-1: 1993 "Sicherheit von Lasereinrichtungen".
- EN 60825-1: 1994 "Sicherheit von Lasereinrichtungen".

Das Produkt entspricht der Laser Klasse I gemäss:

• FDA 21CFR Ch.I §1040: 1988 (US Department of Health and Human Service, Code of Federal Regulations)

Laserklasse 1/I Produkte sind solche, die unter vernünftigerweise, vorhersehbaren Bedingungen und bei bestimmungsgemässer Verwendung und Instandhaltung sicher und für die Augen ungefährlich sind.

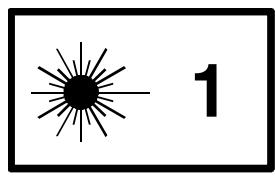

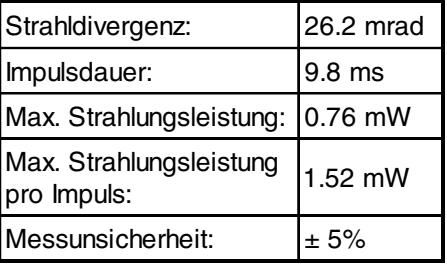

#### Automatische Zielerfassung (ATR), Fortsetzung

#### Zieleinweishilfe EGL

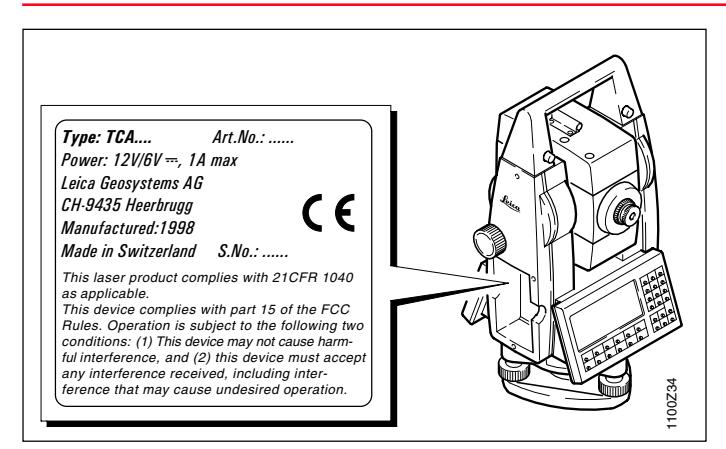

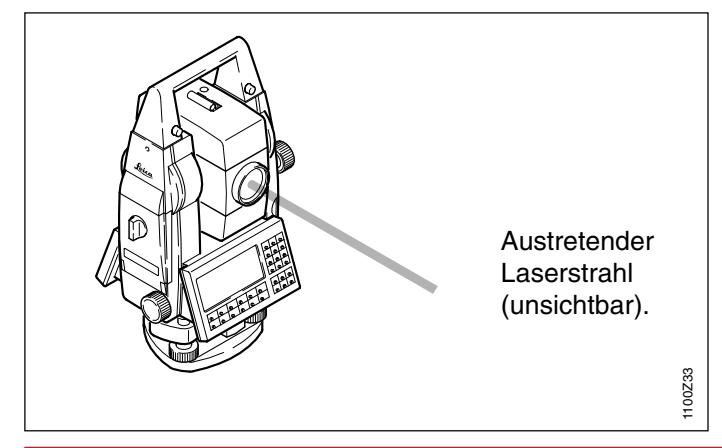

Die integrierte Zieleinweishilfe erzeugt einen sichtbaren LED-Lichtstrahl, der aus der Vorderseite des Fernrohres austritt.

Das Produkt entspricht der LED-Klasse 1 \*) gemäss:

- IEC825-1 : 1993 "Sicherheit von Laser-Einrichtungen"
- EN60825-1 : 1994 "Sicherheit von Laser-Einrichtungen"
- \*) Bei Einhaltung des Arbeitsbereiches ab 5 m (16 ft).

LED-Klasse 1 Produkte sind solche, die unter vernünftigerweise, vorhersehbaren Bedingungen und bei bestimmungsgemässer Verwendung und Instandhaltung sicher und für die Augen ungefährlich sind.

### **VORSICHT:**

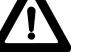

Verwenden Sie die Zieleinweishilfe nur im vorgesehenen Arbeitsbereich (ab 5 m (16 ft) Distanz vom Fernrohr).

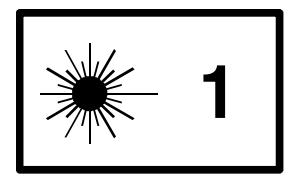

#### Zieleinweishilfe EGL, Fortsetzung

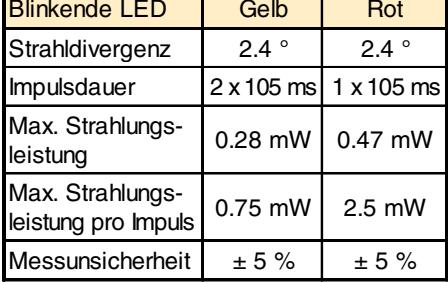

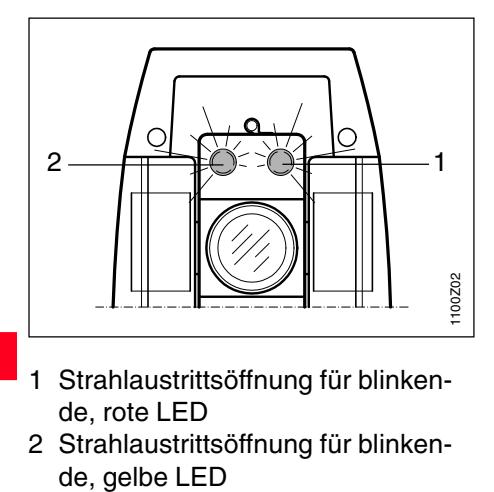

- 1 Strahlaustrittsöffnung für blinkende, rote LED
- 2 Strahlaustrittsöffnung für blinken-

#### Laserlot

Das integrierte Laserlot erzeugt einen sichtbaren Laserstrahl, der aus der Geräteunterseite austritt.

Das Produkt entspricht der Laserklasse 2 gemäss:

- IEC825-1 : 1993 "Sicherheit von Laser-Einrichtungen"
- EN60825-1 : 1994 "Sicherheit von Laser-Einrichtungen"

Das Produkt entspricht der Laserklasse II gemäss:

• FDA 21CFR Ch.I §1040 : 1988 (US Department of Health and Human Service, Code of Federal Regulations)

Laserklasse 2 / II Produkte: Blicken Sie nicht in den Laserstrahl und richten Sie ihn nicht unnötig auf andere Personen. Der Schutz des Auges wird üblicherweise durch Abwendungsreaktionen einschliesslich des Lidschlussreflexes bewirkt.

#### **Beschilderung**

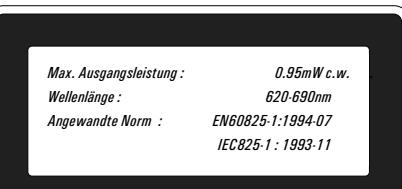

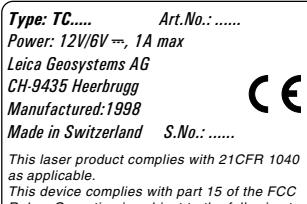

Rules. Operation is subject to the following two conditions: (1) This device may not cause harmful interference, and (2) this device must accept any interference received, including interference that may cause undesired operation.

## **WARNUNG:**

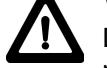

Direkter Blick in den Strahl mit optischen Hilfsmitteln

( wie z.B. Ferngläser, Fernrohre ) kann gefährlich sein.

#### **Gegenmassnahmen:**

Mit optischen Hilfsmitteln nicht in den Strahl blicken.

 $\epsilon$  and the contract of  $\epsilon$  and  $\epsilon$  and  $\epsilon$  an  $\overline{36}$   $\overline{77}$ 

#### Laserlot, Fortsetzung

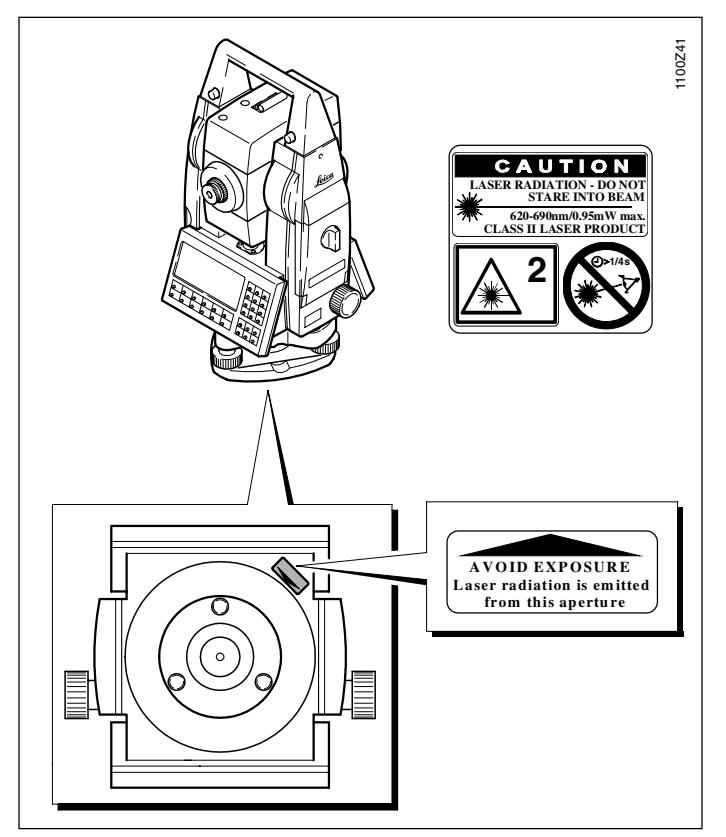

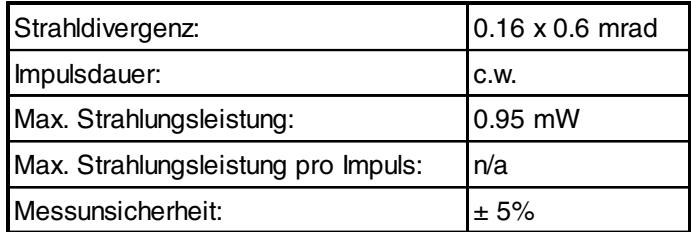

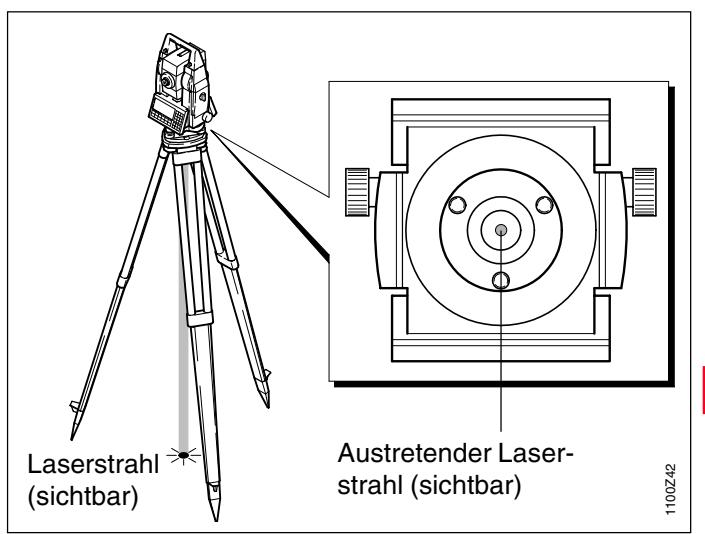

# Elektromagnetische Verträglichkeit (EMV)

Als Elektromagnetische Verträglichkeit bezeichnen wir die Fähigkeit der elektronischen Tachymeter, in einem Umfeld mit elektromagnetischer Strahlung und elektrostatischer Entladung einwandfrei zu funktionieren, ohne elektromagnetische Störungen in anderen Geräten zu verursachen.

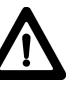

**WARNUNG:** Möglichkeit einer Störung anderer Geräte durch elektromagnetische Strahlung.

Obwohl die elektronischen Tachymeter die strengen Anforderungen der einschlägigen Richtlinien und Normen erfüllen, kann Leica Geosystems die Möglichkeit einer Störung anderer Geräte nicht ganz ausschliessen.

# **VORSICHT:**

Möglichkeit einer Störung

anderer Geräte wenn Sie die elektronischen Tachymeter in Kombination mit Fremdgeräten verwenden (z.B. Feldcomputer, PC, Funkgeräten, diverse Kabel, externe Batterien,...).

#### **Gegenmassnahmen:**

Verwenden Sie nur die von Leica Geosystems empfohlene Ausrüstung oder Zubehör. Sie erfüllen in Kombination mit den elektronischen Tachymeter die strengen Anforderungen der einschlägigen Richtlinien und Normen. Achten Sie bei Verwendung von Computern, Funkgeräten auf die herstellerspezifischen Angaben über die elektromagnetische Verträglichkeit.

# Elektromagnetische Verträglichkeit (EMV), Fortsetzung

# **VORSICHT:**

Möglichkeit einer Toleranzüberschreitung von Messungen bei Störungen durch elektromagnetische Strahlung.

Obwohl die elektronischen Tachymeter die strengen Anforderungen der einschlägigen Richtlinien und Normen erfüllen, kann Leica Geosystems die Möglichkeit nicht ganz ausschliessen, dass sehr intensive elektromagnetische Strahlung die elektronischen Tachymeter stört; z.B. die Strahlung in unmittelbarer Nähe von Rundfunksendern, Funksprechgeräten, Diesel-Generatoren usw. Bei Messungen unter diesen Bedingungen, Messresultate auf Plausibilität überprüfen.

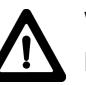

### **WARNUNG:**

Bei Betreiben der elektronischen Tachymeter mit einseitig am Instrument eingesteckten Kabel (z.B. externes Speisekabel, Schnittstellenkabel, ...) kann eine Überschreitung der zulässigen elektromagnetischen Strahlungswerte auftreten und dadurch andere Geräte gestört werden.

#### **Gegenmassnahmen**:

Während des Gebrauchs der elektronischen Tachymeter müssen Kabel beidseitig (z.B. Instrument / externe Batterie, Instrument / Computer, ...) eingesteckt sein.

# FCC Hinweis (gültig in USA)

**WARNUNG:**

Dieses Gerät hat in Tests die Grenzwerte eingehalten, die in Abschnitt 15 der FCC-Bestimmungen für digitale Geräte der Klasse B festgeschrieben sind.

Diese Grenzwerte sehen für die Installation in Wohngebieten einen ausreichenden Schutz vor störenden Abstrahlungen vor.

Geräte dieser Art erzeugen und verwenden Hochfrequenzen und können diese auch ausstrahlen. Sie können daher, wenn sie nicht den Anweisungen entsprechend installiert und betrieben werden, Störungen des Rundfunkempfanges verursachen. Es kann aber nicht garantiert werden, dass bei bestimmten Installationen nicht doch Störungen auftreten können.

Falls dieses Gerät Störungen des **Produkt-Beschriftung:** Radio- oder Fernsehempfangs verursacht, was durch Aus- und Wiedereinschalten des Gerätes festgestellt werden kann, ist der Benutzer angehalten, die Störungen mit Hilfe folgender Massnahmen zu beheben:

- Die Empfangsantenne neu ausrichten oder versetzen.
- Den Abstand zwischen Gerät und Empfänger vergrössern.
- Das Gerät an die Steckdose eines Stromkreises anschliessen, der unterschiedlich ist zu dem des Empfängers.
- Lassen Sie sich von Ihrem Händler oder einem erfahrenen Radio- und Fernsehtechniker helfen.

# **WARNUNG:**

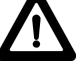

Änderungen oder Modifika-

tionen, die nicht ausdrücklich von Leica Geosystems erlaubt wurden, kann das Recht des Anwenders einschränken, das Gerät in Betrieb zu nehmen.

This device complies with part 15 of the FCC Rules. Operation is subject to the following two conditions: (1) This device may not cause harmful interference, and (2) this device must accept any interference received, including interference that may cause undesired operation.

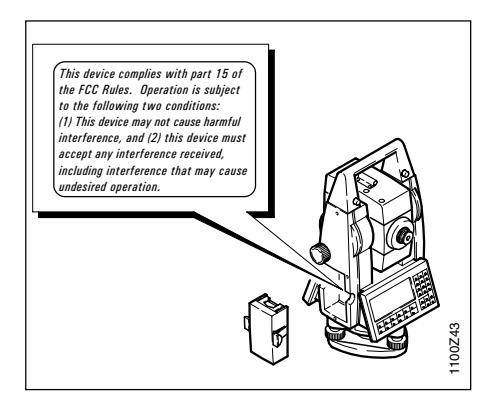

# Technische Daten

#### **Distanzmessung (infrarot)**

- Typ infrarot
- Trägerwellenlänge 1996 um 1997 o.780 um
- Messsystem spezielles Frequenzsystem
- EDM Ausrichtung koaxial
- Anzeige (kleinste Einheit) 1 mm

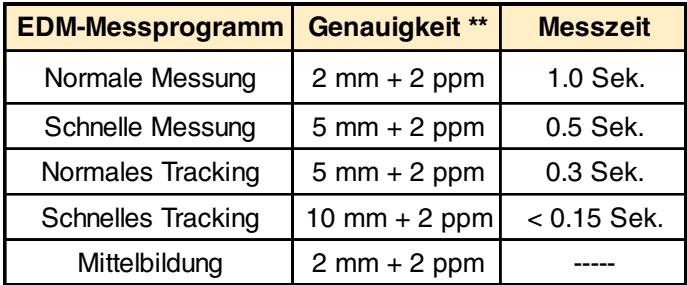

\*\* Strahlunterbruch, starkes Hitzeflimmern und bewegte Objekte im Strahlengang können zu Abweichungen der spezifierten Genauigkeit führen.

#### **Prismenkonstanten**

- Standardprisma 0.0 mm
- 360° Reflektor +23.1 mm
- Reflexfolie +34.4 mm
- Miniprisma +17.5 mm

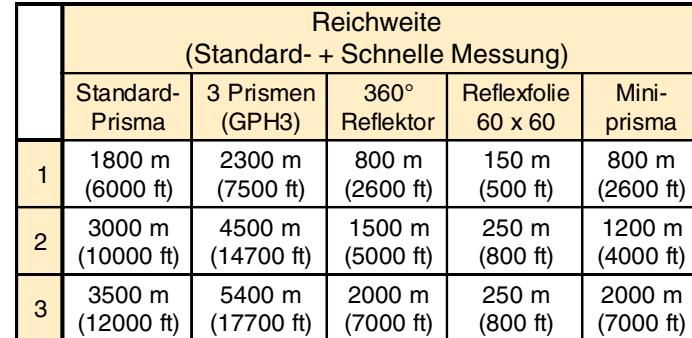

Atmosphärische Bedingungen:

- 1) stark dunstig, Sichtweite 5 km, oder intensiv sonnig, mit starkem Hitzeflimmern
- 2) leicht dunstig, Sichtweite 20 km oder teilweise sonnig, mit schwachem Luftflimmern
- 3) bedeckt, dunstfrei, Sichtweite 40 km, kein Luftflimmern

#### **Kürzeste Messdistanz**

- Standardprisma 0.2 m • 360° Reflektor 1.5 m • Reflexfolie 1.5 m
- Miniprisma 0.2 m
- 
- 

Basis 100 MHz  $\hat{=}$  1.5 m

- 
- Folienmessung über den gesamten Distanzbereich ohne externe Hilfsoptik (GDV3) möglich.

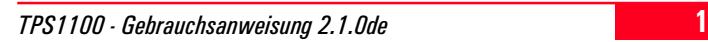

# Technische Daten, Fortsetzung

#### **Distanzmessung (Reflektorlos und Long Range)**

- Typ sichtbarer roter Laser
- 
- 
- EDM Ausrichtung by a state of the koaxial
- Anzeige (kleinste Einheit) 1 mm
- Laserstrahl Grösse: ca. 7 x 14 mm / 20 m

• Trägerwellenlänge 1996 um 1996 um Messsystem spezielles Frequenzsystem Basis 100 MHz  $\hat{=}$  1.5 m

ca. 10 x 20 mm / 50 m

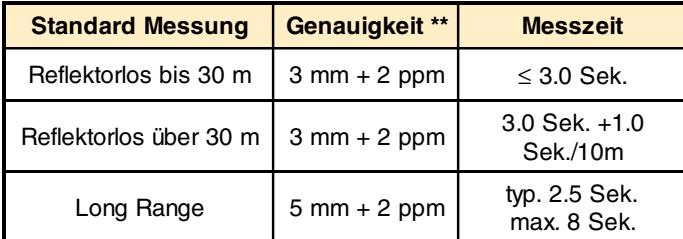

\*\* Strahlunterbruch, starkes Hitzeflimmern und bewegte Objekte im Strahlengang können zu Abweichungen der spezifierten Genauigkeit führen.

#### **Distanzmessung (Reflektorlos)**

• Messbereich: 1.5 m bis 80 m (auf Zieltafel Art.Nr. 710333)

- Eindeutigkeit der angezeigten Messung: bis 760 m
- Prismenkonstante: + 34.4 mm
- 

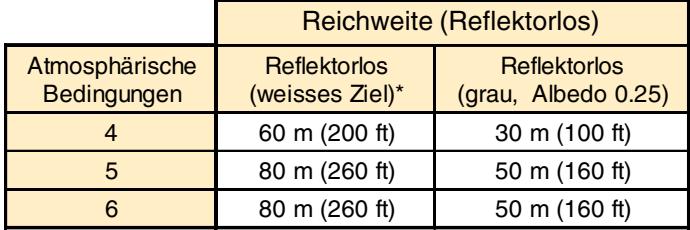

Gray Card von Kodak verwendet für Reflexionslicht-Belichtungsmesser.

4) Objekt stark sonnenbeschienen, starkes Hitzeflimmern

5) Objekt im Schatten oder bei bedecktem Himmel

6) Bei Dämmerung, Nachts oder unter Tag

#### **Distanzmessung (Long Range)**

- Messbereich ab 1000 m
	-
- Eindeutigkeit der angezeigten Messung: bis 12 km

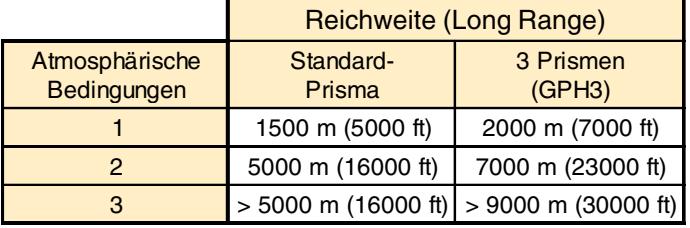

- 1) stark dunstig, Sichtweite 5 km, oder intensiv sonnig, mit starkem Hitzeflimmern
- 2) leicht dunstig, Sichtweite 20 km oder teilweise sonnig, mit schwachem Luftflimmern
- 3) bedeckt, dunstfrei, Sichtweite 40 km, kein Luftflimmern

# Technische Daten, Fortsetzung

# **Distanzmessung (Reflektorlos und Long Range mit erhöhter Reichweite - Extended Range)**

- sichtbarer roter Laser • Trägerwellenlänge 1996 um 1996 um
- Messsystem spezielles Frequenzsystem
- EDM Ausrichtung koaxial
- Anzeige (kleinste Einheit) 1 mm
- 

• Laserstrahl - Grösse: ca. 7mm x 14mm / 20m ca. 15mm x 30mm / 100m ca. 30mm x 60mm / 200m

Basis 100 MHz  $\hat{=}$  1.5 m

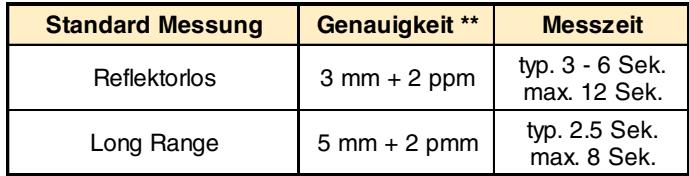

\*\* Strahlunterbruch, starkes Hitzeflimmern und bewegte Objekte im Strahlengang können zu Abweichungen der spezifierten Genauigkeit führen.

#### **Distanzmessung (Reflektorlos mit erhöhter Reichweite)**

• Messbereich: 1.5 m bis 300 m (auf Zieltafel Art.Nr. 710333)

- 
- Eindeutigkeit der angezeigten Messung: bis 760 m
- Prismenkonstante: + 34.4 mm

Reichweite (Reflektorlos) **Atmosphärische Bedingungen** Reflektorlos (weisses Ziel)\* Reflektorlos (grau, Albedo 0.25) 4 140 m (460 ft) 70 m (230 ft) 5 170 m (560 ft) 100 m (330 ft) 6  $\vert$  >170 m (560 ft)  $\vert$  > 100 m (330 ft)

Gray Card von Kodak verwendet für Reflexionslicht-Belichtungsmesser.

4) Objekt stark sonnenbeschienen, starkes Hitzeflimmern

- 5) Objekt im Schatten oder bei bedecktem Himmel
- 6) Bei Dämmerung, Nachts oder unter Tag

#### **Distanzmessung (Long Range mit erhöhter Reichweite)**

- Messbereich ab 1000 m
- 
- Eindeutigkeit der angezeigten Messung: bis 12 km

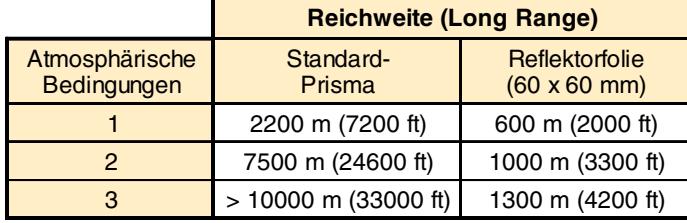

- 1) stark dunstig, Sichtweite 5 km, oder intensiv sonnig, mit starkem Hitzeflimmern
- 2) leicht dunstig, Sichtweite 20 km oder teilweise sonnig, mit schwachem Luftflimmern
- 3) bedeckt, dunstfrei, Sichtweite 40 km, kein Luftflimmern

# Technische Daten, Fortsetzung

#### **Winkelmessung**

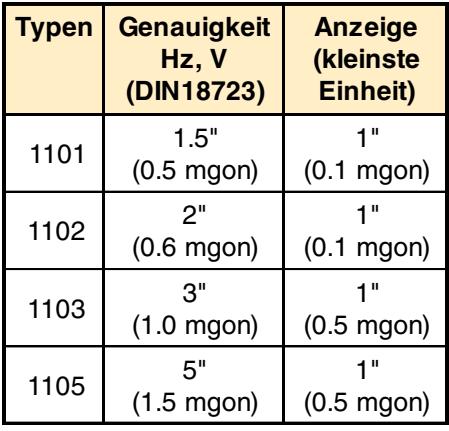

#### • Wahlmöglichkeiten: 360° ' ", 360dez., 400 gon, V%, 6400 mil

• Methode: absolut, kontinuierlich, diametral

#### **Fernrohr**

- Vergrösserung: 30x
- Fernrohrbild: aufrecht
- Freier Objektivdurchmesser: 40 mm
- Kürzeste Zielweite: 1.7 m (5.6 ft)
- Fokussierung: nur grob
- Sehfeld: 1°30' (1.66gon)
- Fernrohrgesichtsfeld bei 100 m 2.7 m
- Neigungsbereich: voll durchschlagbar

#### **Kompensator**

- Typ: Flüssigkeitskompensator
- Anzahl Achsen: zwei (ein-/ausschaltbar)
- Einspielbereich 4' (0.07 gon)
- Einspielgenauigkeit Typ 1101 0.5" (0.2 mgon) Typ 1102 0.5" (0.2 mgon) Typ 1103 1" (0.3 mgon) Typ 1105 1.5" (0.5 mgon)

#### **Libellenempfindlichkeit** • Dosenlibelle: 6'/2 mm • Alhidadenlibelle: Keine

• elektronische Libelle: Auflösung 2"

#### **Kippachshöhe**

• über Dreifussteller: 196 mm

#### **Optisches Lot**

- Ort: im Dreifuss
- Vergrösserung: 2x / fokussierbar

#### **Laserlot**

• Ort: In Stehachse des Instruments • Genauigkeit: Abweichung von der Lotlinie: 1.5 mm (2 sigma) bei 1.5 m Instrumentenhöhe • Punkt-ø Laserpunkt: 2.5 mm / 1.5 m
## Technische Daten, Fortsetzung

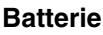

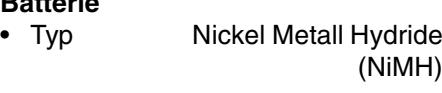

- Spannung nominal 6 V
- Kapazität GEB121 (Standard) 3.6 Ah GEB111 (Optional) 1.8 Ah
- Einschubfach in Stütze

• Stromversorgung

Der Spannungsbereich bei Verwendung eines externen Kabels muss bei nominal 12  $V = (DC)$  (min. 11.5 V bis max. 14 V) liegen.

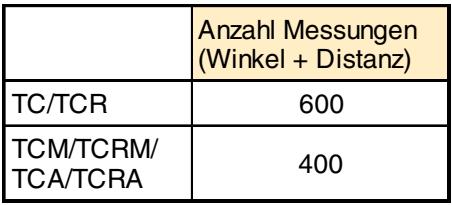

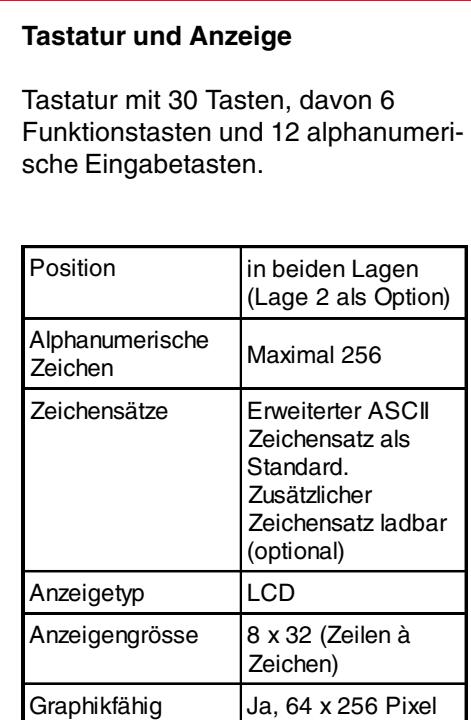

### **Gewicht**

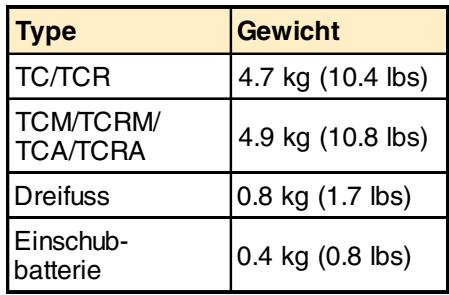

## Technische Daten, Fortsetzung

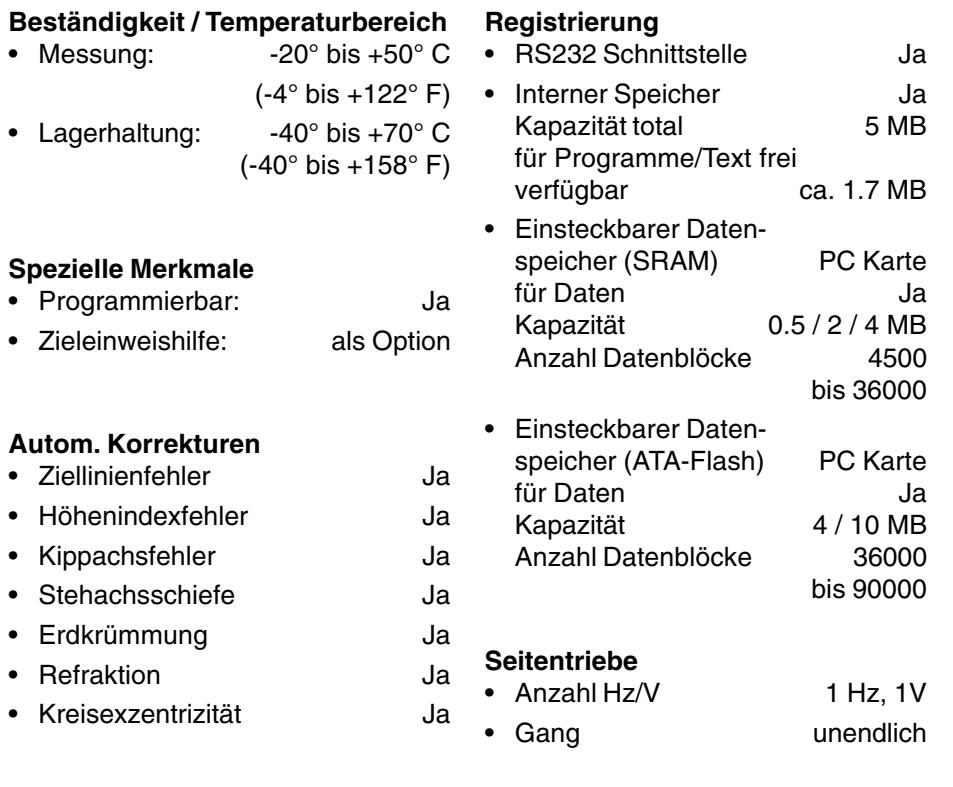

**Andere Triebe**

## Zieleinweishilfe EGL

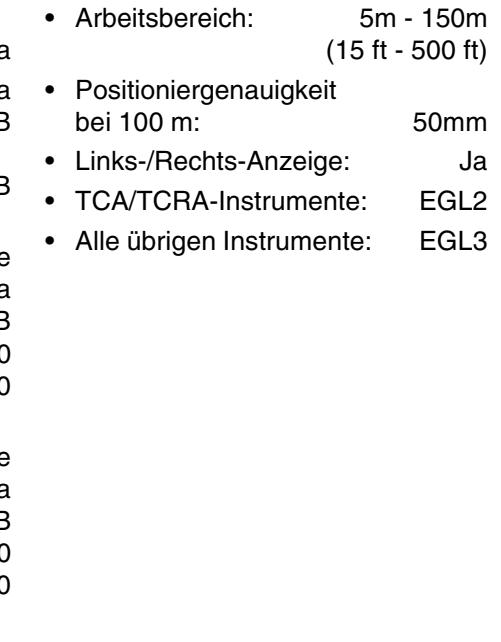

 $\bullet$  Refraktion

• Kreisexzentrizität

**Spezielle Merkmale** • Programmierbar: • Zieleinweishilfe:

**Autom. Korrekturen** • Ziellinienfehler  $\bullet$  Höhenindexfehler • Kippachsfehler  $\bullet$  Stehachsschiefe • Erdkrümmung

• TCM, TCA motorisiert

## Automatische Zielerfassung ATR

#### **Positionierungsgenauigkeit**

(TCA1102 / Standard-Prisma, statisch, ATR-Einzelmessung)

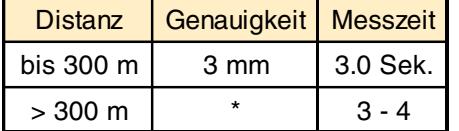

\* entsprechend der Winkelmessgenauigkeit

#### **Verwendbare Prismen**

- Standard-Prismen Ja
- 360° Reflektor Ja
- Miniprisma Ja
- Folie Ja

Spezielle aktive Prismen sind nicht erforderlich.

#### **Erfassungsmethode**

- Videotechnik: Ja
- EDM Techniken: Nein

#### **Reichweite**

(bei mittleren Bedingungen, ohne Sichtunterbrechungen)

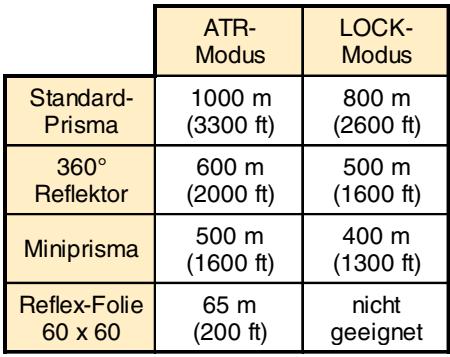

#### **Kürzeste Messdistanz (360° Refl.)**

- ATR 1.5 m
	-
- 
- LOCK 5 m

#### **Drehgeschwindigkeit**

Positionierung bis 50 gon/Sek.

### **Verfolgung** (LOCK-Modus)

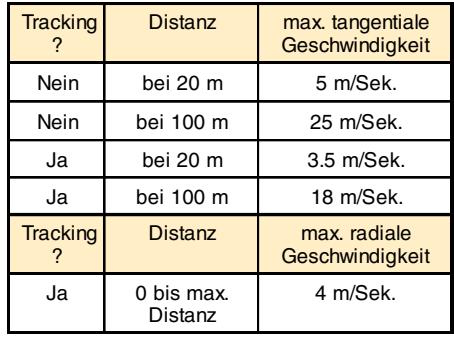

#### **Zielerfassung**

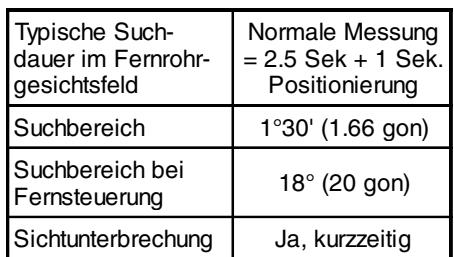

 $\overline{16}$ 

### Applikationsprogramme

Siehe "Referenzhandbuch TPS1100 Programme".

#### **Integrierte Programme**

Zielexzentrizität Manuelle Koord.eingabe 1-Pt. Orientierung Daten-Konverter Datenkonverter zwischen Leica Geosystems\*.GSI, TDS\*.CR5 und ASCII\*.ASC Formaten.

#### **Standard-Programme**

Freie Stationierung Bis zu 10 Anschlusspunkte verwendbar, mit oder ohne Distanzmessung Orientierung und Höhenübertragung Berechnung aus bis zu 10 Anschlusspunkten **Bogenschnitt** Absteckung Spannmass Höhenbestimmung unzugänglicher Punkte Datei Editor Eingabe und Bearbeitung von Koordinaten und Projektdateien für das Programm "Trassenberechnung Plus".

**Vermessungs-Programme** Flächenberechnung + Berechnet Fläche und Umfang eines geschlossenen Linienzuges COGO + Kanalmessstab + Lokaler Bogenschnitt + Bezugslinie / Schnurgerüst + Trassenberechnung Plus + Satzmessung + Polygonzug Automatische Speicherung + Automatisches Speichern von Punkten ohne Instrumentenbedienung. Benutzerdefinierte Kriterien: Zeit- und Distanzabhängig, Ruhelage des **Reflektors** DTM Absteckung Bei jedem gemessenen Punkt wird die Höhenkorrektur zum DTM angezeigt Oberflächen-Vermessung + Automatisches Messen von Fassaden, Steinbrüchen oder anderen Flächen nach vorgegebenem Raster.

Programmierbar Mit Programmiersprache GeoBasic. Kein DOS auf Tachymeter notwendig. **Zeichenerklärung:** + als Option erhältlich

Technische Daten

## Applikationsprogramme, Fortsetzung

## Massstabskorrektur (ppm)

#### **Programm-Paket Vermessung 1**

alle Standard-Programme, Flächenberechnung, COGO, Freie Stationierung, Kanalmessstab, Lokaler Bogenschnitt, Bezugslinie / Schnurgerüst, Satzmessung, Polygonzug, Automatische Speicherung, Oberflächen-Vermessung

#### **Programm-Paket Vermessung 2**

alle Standard-Programme, Programm-Paket Vermessung 1, Trassenberechnung Plus, DTM Absteckung

Mit der Eingabe einer Massstabskorrektur können distanzproportionale Reduktionen, wie zum Beispiel atmosphärische Korrektur, Reduktion auf Meereshöhe oder Projektionsverzerrung berücksichtigt werden.

### Atmosphärische Korrektur ∆D<sub>1</sub>

Die angezeigte Distanz ist nur dann richtig, wenn die eingegebene Massstabskorrektur in ppm (mm/km) den zur Messzeit herrschenden atmosphärischen Bedingungen entspricht.

Die atmosphärische Korrektur berücksichtigt Luftdruck, Lufttemperatur und relative Luftfeuchte.

Wenn für Distanzmessungen höchster Genauigkeit die atmosphärische Korrektur auf 1 ppm genau bestimmt werden soll, muss die Lufttemperatur auf 1°C, der Luftdruck auf 3mb und die relative Luftfeuchte auf 20% genau bestimmt werden.

Im allgemeinen reicht es aus, die atmosphärische Korrektur dem Diagramm zu entnehmen und den Wert über das Tastenfeld einzugeben.

Die Luftfeuchtigkeit beeinflusst die Distanzmessung vor allem im extrem feuchten und heissen Klima.

Für Messungen hoher Genauigkeit muss die relative Luftfeuchtigkeit gemessen und zusammen mit Luftdruck und Temperatur eingegeben werden.

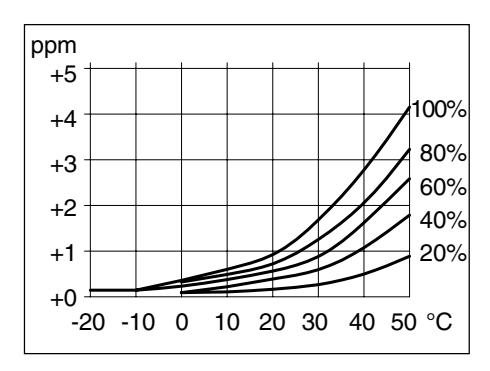

Luftfeuchtigkeits-Korrektur in mm/km (ppm), Lufttemperatur in °C, relative Luftfeuchte in %

Der Gruppenberechnungsindex beträgt für den infraroten Distanzmesser (Trägerwellenlänge 780nm)  $n = 1.0002830$  bzw. für den sichtbaren, roten Laser (Trägerwellenlänge 670 nm)  $n = 1.0002859$ . Der Index n wird nach der Formel von Barrel und Sears berechnet und gilt bei einem Luftdruck  $p = 1013.25$ mb, einer Lufttemperatur  $t = 12^{\circ}C$ und einer relativen Luftfeuchte h = 60%.

#### **Formel für infraroten Distanzmesser:**

$$
\Delta D_1 = 283.04 - \left[ \frac{0.29195 \cdot p}{(1 + \alpha \cdot t)} - \frac{4.126 \cdot 10^4 \cdot h}{(1 + \alpha \cdot t)} \cdot 10^x \right]
$$

#### **Formel für sichtbaren, roten Laser:**

$$
\Delta D_{1} = 285.92 \cdot \left[ \frac{0.29492 \cdot p}{(1 + \alpha \cdot t)} - \frac{4.126 \cdot 10^{4} \cdot h}{(1 + \alpha \cdot t)} \cdot 10^{x} \right]
$$

#### Reduktion auf Meereshöhe  $\Delta\!D_2$ Atmosphärische Korrektur ∆D<sub>1,</sub> Fortsetzung<br>————————————————————

- ∆D1 = atmosphärische Korrektur [ppm]
- $p =$  Luftdruck [mb]
- $t = L$ ufttemperatur  $[°C]$
- $h =$  relative Luftfeuchte  $[%]$
- $\alpha = 1/273.16$

$$
x = \frac{7.5 \text{ t}}{237.3 + \text{ t}} + 0.7857
$$

Wird der vom EDM verwendete Grundwert von 60% relativer Luftfeuchte beibehalten, beträgt der grösstmögliche Fehler der berechneten atmosphärischen Korrektur 2 ppm (2 mm/km).

Die Werte ∆D<sub>2</sub> sind immer negativ und beruhen auf folgender Formel:

$$
\Delta D_2 = -\frac{H}{R} \cdot 10^3
$$

- $\Delta D$ <sub>2</sub> = Reduktion auf Meerhöhe [ppm]
- $H = H\ddot{o}he$  des Distanzmessers über Meer [m]
- $R = 6378$  km

### Projektionsverzerrung  $\Delta\bm{D}_3$

Die Grösse der Projektionsverzerrung richtet sich nach dem im betreffenden Land benützten Projektionssystem, für das es meist amtliche Tafelwerke gibt. Bei Zylinderprojektionen, z.B. Gauss-Krüger, gilt folgende Formel:

$$
\Delta D_3 = \frac{X^2}{2R^2} \cdot 10^6
$$

- $\Delta D_3$  = Projektionsverzerrung [ppm]<br>X = Nordwert Abstand von der
	- $=$  Nordwert, Abstand von der Projektions-Nulllinie mit dem Massstabsfaktor 1 [km]
- $R = 6378$  km

In Ländern, in denen der Massstabsfaktor nicht 1 ist, kann diese Formel nicht direkt angewendet werden.

## Atmosphärische Korrekturen

**Atmosphärische Korrektur in ppm** mit °C, mb, H (Meter); bei 60% relativer Luftfeuchtigkeit.

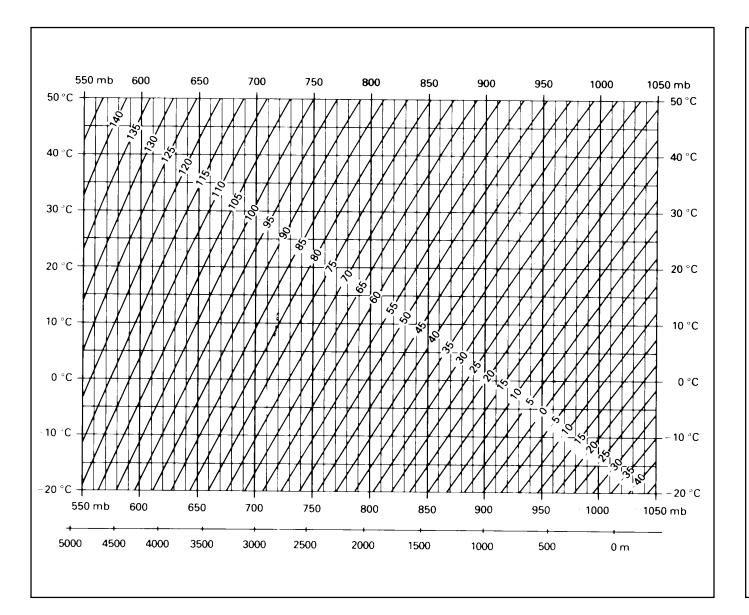

**Atmosphärische Korrektur in ppm** mit °F, inch Hg, H (Feet); bei 60% relativer Luftfeuchtigkeit

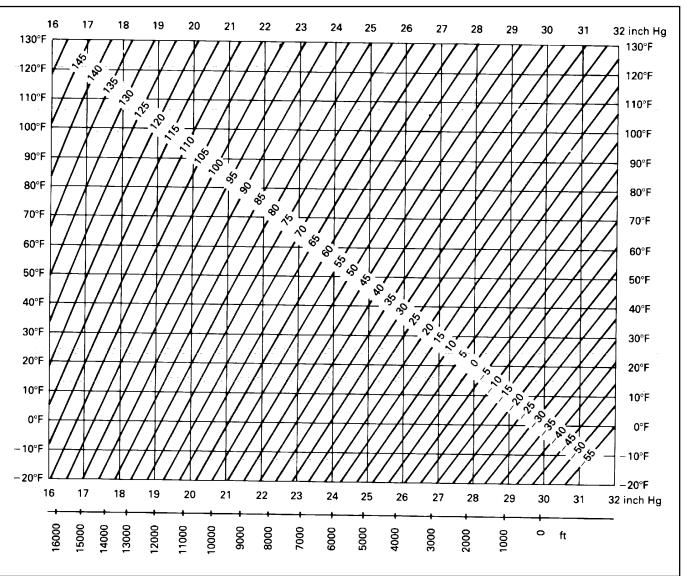

## *Reduktionsformeln*

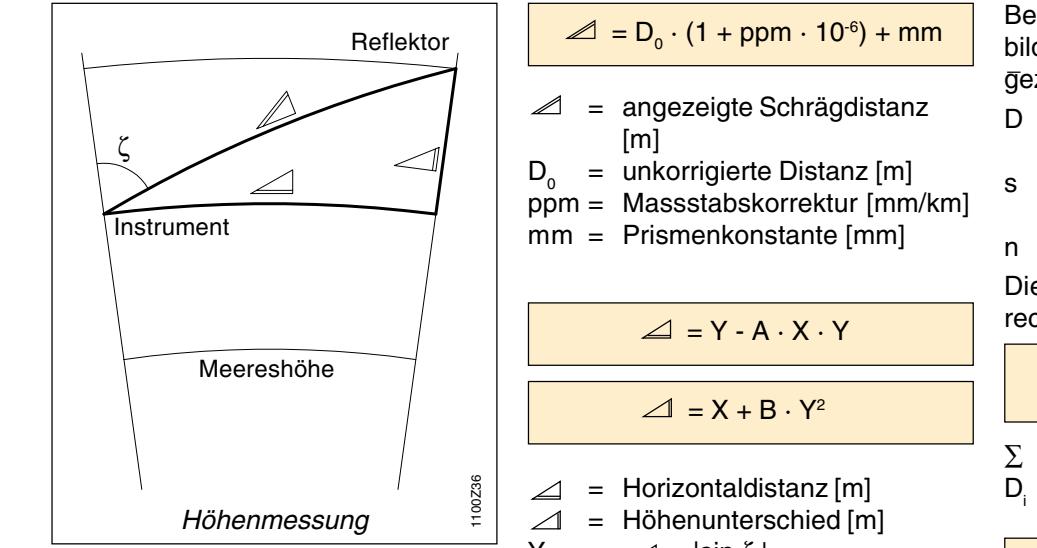

Das Instrument berechnet Schrägdistanz, Horizontaldistanz und Höhenunterschied nach folgender Formel. Erdkrümmung und der mittlere Refraktionskoeffizient ( $k = 0.13$ ) werden automatisch berücksichtigt. Die berechnete Horizontaldistanz bezieht sich auf die Standpunkthöhe, nicht auf die Reflektorhöhe.

 $=$   $\triangle$   $\cdot$  |sin  $\zeta$ |  $X = \triangle$   $\cos \zeta$ ζ = Vertikalkreisablesung  $A = \frac{1 - k/2}{R} = 1.47 \cdot 10^{7}$  [m<sup>-1</sup>]  $k = 0.13$  $R = 6.37 \cdot 10^6$  m  $B = \frac{1 - k}{2R} = 6.83 \cdot 10^{-8}$  [m<sup>-1</sup>]

Beim Distanzmessprogramm "Mittelbildung" werden folgende Werte angezeigt:

- D = Schrägdistanz als arithmetisches Mittel aller Messungen
- s = Standardabweichung einer Einzelmessung
- n = Anzahl Messungen

Diese Werte werden wie folgt berechnet:

$$
\overline{D} = \frac{1}{n} \cdot \Sigma_{i=1}^{n} D_i
$$

$$
= Summe
$$

 $D =$  Einzelmessung

$$
s = \sqrt{\frac{\sum_{i=1}^{n} (D_i - \overline{D})^2}{n-1}} = \sqrt{\frac{\sum_{i=1}^{n} D_i^2 - \frac{(\sum D_i)^2}{n}}{n-1}}
$$

Die Standardabweichung  $S_{\overline{p}}$  des arithmetischen Mittels der Distanz kann wie folgt berechnet werden:

$$
S_{\overline{D}} = \frac{s}{\sqrt{n}}
$$

# Stichwortverzeichnis (Index)

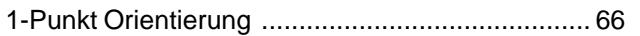

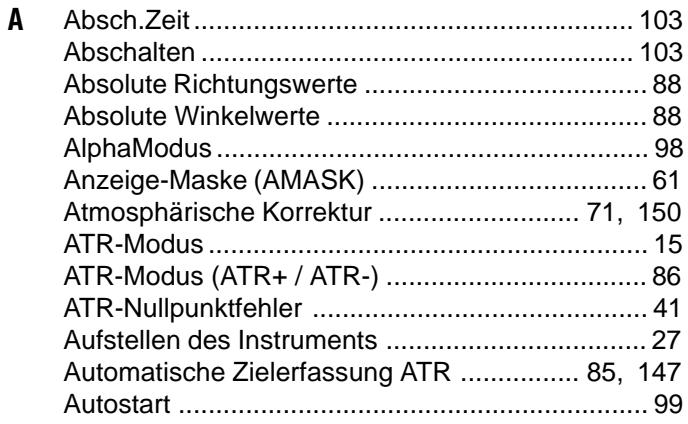

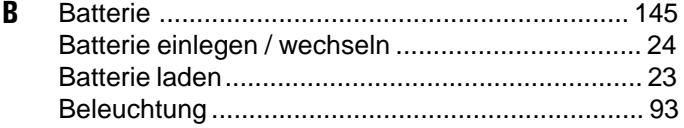

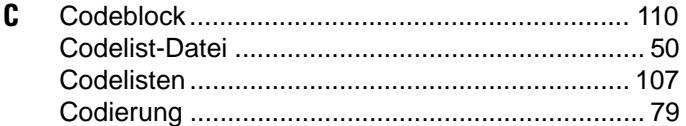

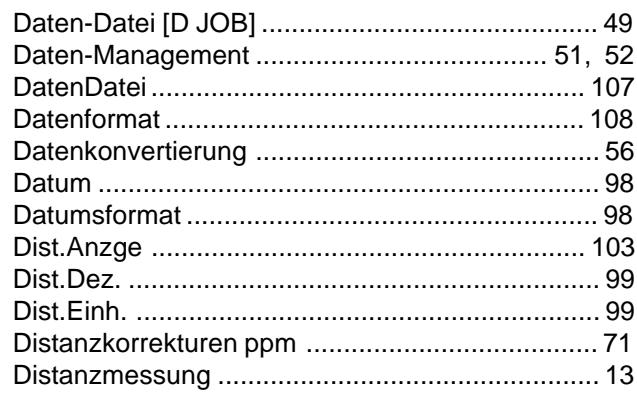

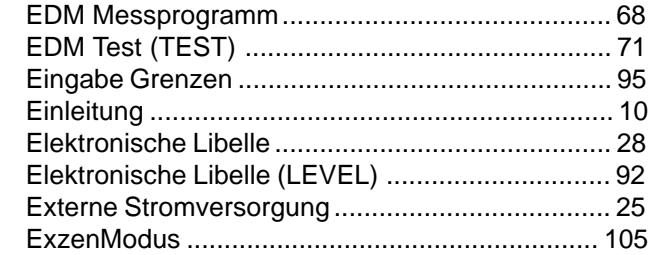

### **Stichwortverzeichnis**

 $\mathbf{D}$ 

 $E$ 

## Stichwortverzeichnis, Fortsetzung

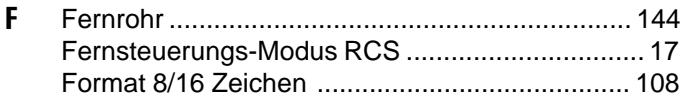

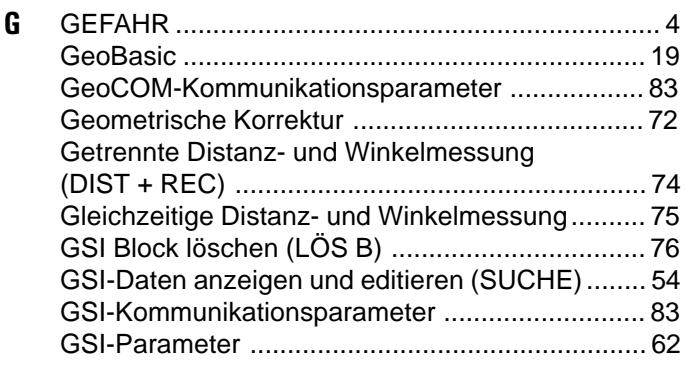

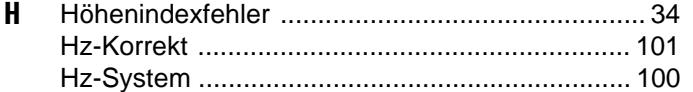

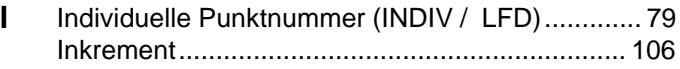

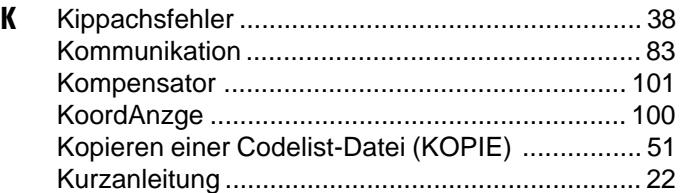

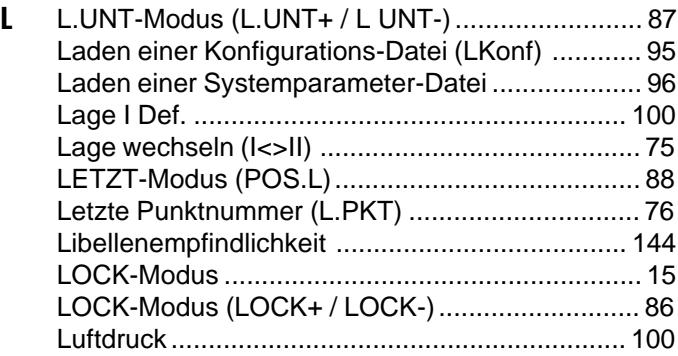

## Stichwortverzeichnis, Fortsetzung

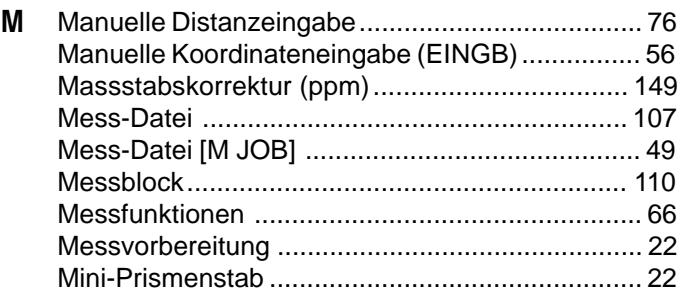

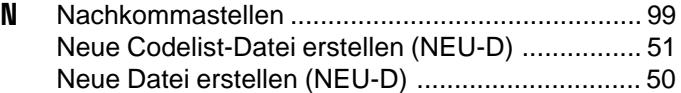

O On-Line Betrieb..................................................... 84

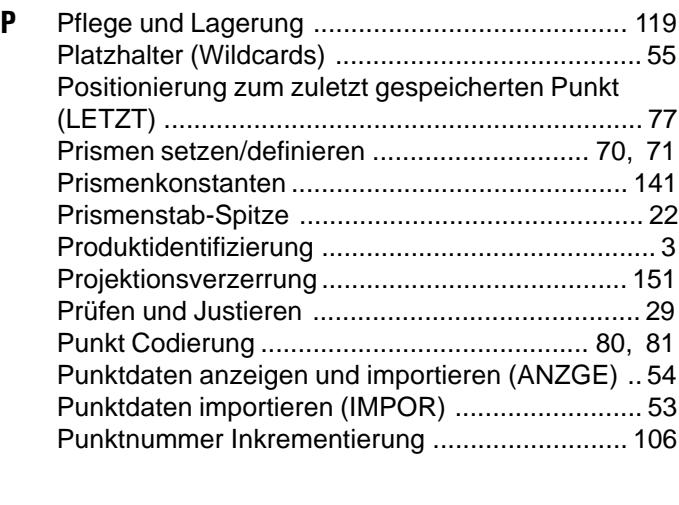

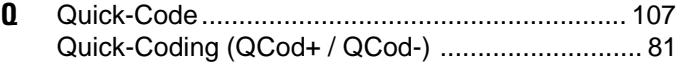

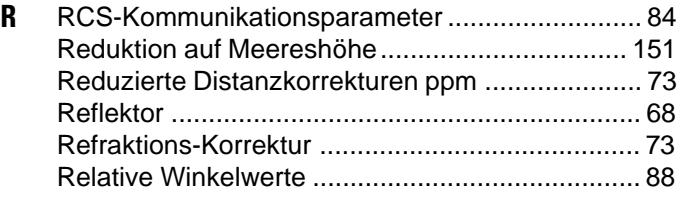

## **Stichwortverzeichnis, Fortsetzung**

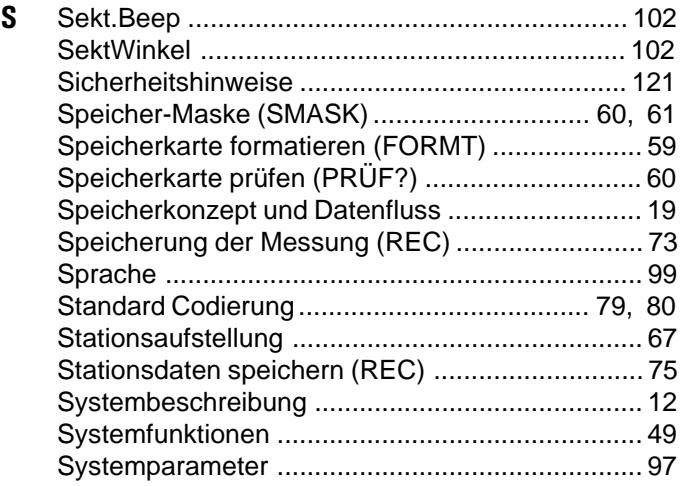

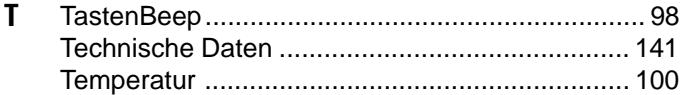

 $\mathbf{U}$ Umschalten der Anzeigemaske (>ANZG) ............ 78

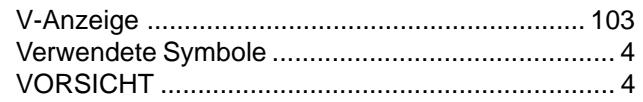

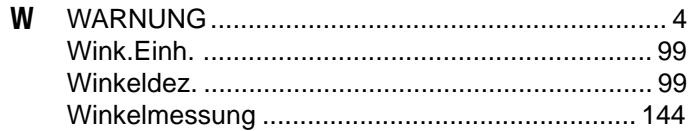

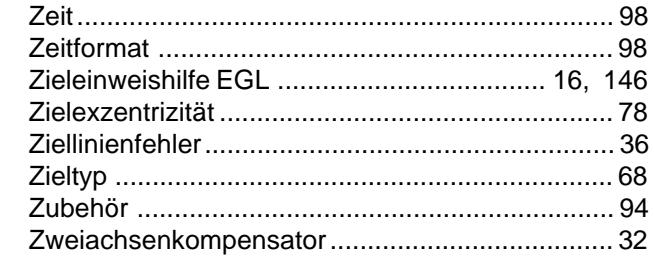

 $\mathbf{V}$ 

 $\mathbf{Z}$ 

Gemäss SQS-Zertifikat verfügt Leica Geosystems AG Heerbrugg, über ein Qualitäts-System, das den internationalen Standards für Qualitäts-Management und Qualitäts-Systeme (ISO 9001) und Umweltmanagementsysteme (ISO 14001) entspricht.

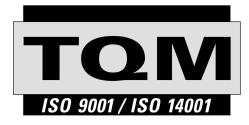

#### Total Quality Management - unser Engagement für totale Kundenzufriedenheit

Mehr Informationen über unser TQM Programm erhalten Sie bei Ihrem lokalen Leica Geosystems Vertreter.

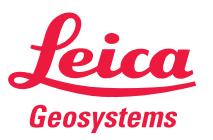

Leica Geosystems AG CH-9435 Heerbrugg (Switzerland) Phone +41 71 727 31 31 Fax +41 71 727 46 73 www.leica-geosystems.com

710476-2.1.0de

Gedruckt in der Schweiz - Copyright Leica Geosystems AG, Heerbrugg, Schweiz 2001 Urfassung